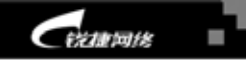

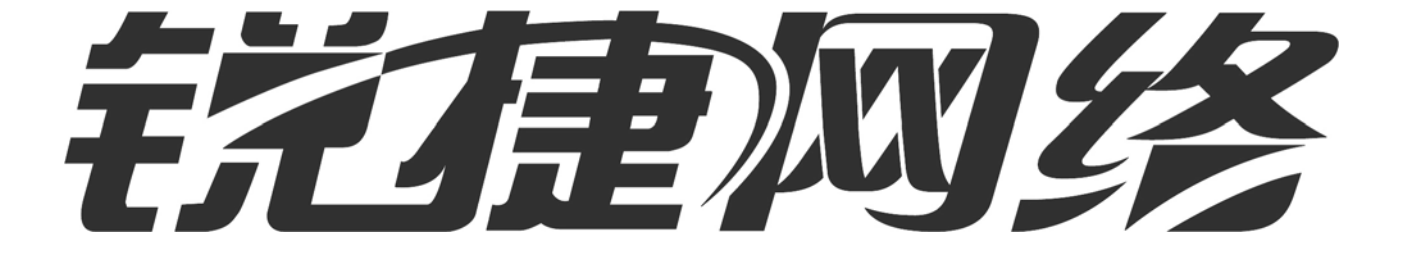

**CERTIF** 2118

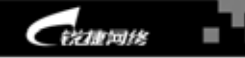

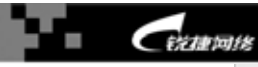

# <span id="page-1-0"></span> $S1908+/S1916+$

版本 **1.3** 

**2004 10** 

618 20 -22

邮编:350002

客户咨询热线:0591-83057001 0591-83057002 服务热线:0591-83057315 E-mail: [service@I-net.com.cn](mailto:netfaq@start.com.cn) [http://www.i-net.com.cn](http://www.i-net.com.cn/) [http://www.red-giant.com.cn](http://www.red-giant.com.cn/)

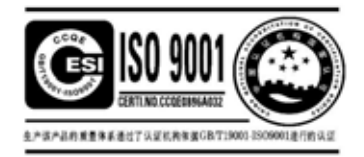

http://www.red-giant.com.cn

<span id="page-2-0"></span>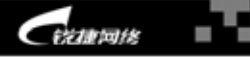

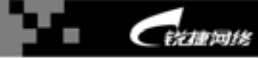

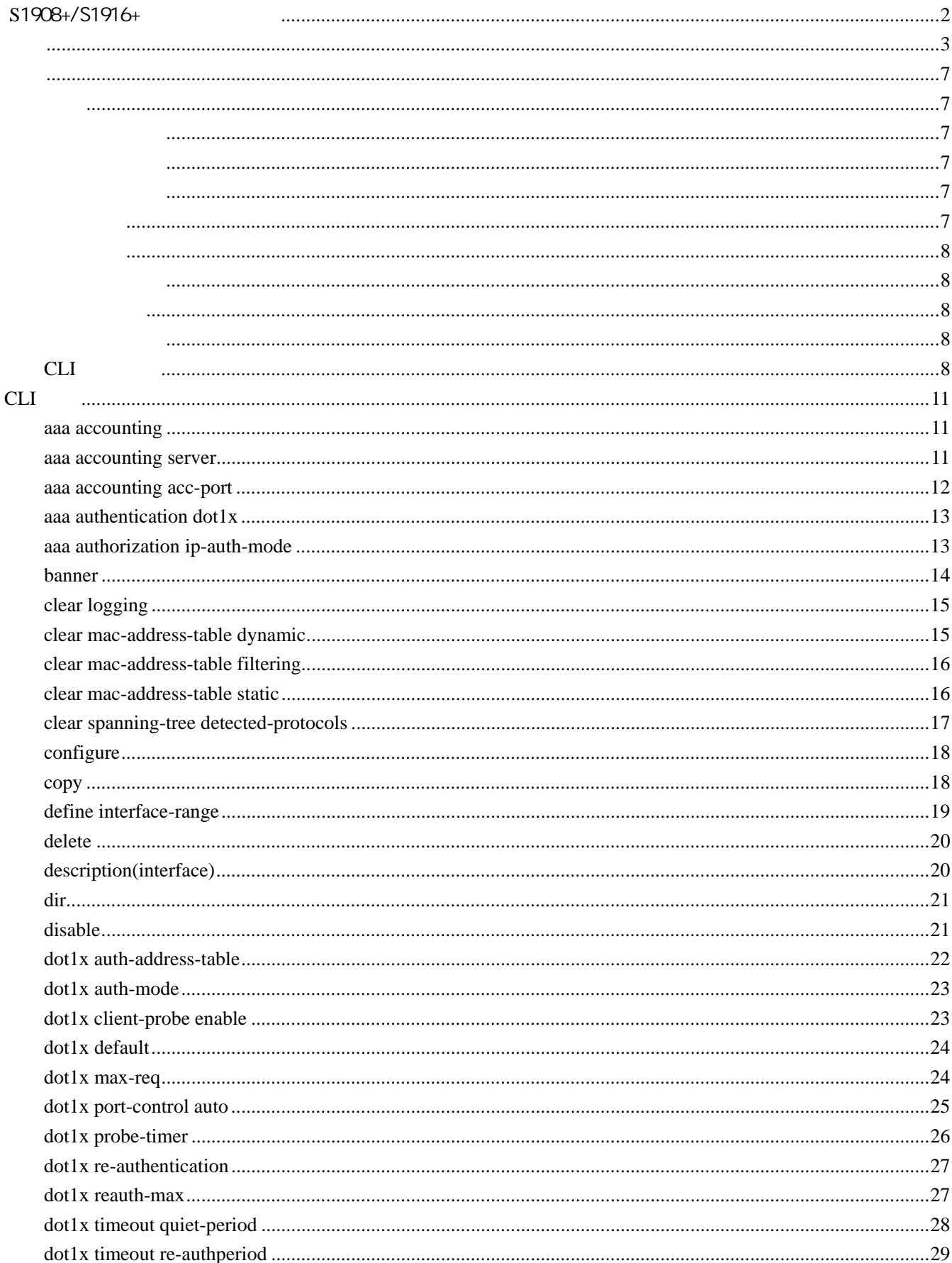

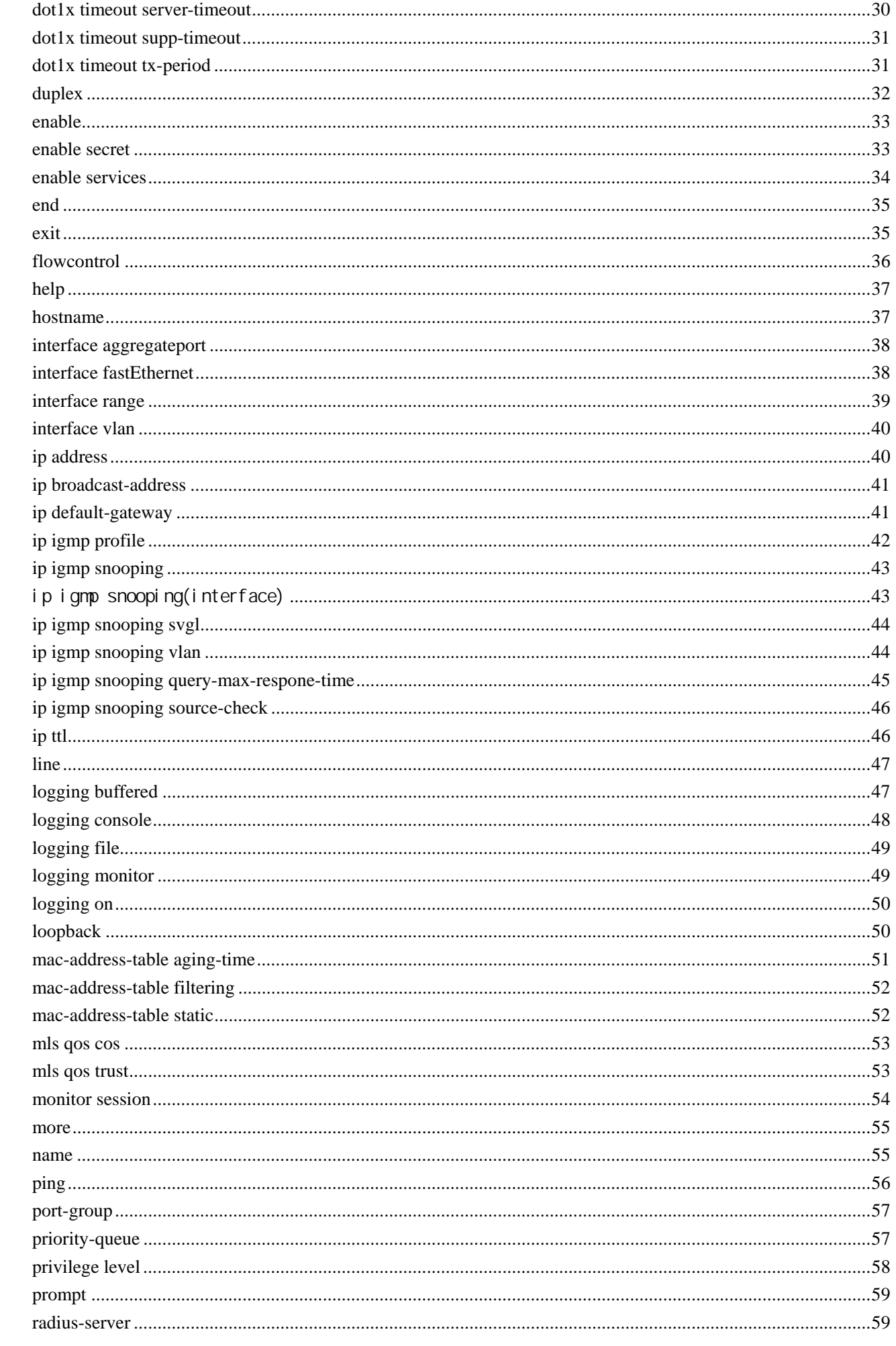

 $\overline{4}$ 

经建同线

Ď۴

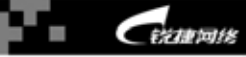

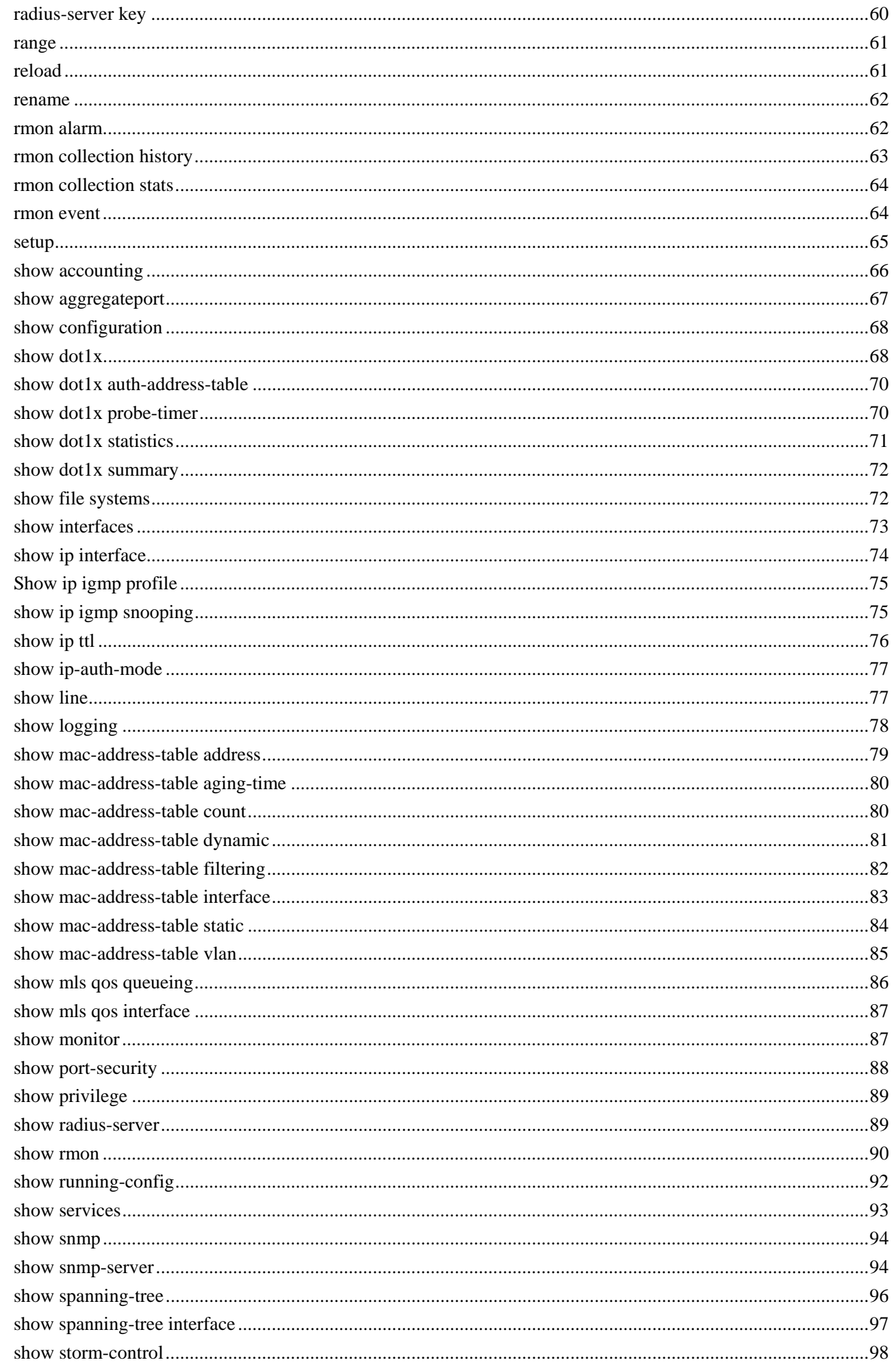

 $\overline{5}$ 

Ď۴

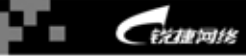

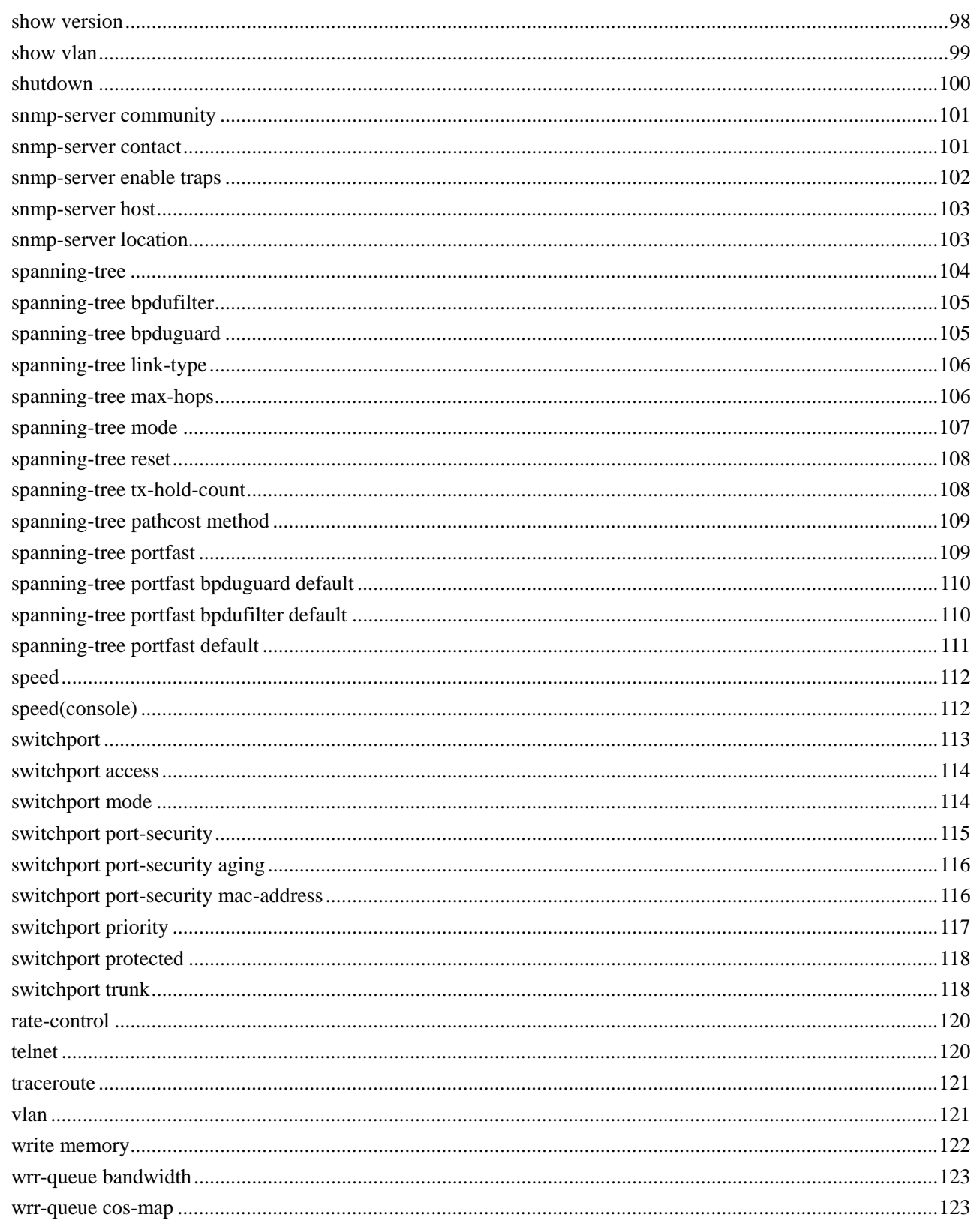

 $\overline{6}$ 

<span id="page-6-0"></span>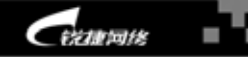

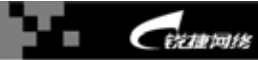

<span id="page-6-2"></span><span id="page-6-1"></span> $CLI$ 

 $$1908+/$1916+$ 

<span id="page-6-3"></span> $\mathbb{C}$  expansion and  $\mathbb{C}$  expansion of  $\mathbb{C}$  expansion  $\mathbb{C}$  expansion  $\mathbb{C}$  expansion of  $\mathbb{C}$  expansion of  $\mathbb{C}$  expansion of  $\mathbb{C}$  expansion of  $\mathbb{C}$  expansion of  $\mathbb{C}$  expansion of  $\mathbb{C$ 

<span id="page-6-4"></span>"  $CLI$  "

 $CLI$ 

keyword 需要输入的变量使用斜体字,如 *value* 方括号([])之间的部分表示是可选的命令元素,如**[keyword]**  $\{\}\$  **Reyword1 | keyword2 | keyword3}**  $\{ {\} \}$ 选择一个,如**[{keyword1 | keyword2}]**

<span id="page-6-5"></span>

http://www.red-giant.com.cn

<span id="page-7-1"></span><span id="page-7-0"></span>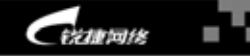

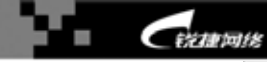

<span id="page-7-2"></span>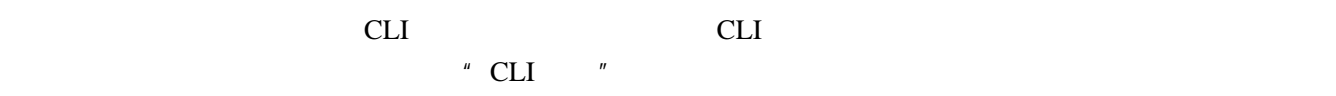

<span id="page-7-3"></span> $\alpha$  outband

telnet example telnet and the sexual sexual sexual sexual sexual sexual sexual sexual sexual sexual sexual sexual sexual sexual sexual sexual sexual sexual sexual sexual sexual sexual sexual sexual sexual sexual sexual sex

<span id="page-7-4"></span>CLI

本节描述 CLI 命令模式的结构。CLI 命令的模式将命令划分成若干独立的集合,例如:**interface fastEthernet** *number* extensive the context of the context of the context of the context of the context of the context of the context of the context of the context of the context of the context of the context of the context of the cont User EXEC Privileged EXEC Global configuration Interface configuration Config-vlan VLAN  $1-1$ 的"*switch*"  $1 - 1$ User EXEC Switch> exit **enable** Privileged EXEC Switch# 8 http://www.red-giant.com.cn http://www.red-giant.com.cn

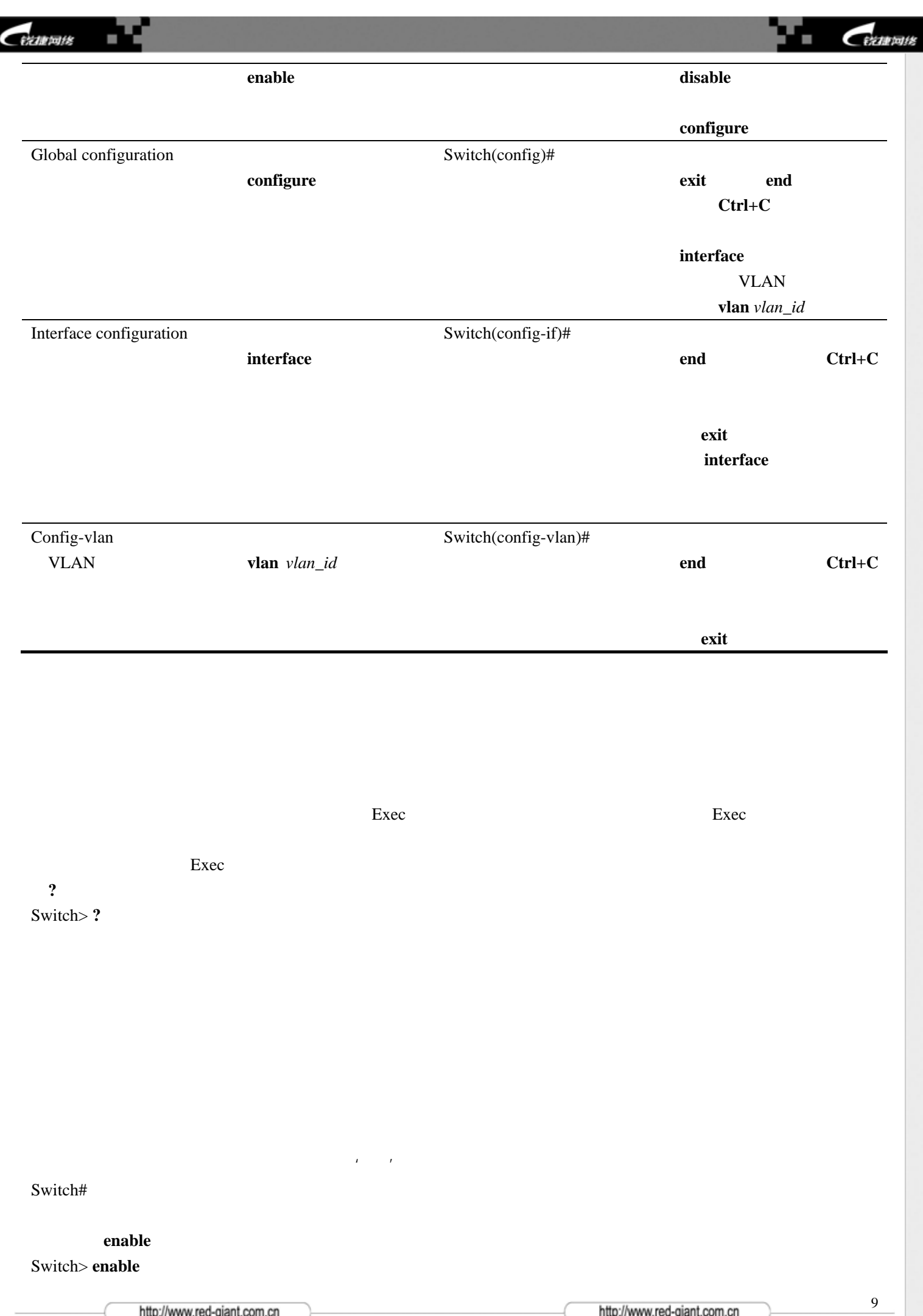

http://www.red-giant.com.cn

http://www.red-giant.com.cn

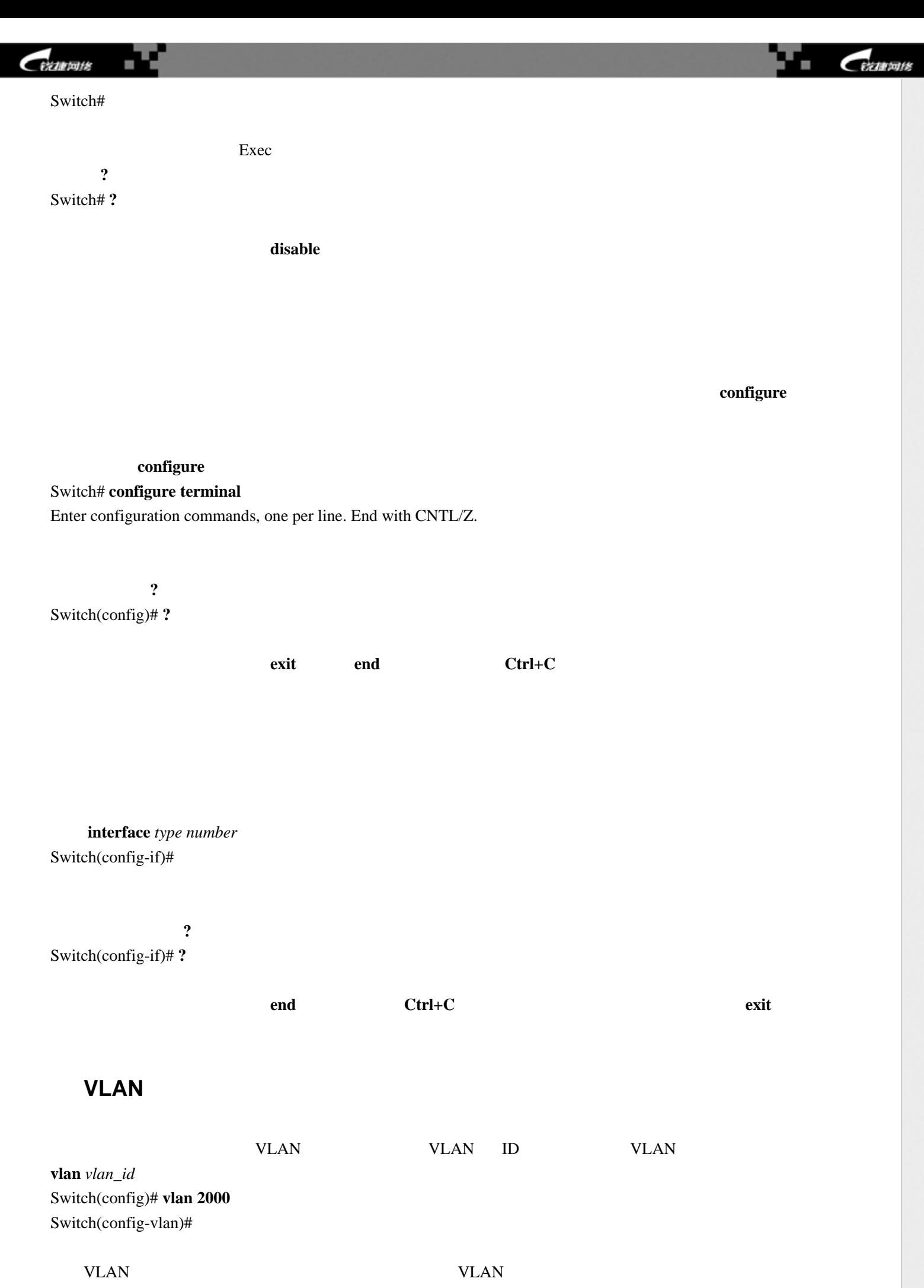

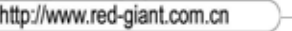

<span id="page-10-2"></span><span id="page-10-1"></span><span id="page-10-0"></span>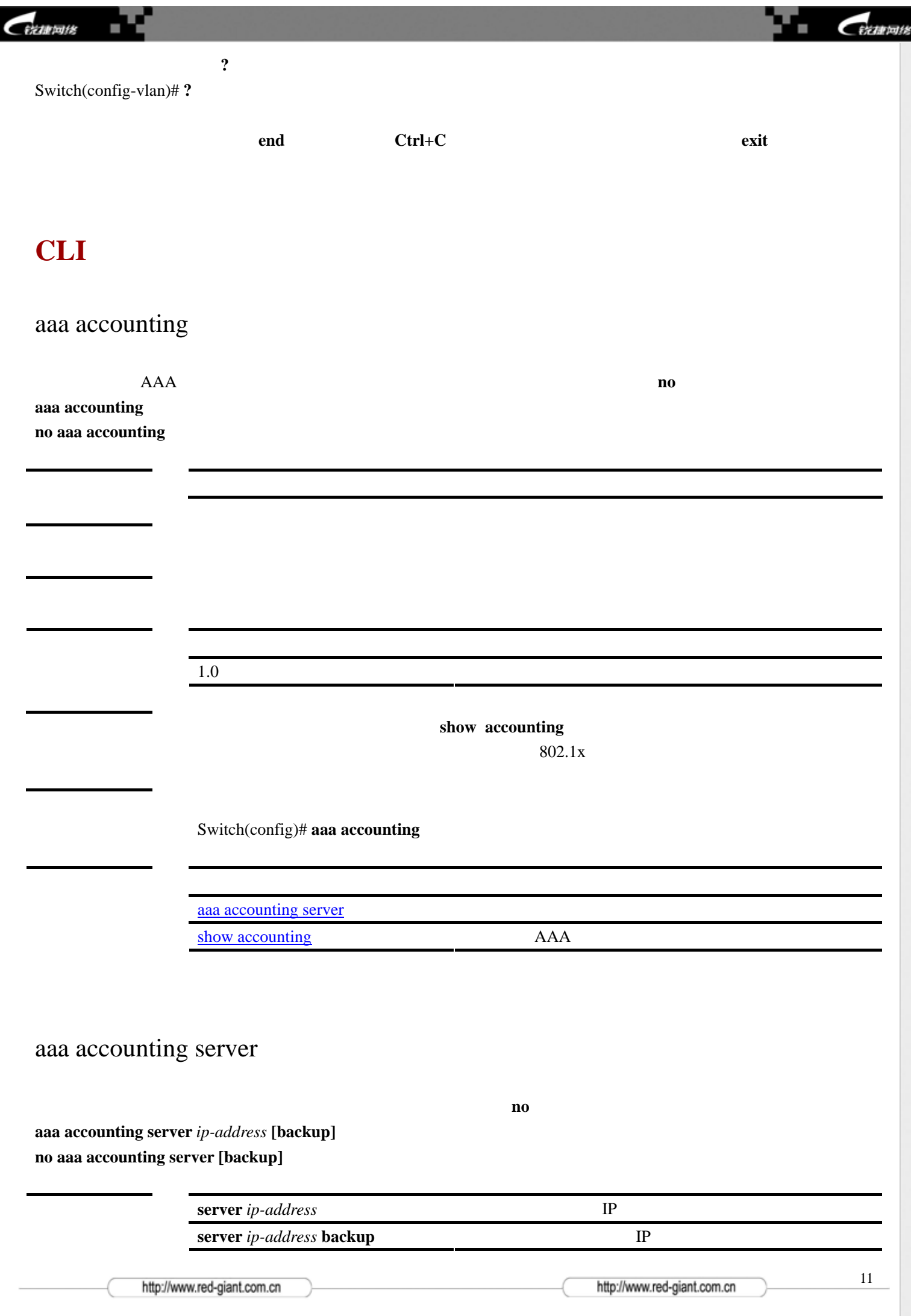

<span id="page-11-0"></span>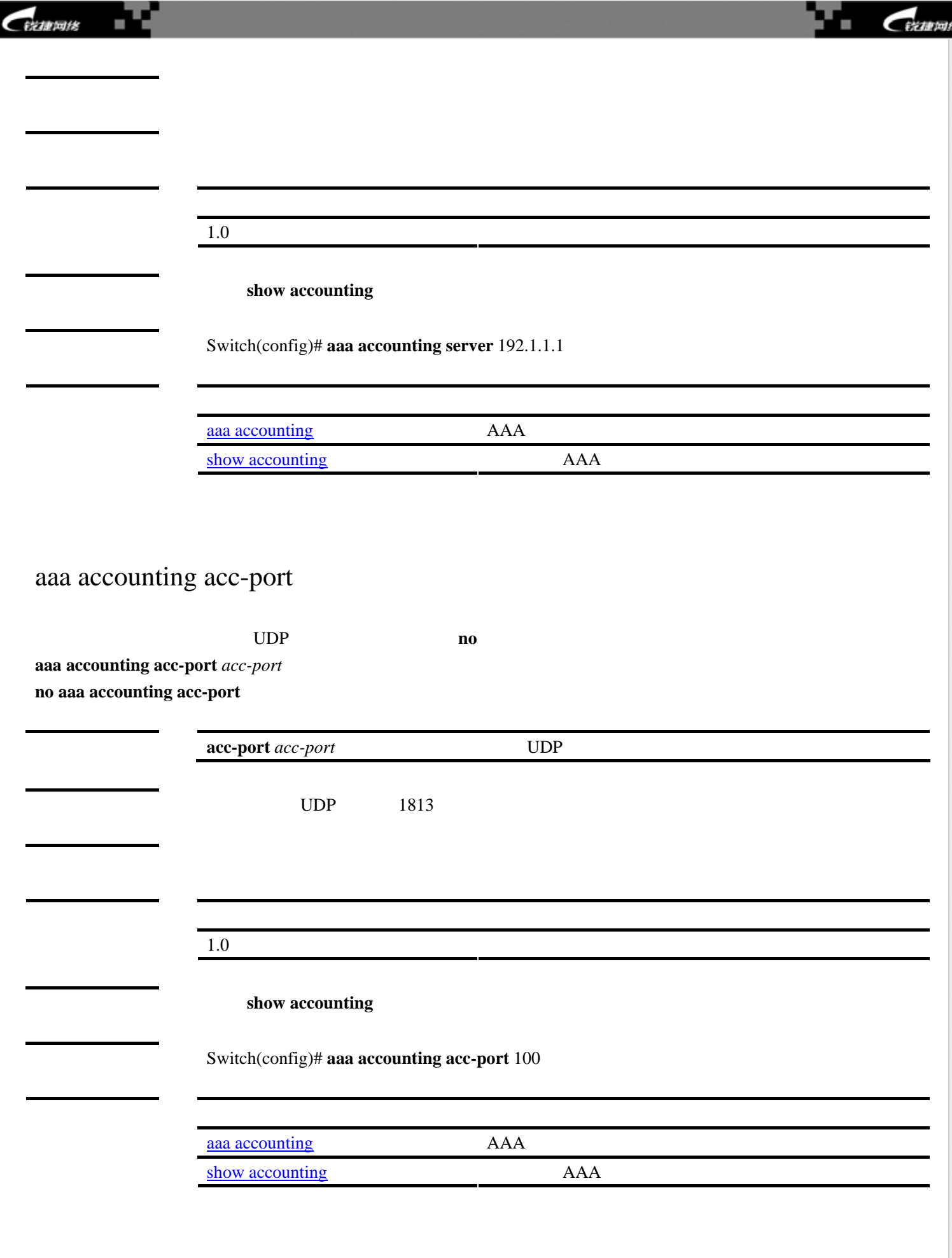

http://www.red-giant.com.cn

<span id="page-12-1"></span><span id="page-12-0"></span>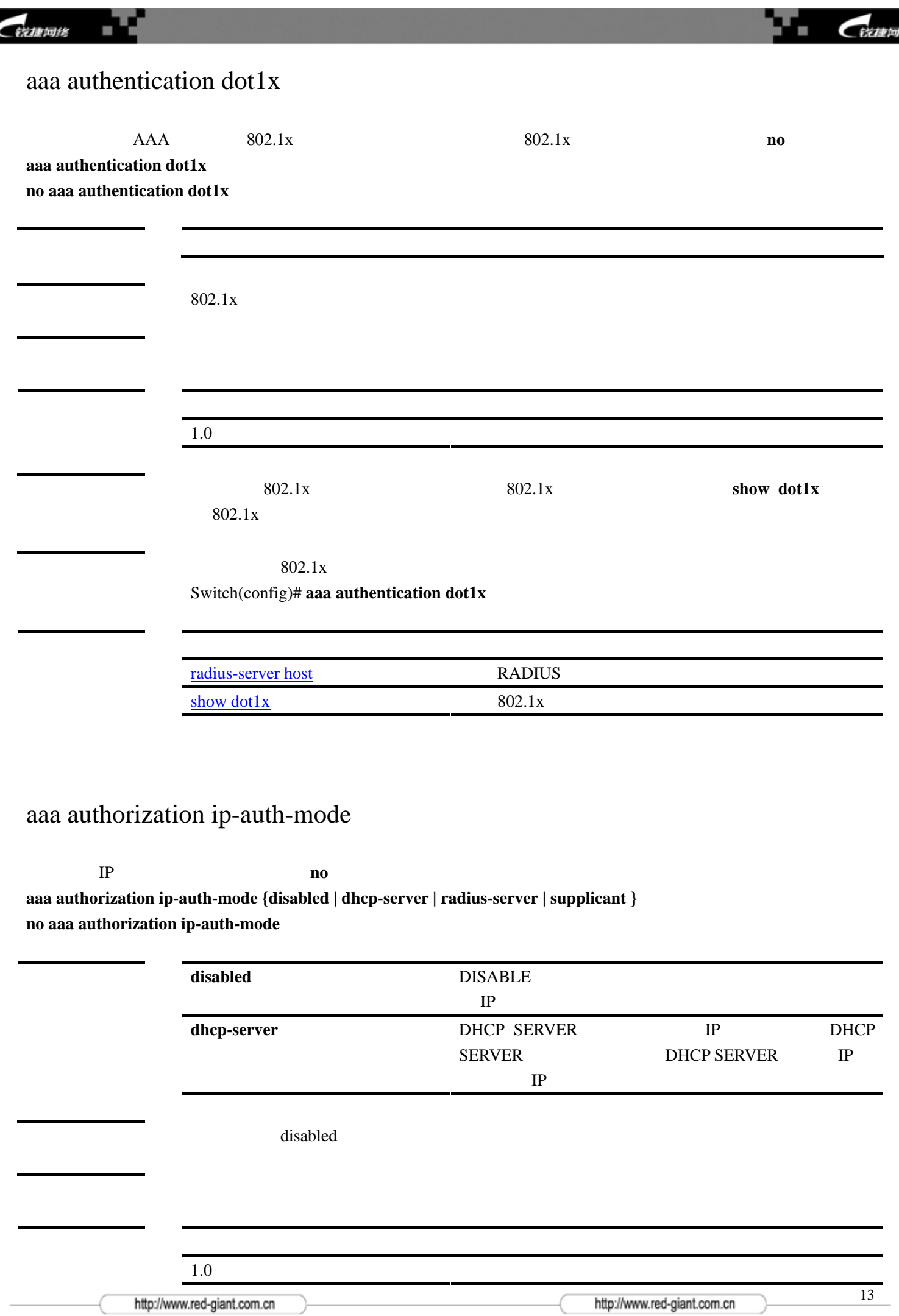

ÿ.

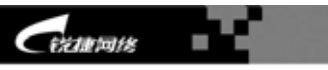

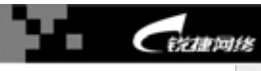

<span id="page-13-0"></span>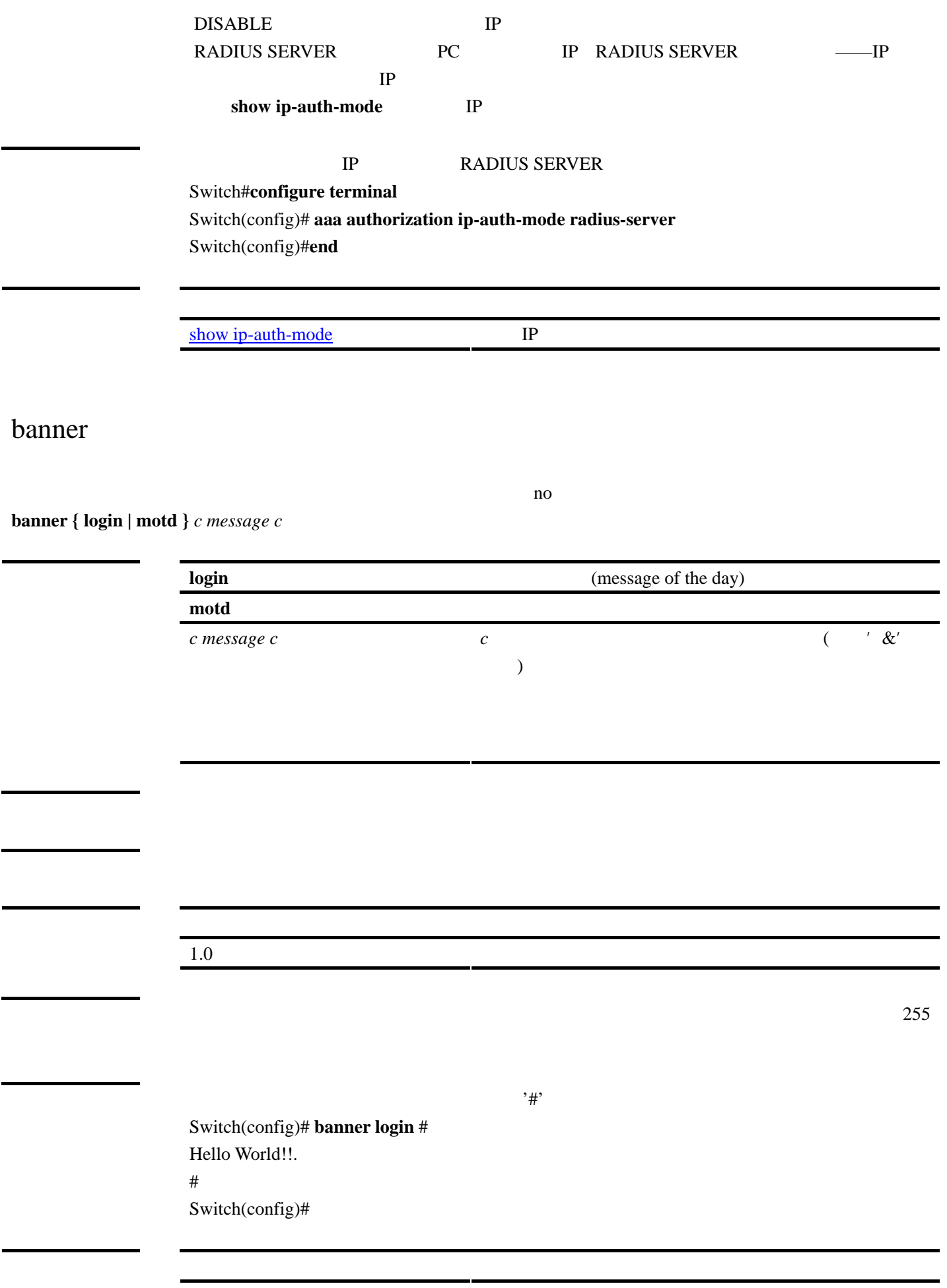

http://www.red-giant.com.cn

<span id="page-14-0"></span>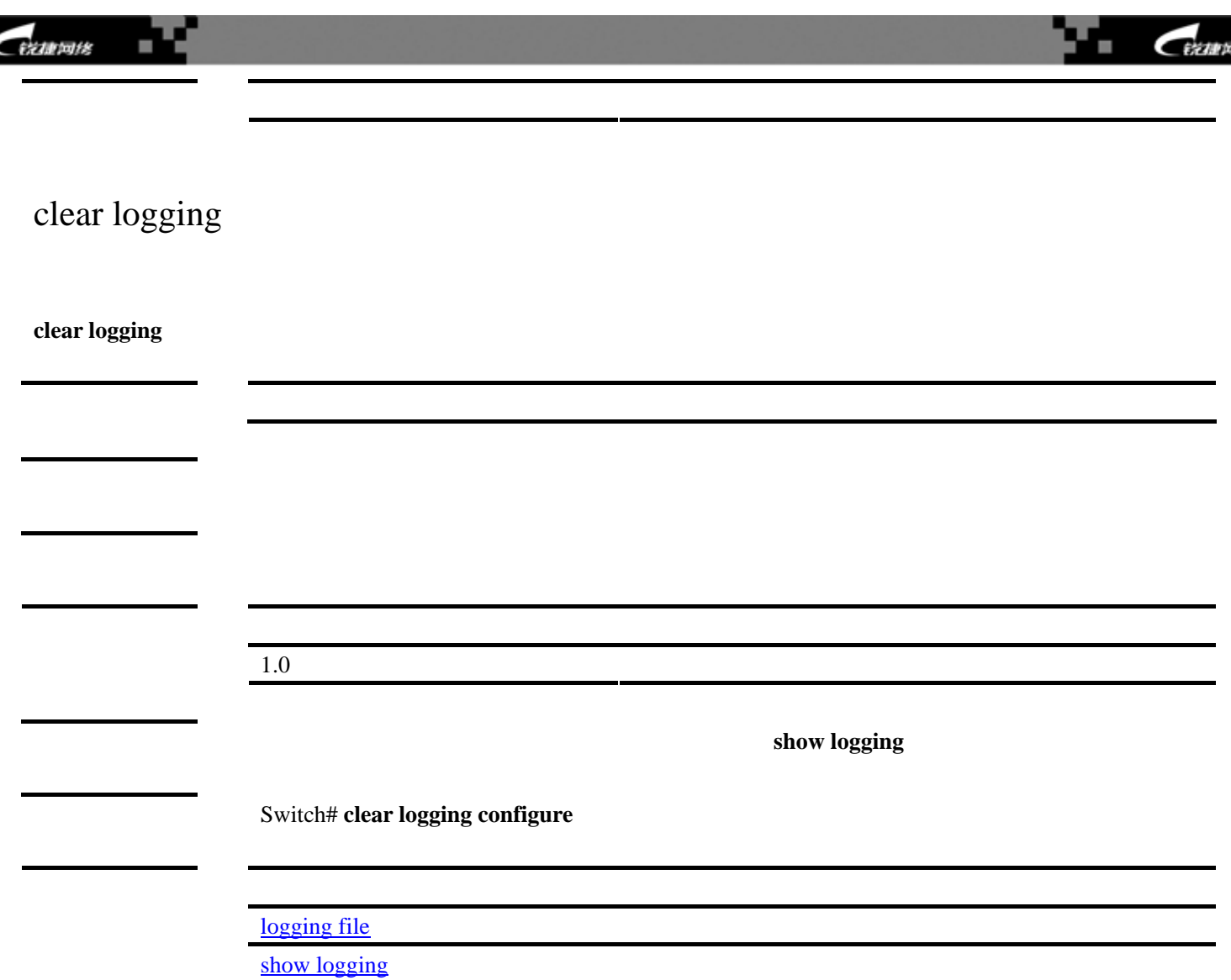

<span id="page-14-1"></span>clear mac-address-table dynamic

**clear mac-address-table dynamic[address** *mac-addr***] [interface** *interface-id***] [ vlan** *vlan-id***]**

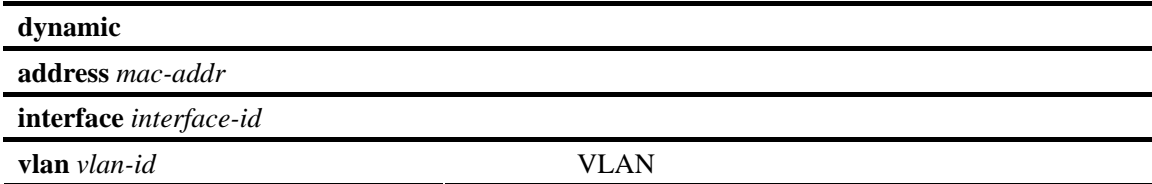

1.0 该命令为首次发布。

lik

<span id="page-15-0"></span>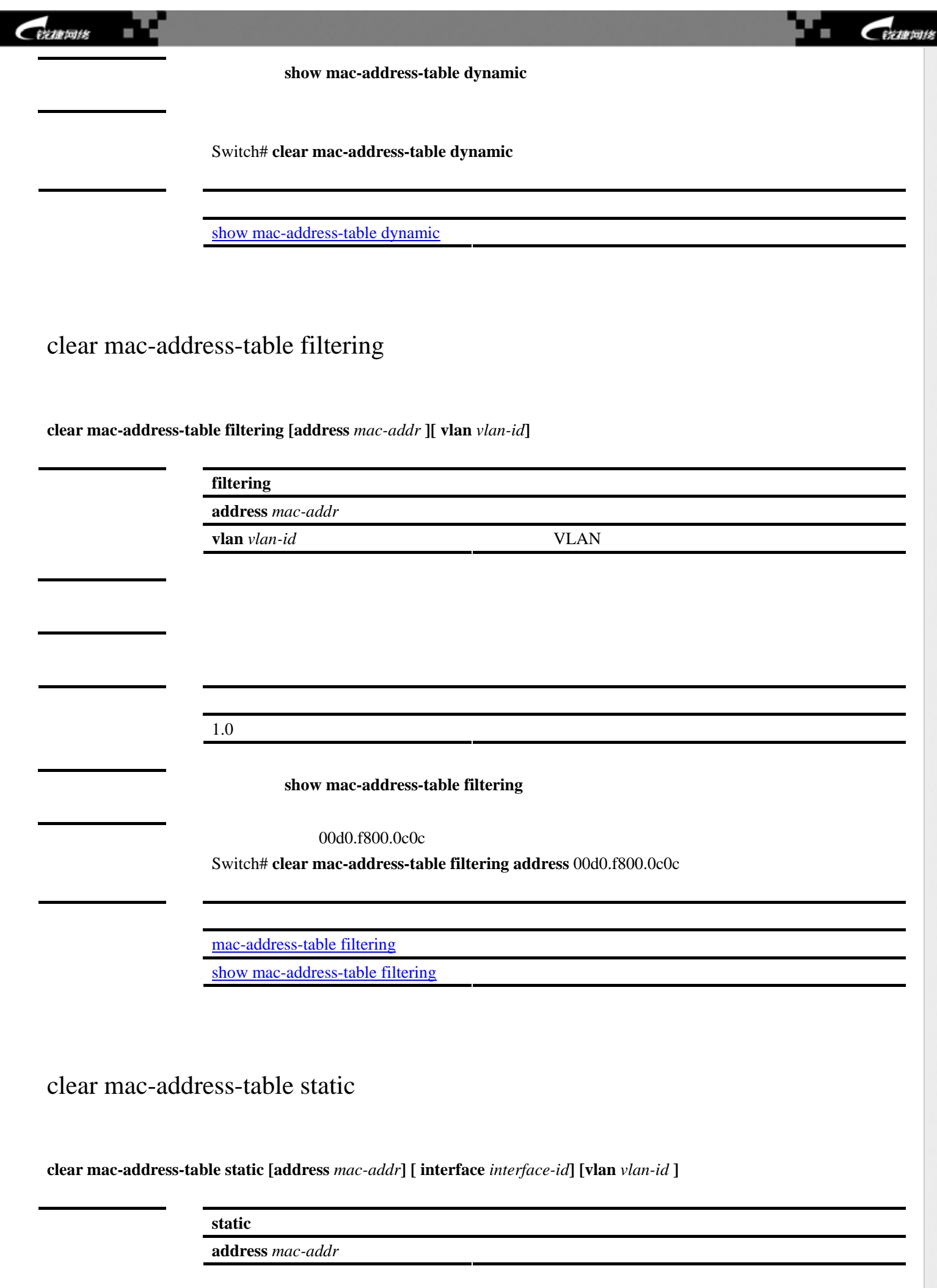

<span id="page-15-1"></span>http://www.red-giant.com.cn

http://www.red-giant.com.cn

<span id="page-16-0"></span>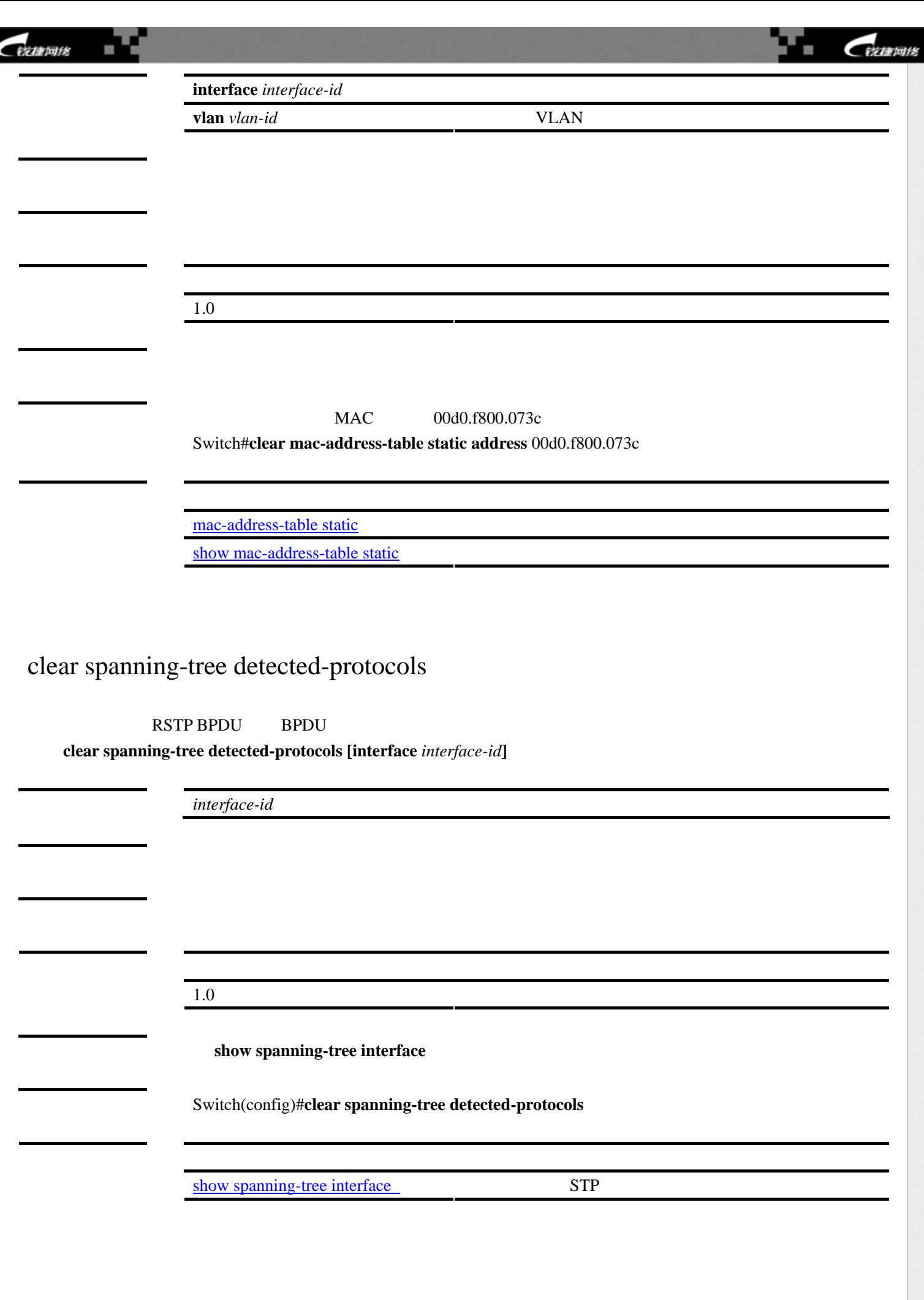

<span id="page-17-0"></span>![](_page_17_Picture_160.jpeg)

<span id="page-17-1"></span>![](_page_17_Picture_161.jpeg)

http://www.red-giant.com.cn

![](_page_18_Picture_236.jpeg)

**define interface-range** *macro\_name interface-range* **no define interface-range** *macro\_name*

<span id="page-18-0"></span>no more no tensor in the no more contract to the non-

![](_page_18_Picture_237.jpeg)

<span id="page-19-1"></span><span id="page-19-0"></span>![](_page_19_Picture_168.jpeg)

佬

<span id="page-20-2"></span><span id="page-20-0"></span>![](_page_20_Picture_101.jpeg)

<span id="page-20-1"></span>**disable [***level***]** 

http://www.red-giant.com.cn

![](_page_21_Picture_155.jpeg)

<span id="page-21-0"></span>1.0 该命令为首次发布。

802.1X **show dot1x auth-address table** 

#### 范例 Switch(config)#**dot1x auth-address-table address** 00d0f8000000 **interface ehternet** 1/1

 $\frac{\text{show dot1x} \text{auth-address-table}}{802.1X}$ 

![](_page_22_Picture_0.jpeg)

![](_page_22_Picture_1.jpeg)

#### <span id="page-22-0"></span>dot1x auth-mode

802.1x

**dot1x auth-mode {eap-md5|chap} no dot1x auth-mode** 

<span id="page-22-1"></span>![](_page_22_Picture_113.jpeg)

<span id="page-23-0"></span>![](_page_23_Picture_163.jpeg)

#### <span id="page-23-1"></span>dot1x max-req

**dot1x max-req** *count* **no dot1x max-req** 

该命令设置允许最大重传报文的次数。使用该命令的 **no** 选项将该设置恢复成缺省值。

<span id="page-24-0"></span>![](_page_24_Picture_178.jpeg)

![](_page_25_Picture_0.jpeg)

![](_page_25_Picture_1.jpeg)

范例 Switch(config-if)# **dot1x port-control auto**

![](_page_25_Picture_176.jpeg)

### <span id="page-25-0"></span>dot1x probe-timer

![](_page_25_Picture_177.jpeg)

<span id="page-26-0"></span>![](_page_26_Picture_163.jpeg)

<span id="page-26-1"></span> $\overline{a}$ 

![](_page_27_Picture_177.jpeg)

# <span id="page-27-0"></span>dot1x timeout quiet-period

令的 **no** 选项将该设置恢复为缺省值。 **dot1x timeout quiet-period** *seconds*  **no dot1x timeout quiet-period**

![](_page_27_Picture_178.jpeg)

![](_page_28_Picture_0.jpeg)

![](_page_28_Picture_1.jpeg)

范例 Switch(config)# **dot1x timeout quiet-period** 1000

![](_page_28_Picture_196.jpeg)

#### <span id="page-28-0"></span>dot1x timeout re-authperiod

**no**  $\blacksquare$ 

**dot1x timeout re-authperiod** *seconds*  **no dot1x timeout re-authperiod**

![](_page_28_Picture_197.jpeg)

![](_page_29_Picture_0.jpeg)

<span id="page-29-0"></span>![](_page_29_Picture_199.jpeg)

![](_page_30_Picture_1.jpeg)

# <span id="page-30-0"></span>dot1x timeout supp-timeout

![](_page_30_Picture_193.jpeg)

![](_page_30_Picture_194.jpeg)

该命令设置交换机和恳请者之间认证交互的超时时间。使用该命令的 **no** 选项将该设置恢复为缺省值。

# <span id="page-30-1"></span>dot1x timeout tx-period

![](_page_30_Picture_195.jpeg)

![](_page_31_Picture_180.jpeg)

<span id="page-31-0"></span>1.0 该命令为首次发布。

show interfaces

<span id="page-32-1"></span><span id="page-32-0"></span>![](_page_32_Picture_169.jpeg)

![](_page_33_Picture_175.jpeg)

1.0 该命令为首次发布。

<span id="page-33-0"></span>snmp agent telnet server web server

http://www.red-giant.com.cn

http://www.red-giant.com.cn

<span id="page-34-1"></span><span id="page-34-0"></span>![](_page_34_Picture_87.jpeg)

<span id="page-35-0"></span>![](_page_35_Picture_105.jpeg)
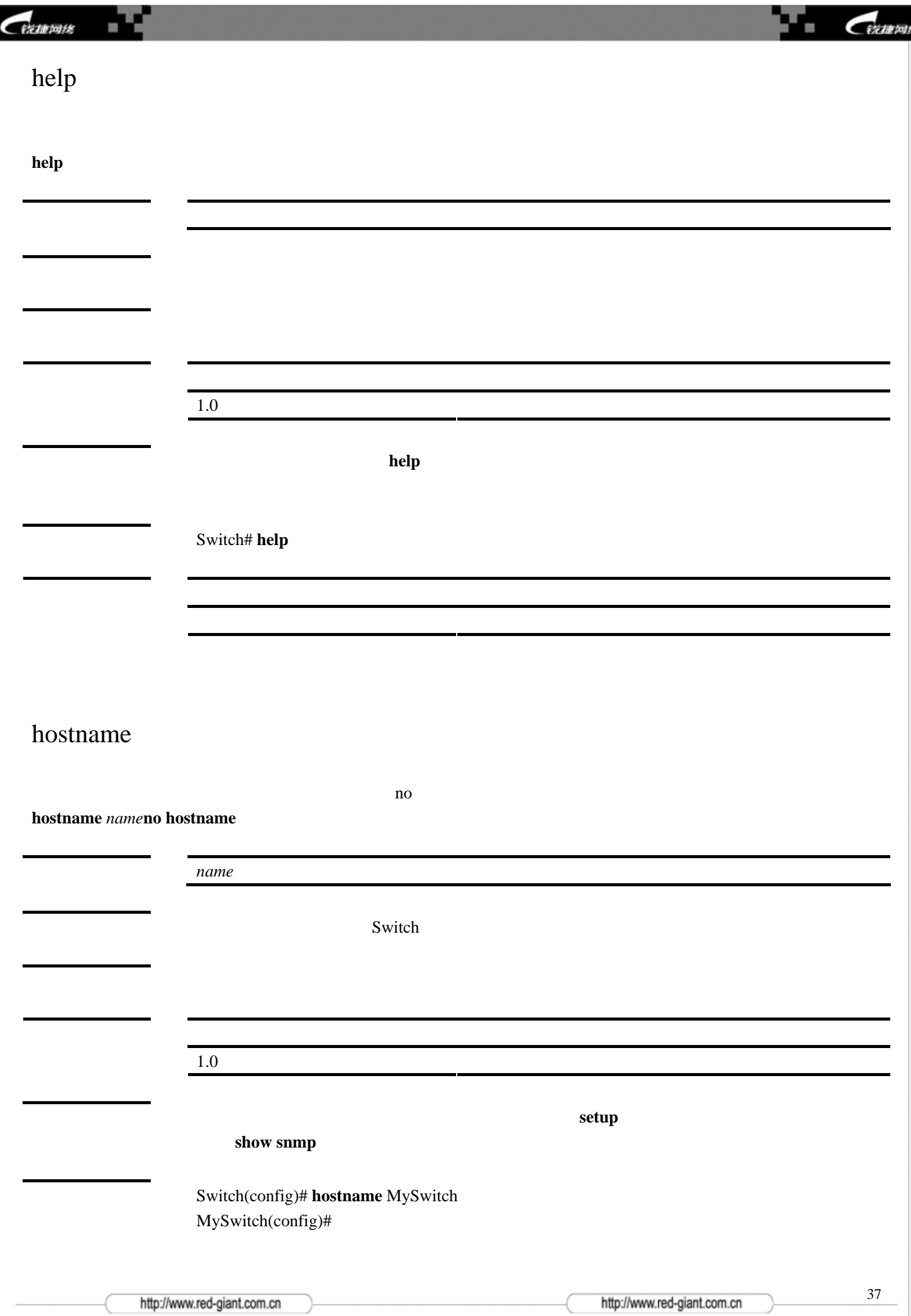

ķ.

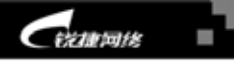

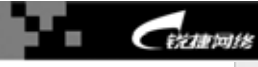

 $\frac{\text{setup}}{\text{setup}}$  $\frac{\text{setup}}{\text{setup}}$  $\frac{\text{setup}}{\text{setup}}$ 

[show snmp](#page-93-0) 200 SNMP

interface aggregateport

**interface aggregateport** *port-number* **no interface aggregateport** *port -number*

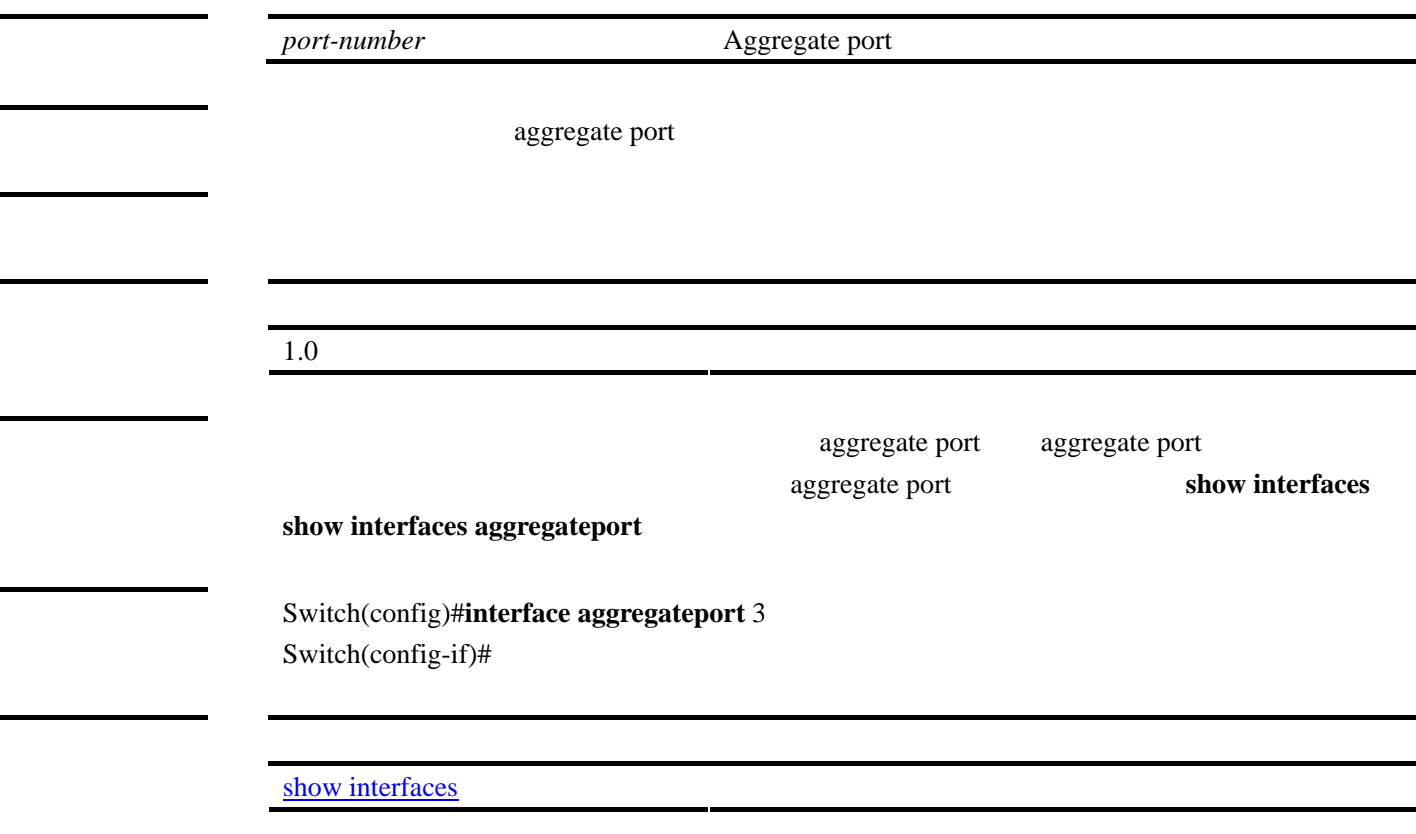

该命令是模式导航命令,创建或访问一个聚合链路接口,并进入接口配置模式。使用该命令的 **no** 选项删除该

# interface fastEthernet

**interface fastEthernet** *mod-num/port-num*

 $mod\text{-}num/port\text{-}num$ 

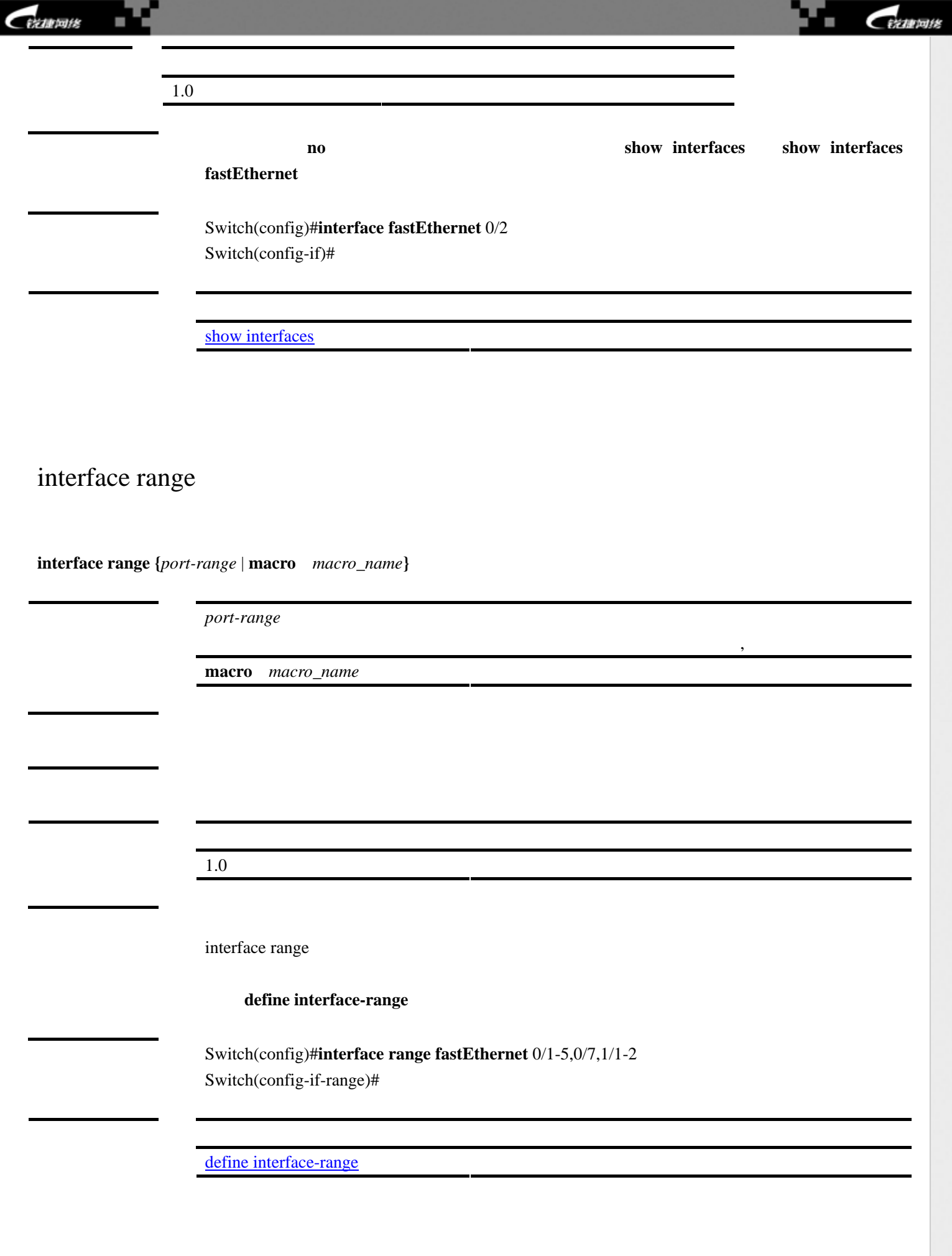

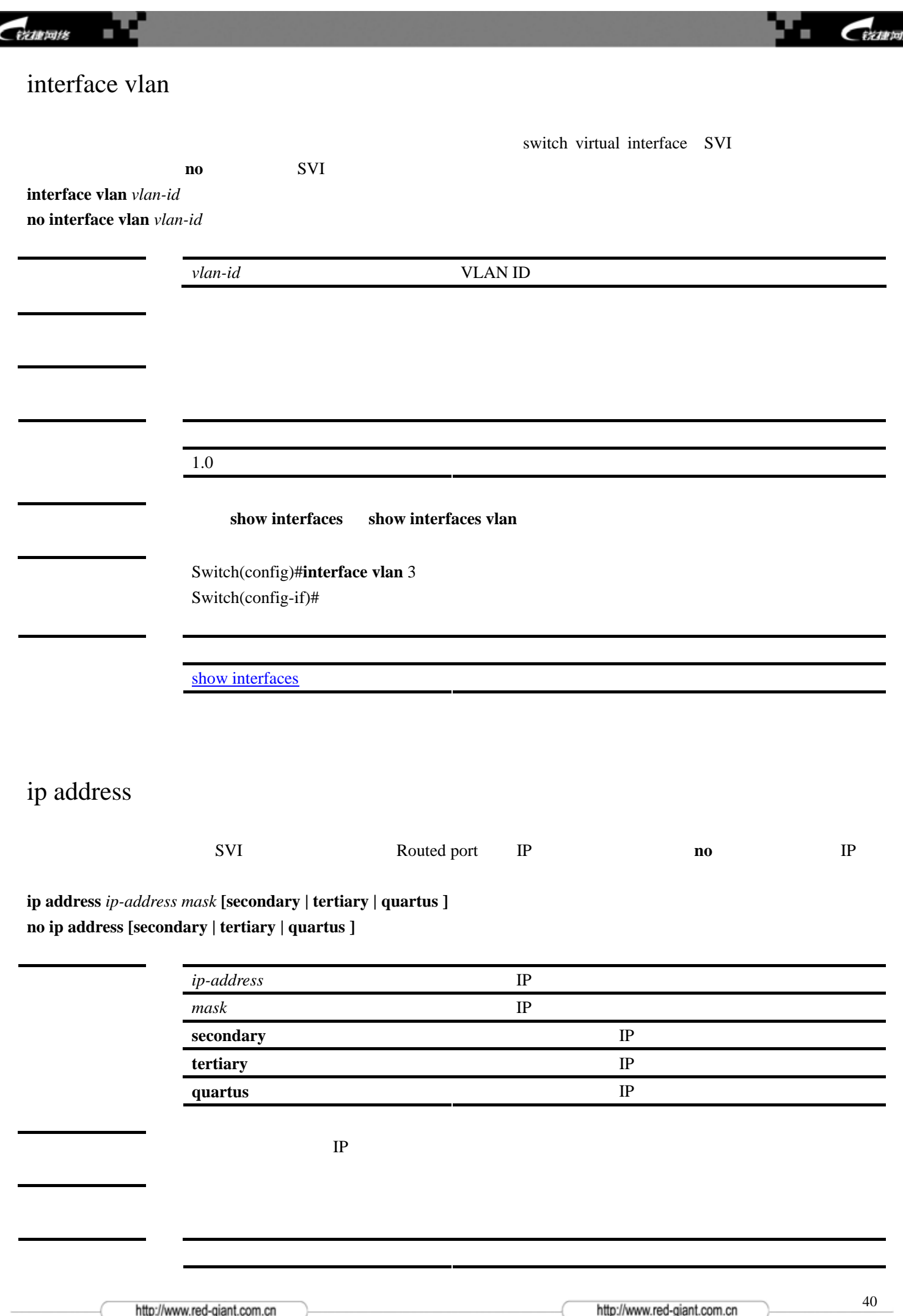

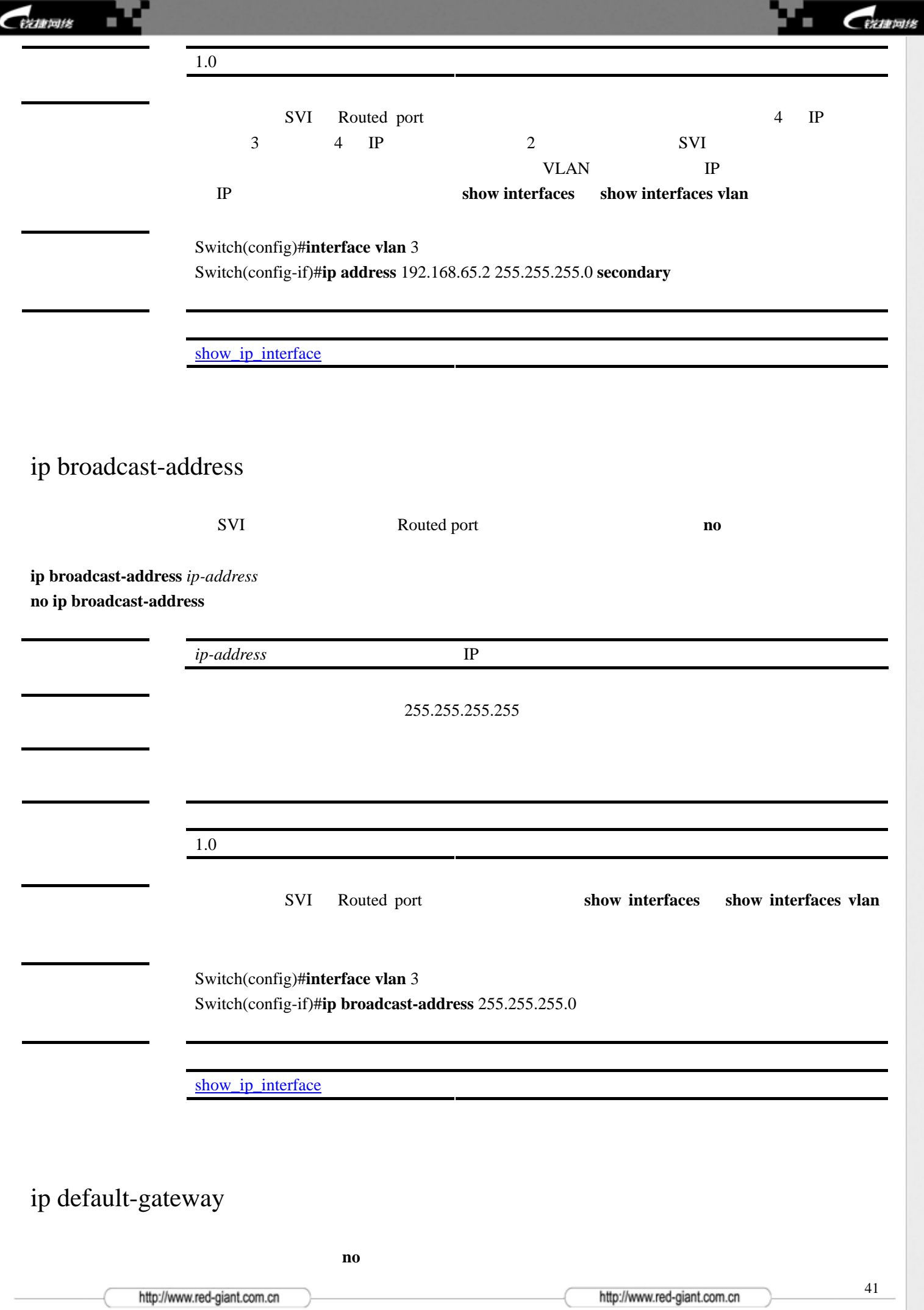

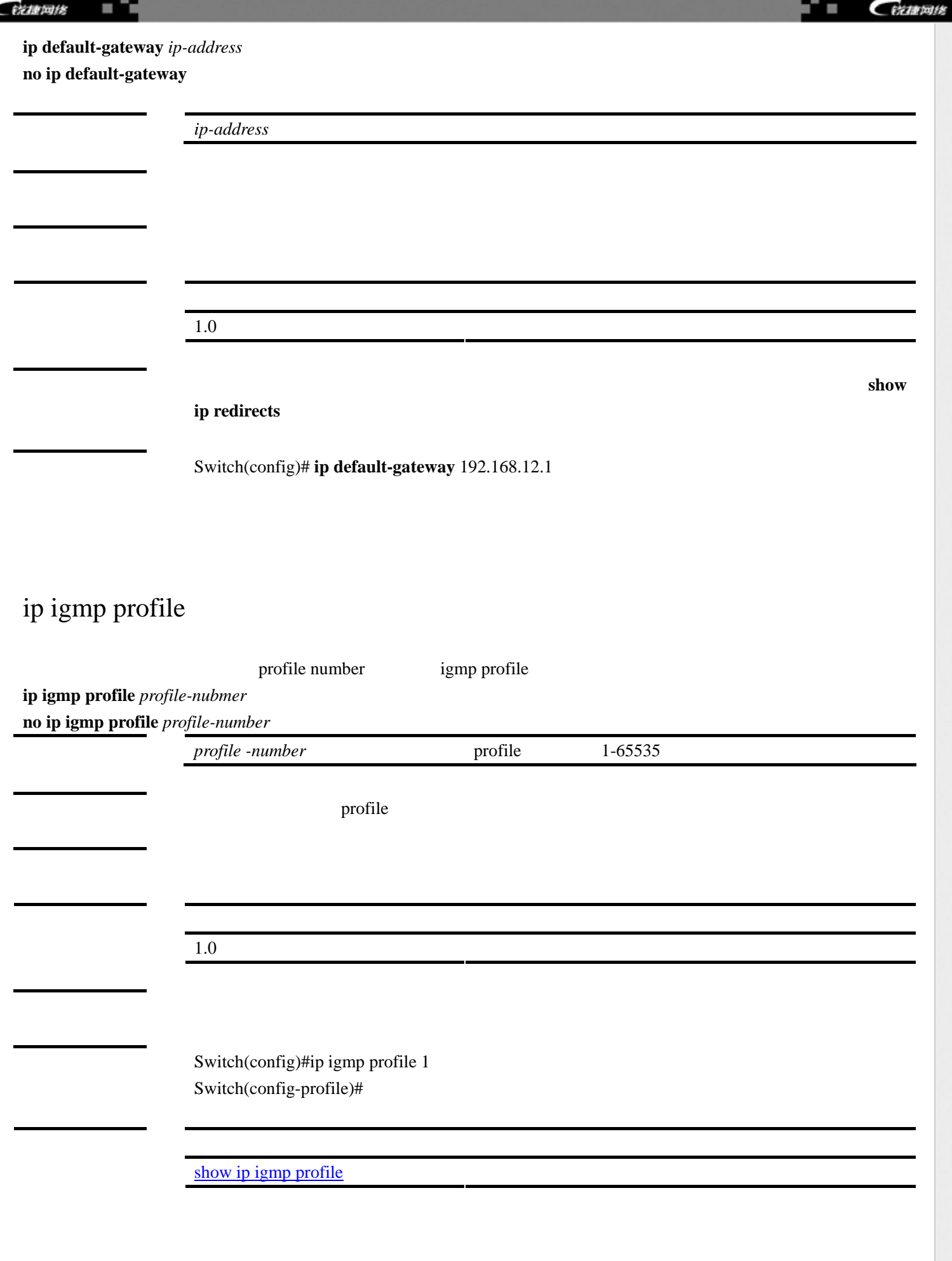

<span id="page-41-0"></span>c

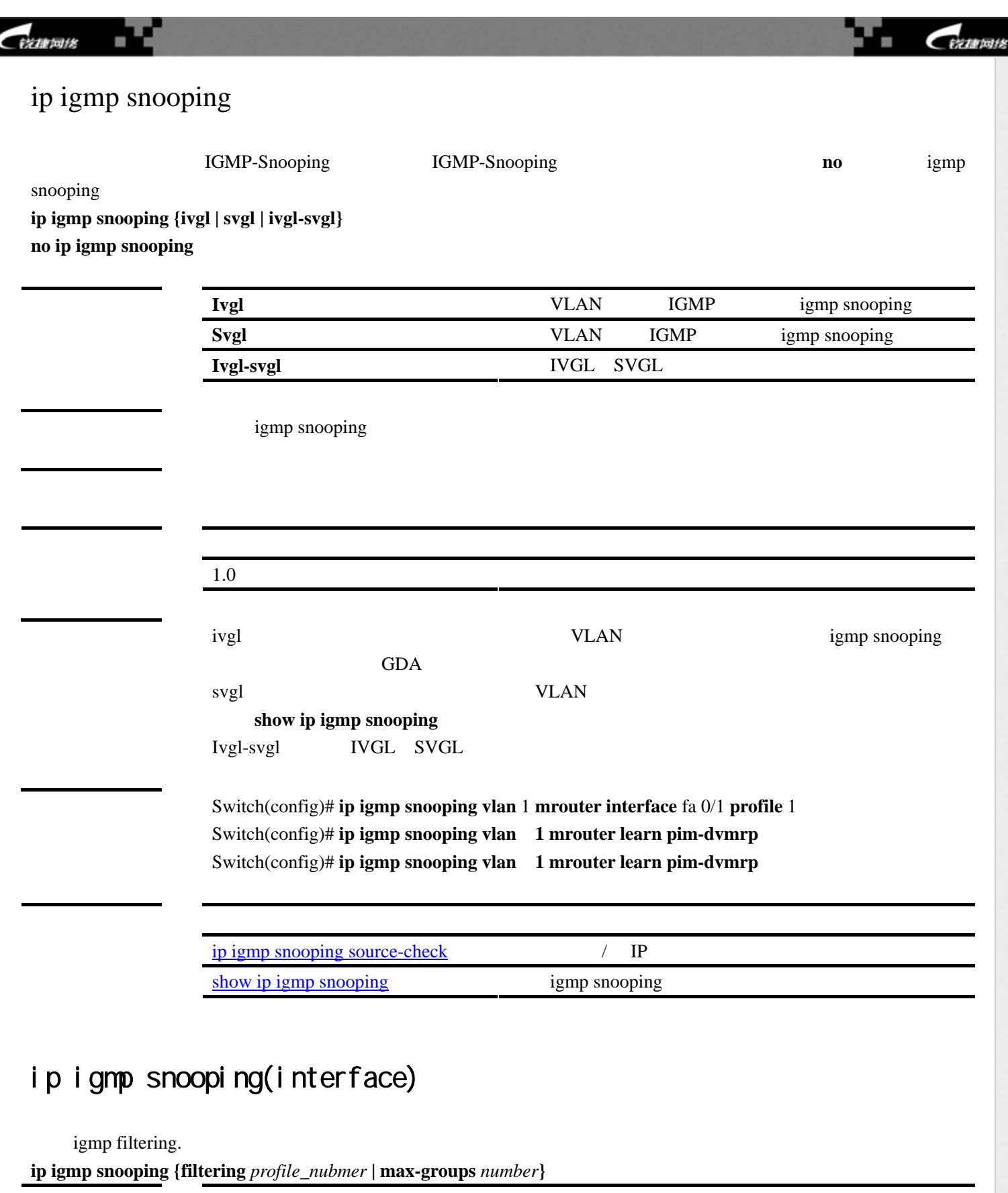

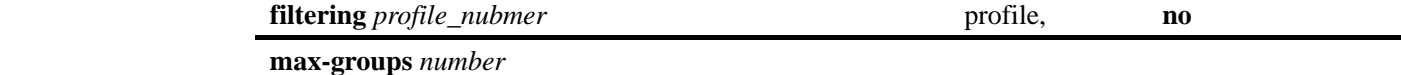

**no**  $\blacksquare$ 

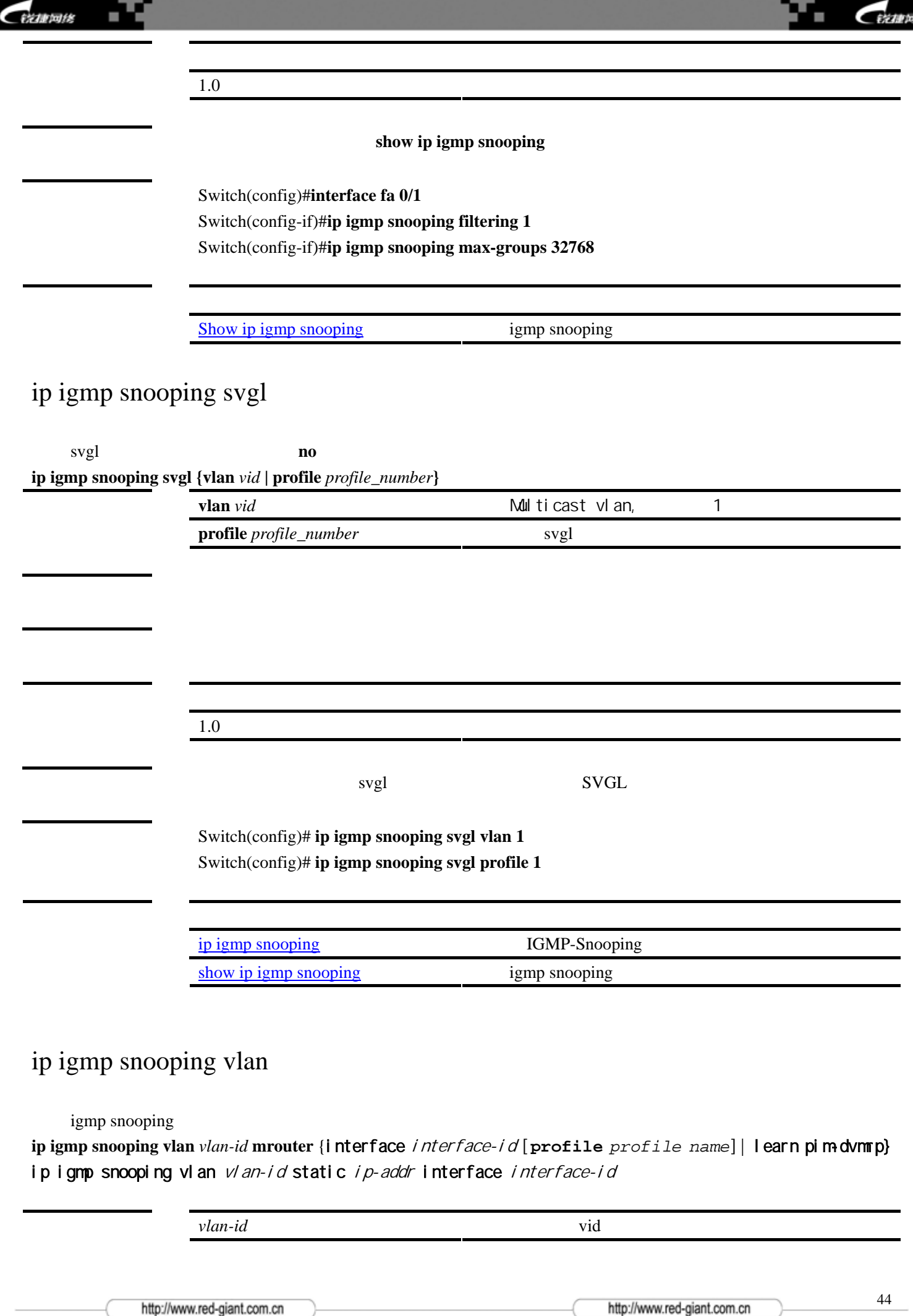

尮

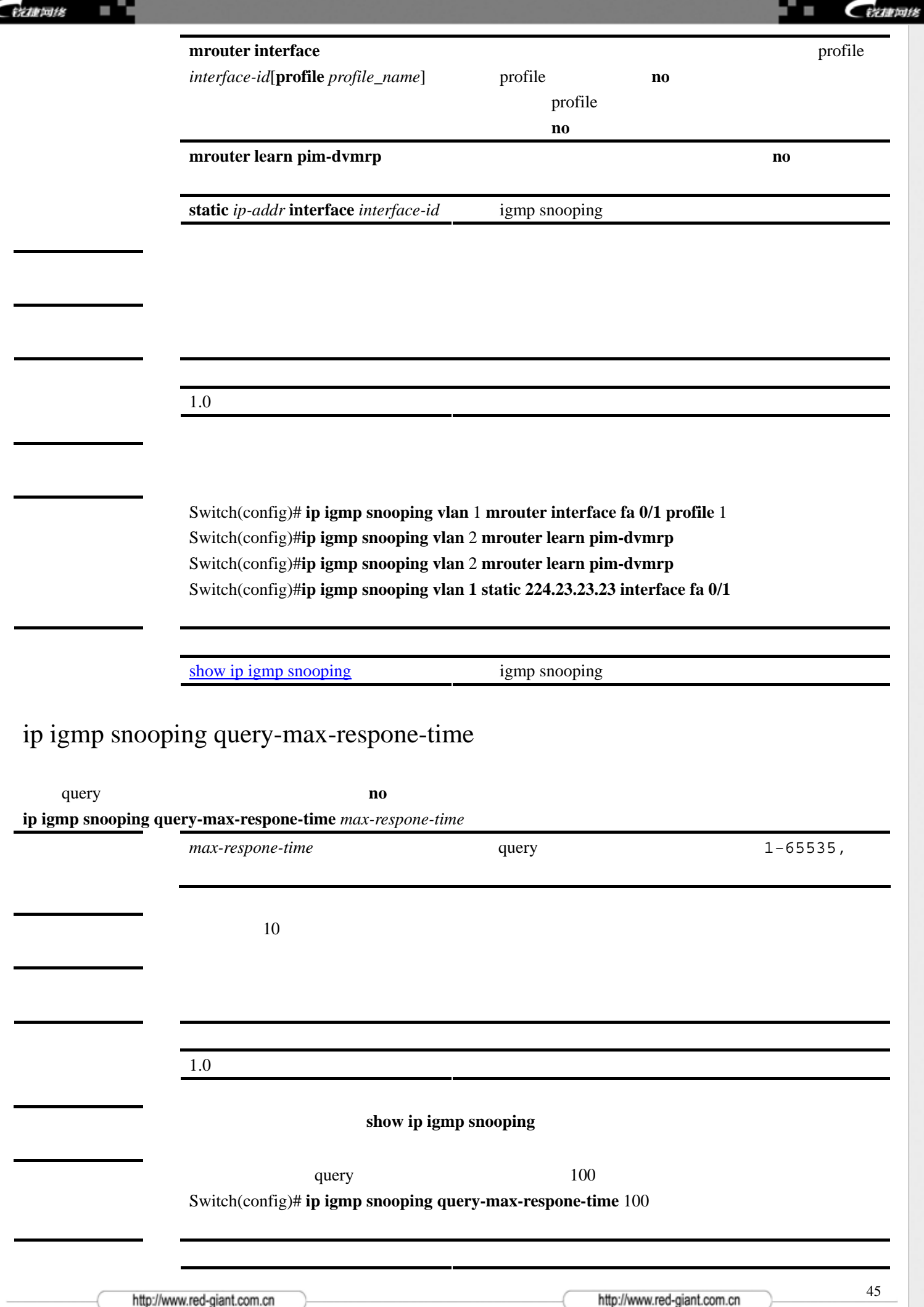

<span id="page-44-0"></span>G

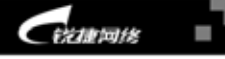

**CEZER18** 

п

# ip igmp snooping source-check

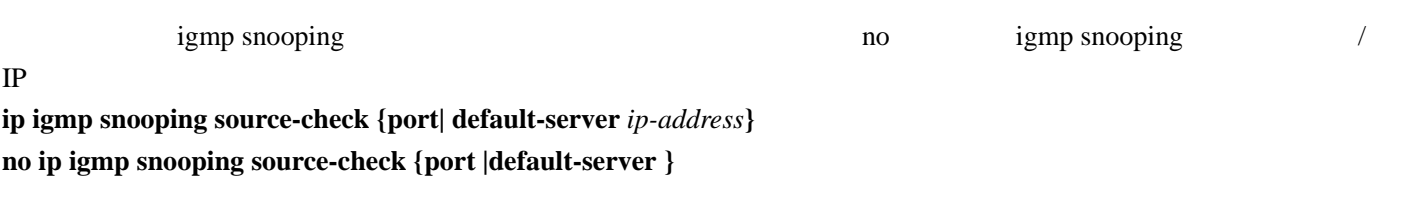

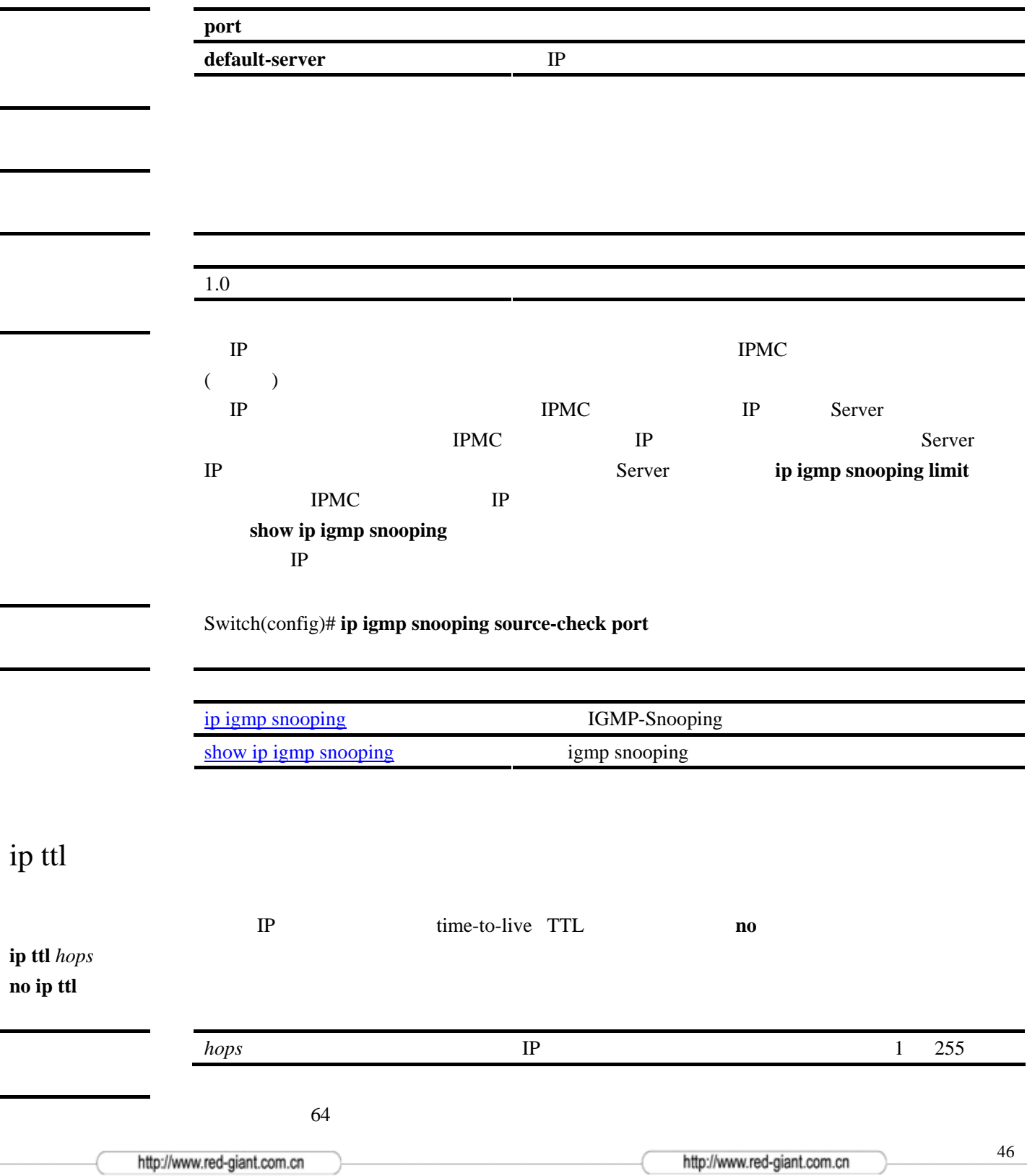

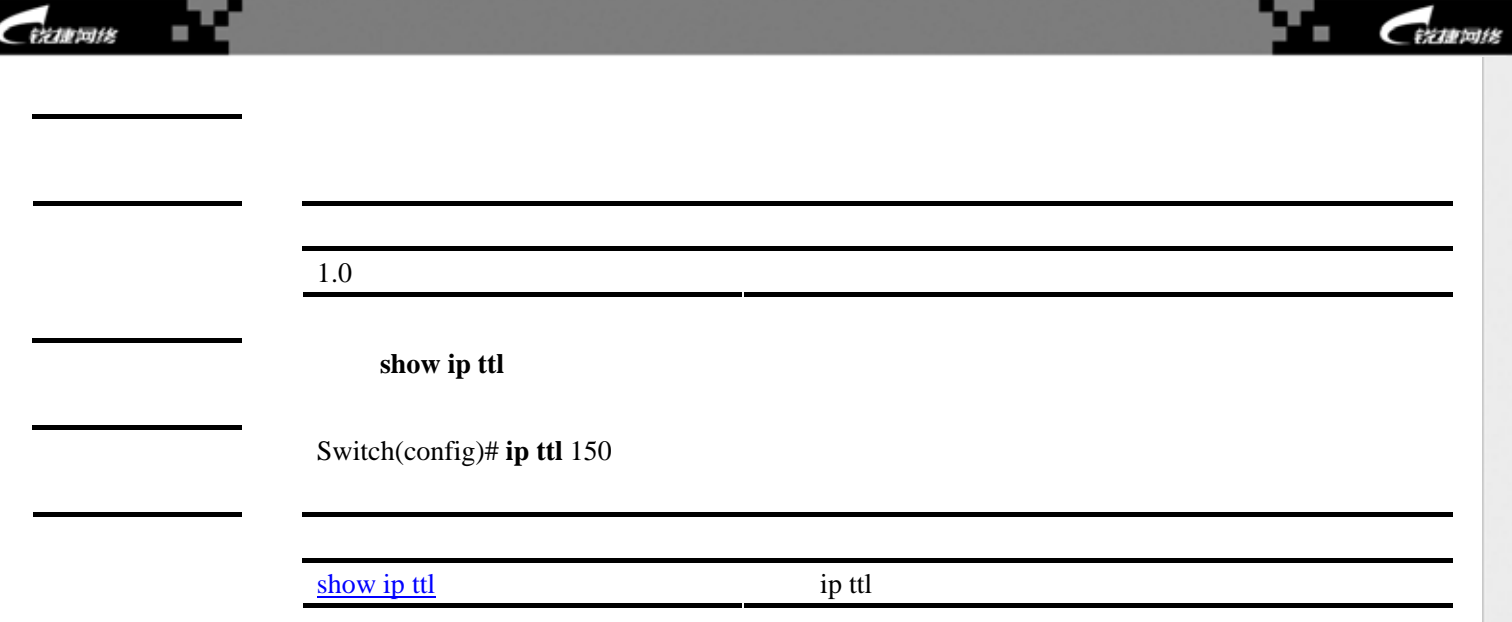

line

**line {console** *line-number|***vty}** 

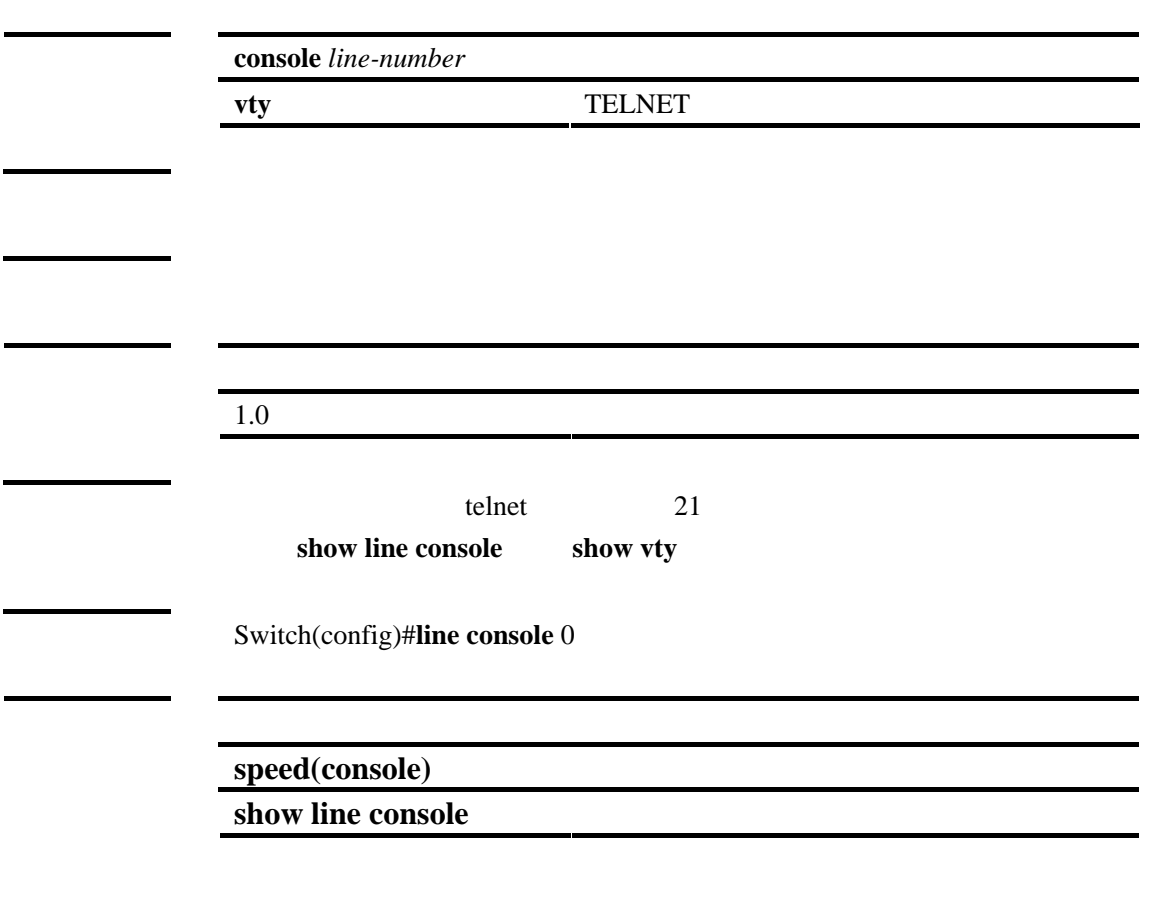

logging buffered

该命令的 **no** 选项将设置恢复为缺省值。

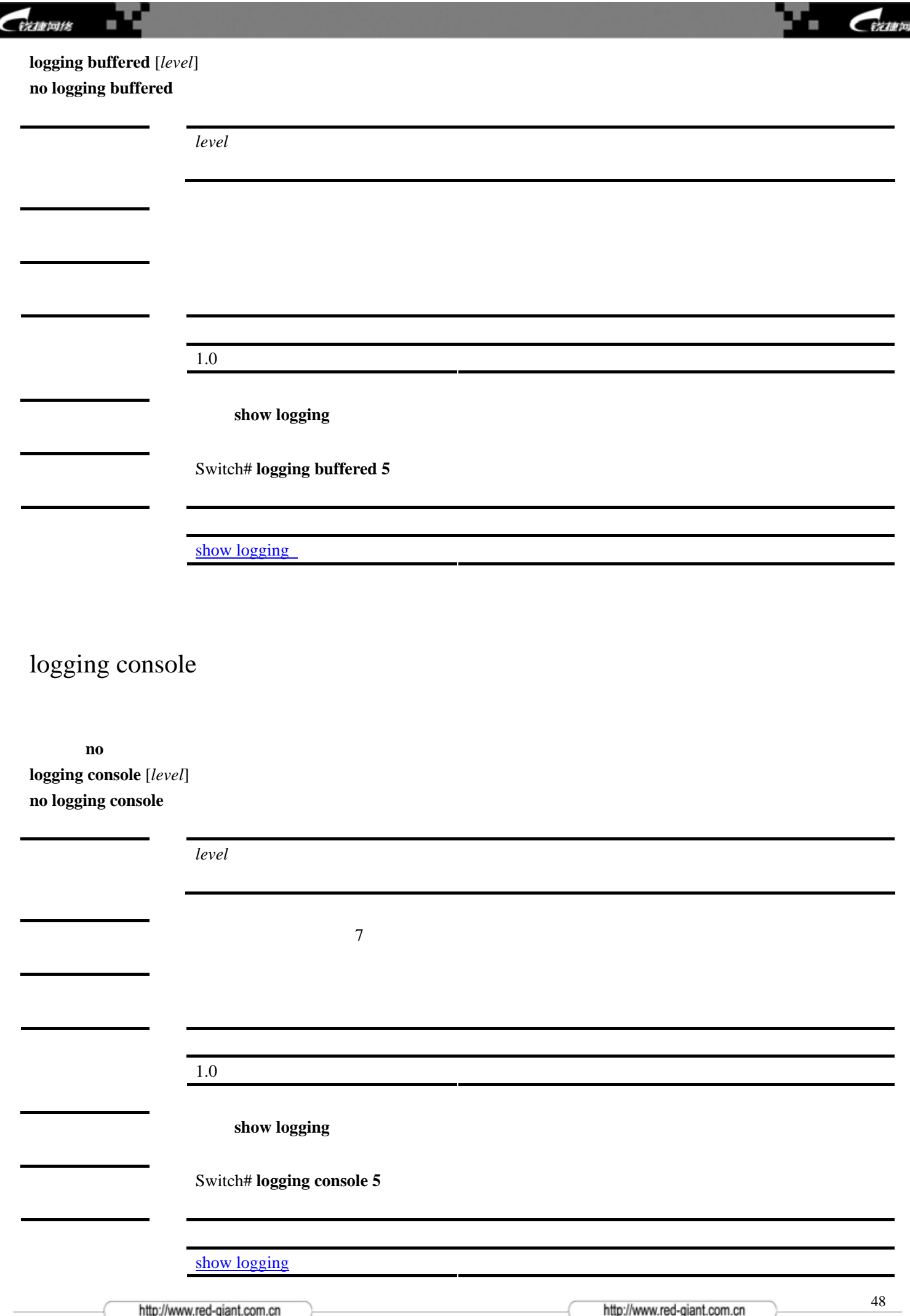

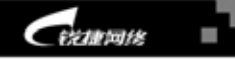

CERTIFIER ٠

49

# logging file

设置保存日志的文件。使用该命令的 **no** 选项将禁止将日志保存到文件。 **logging file flash:***filename* [*max-filesize*] [*level*] **no logging file** 

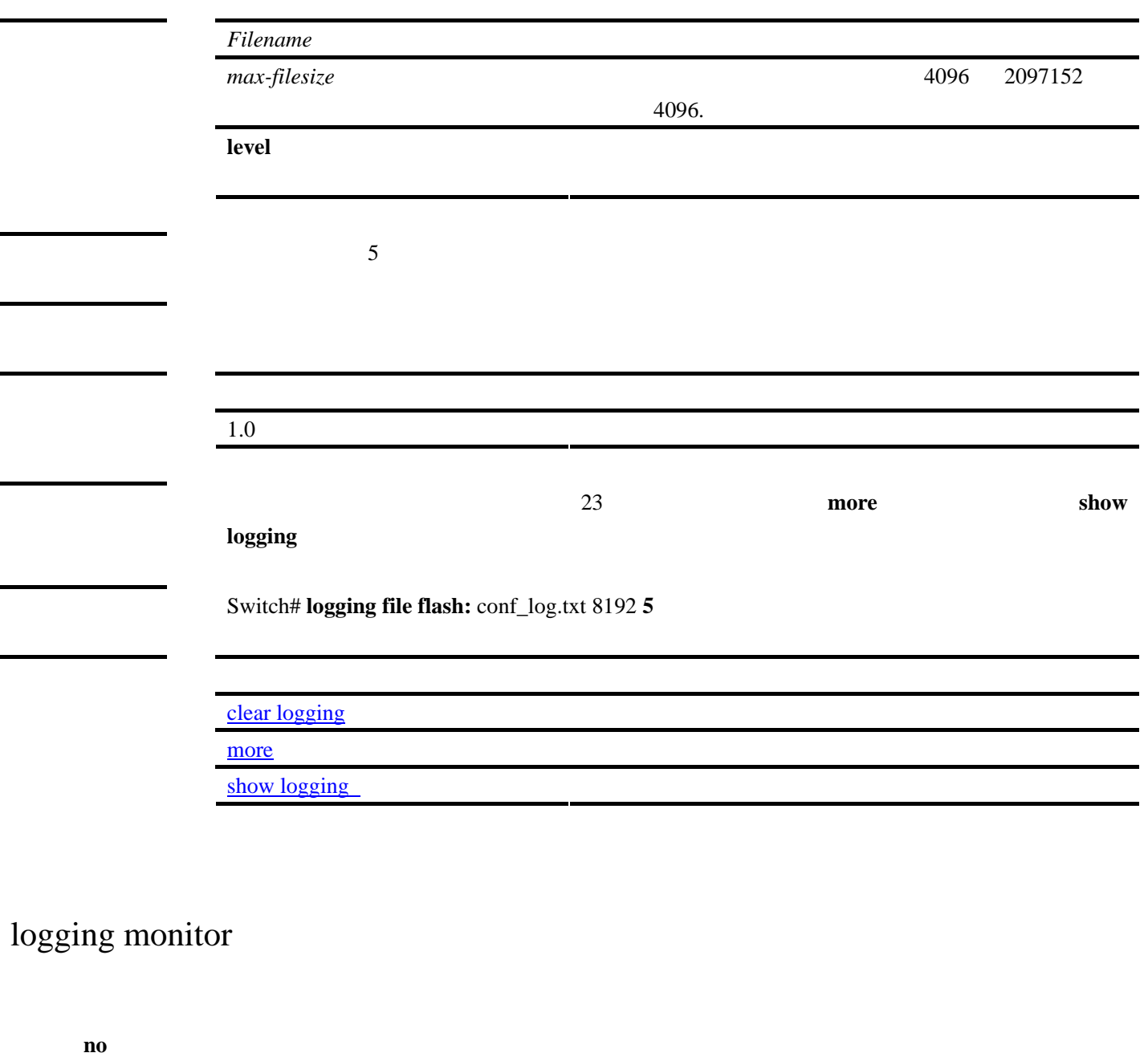

**logging monitor** [*level*] **no logging monitor**

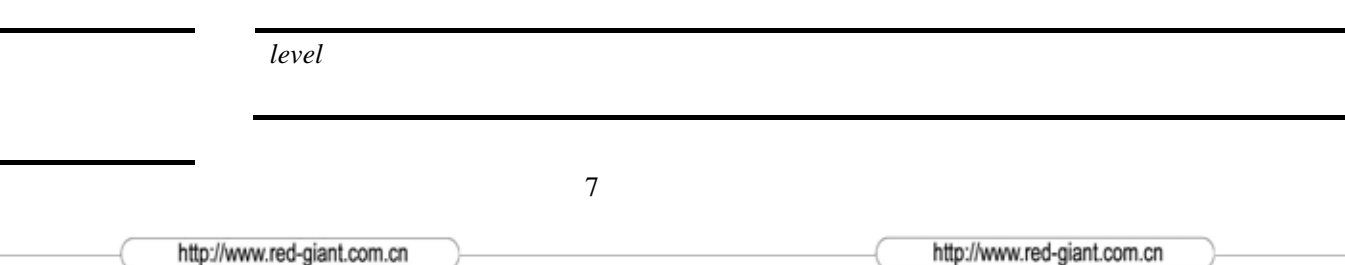

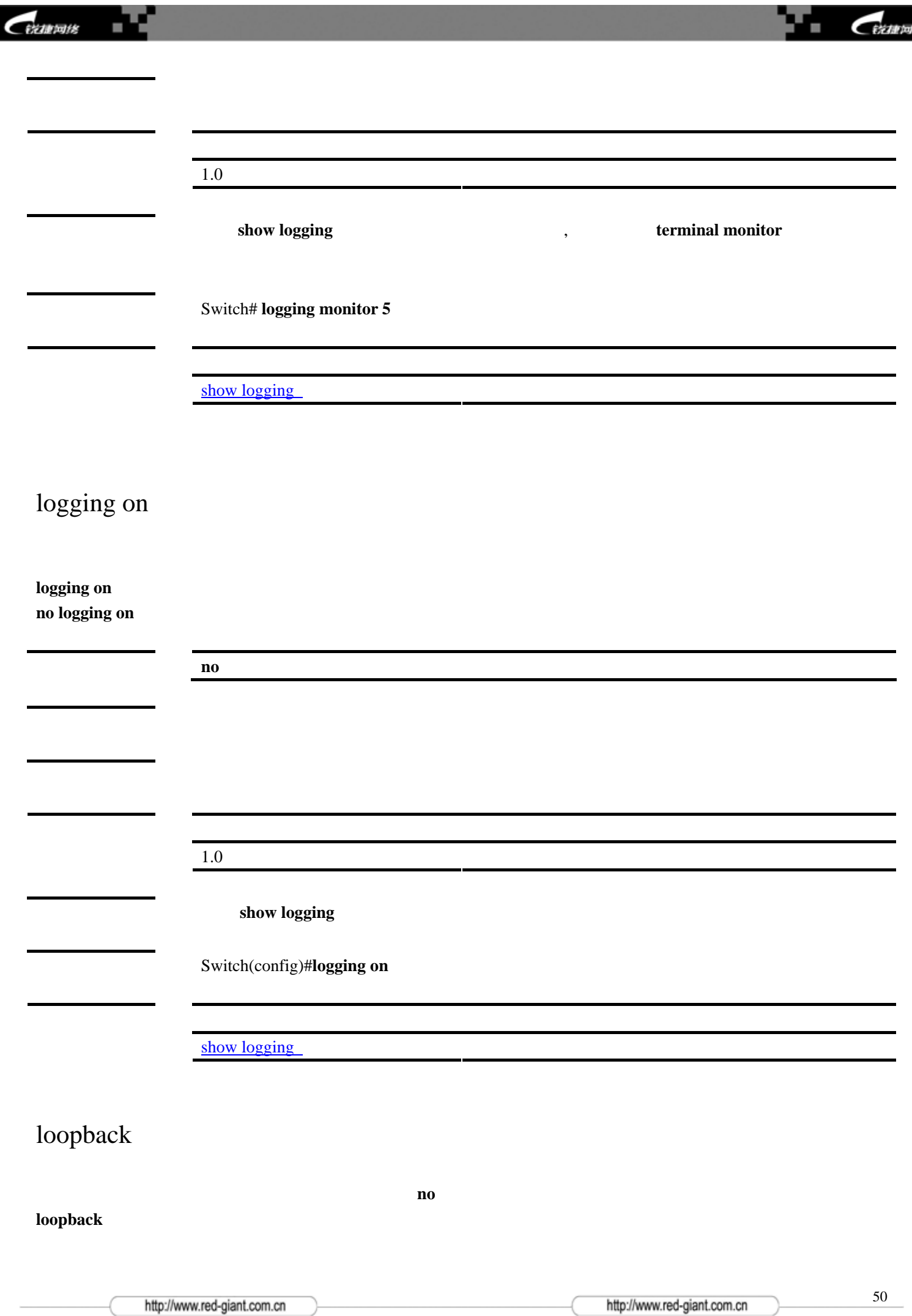

佬

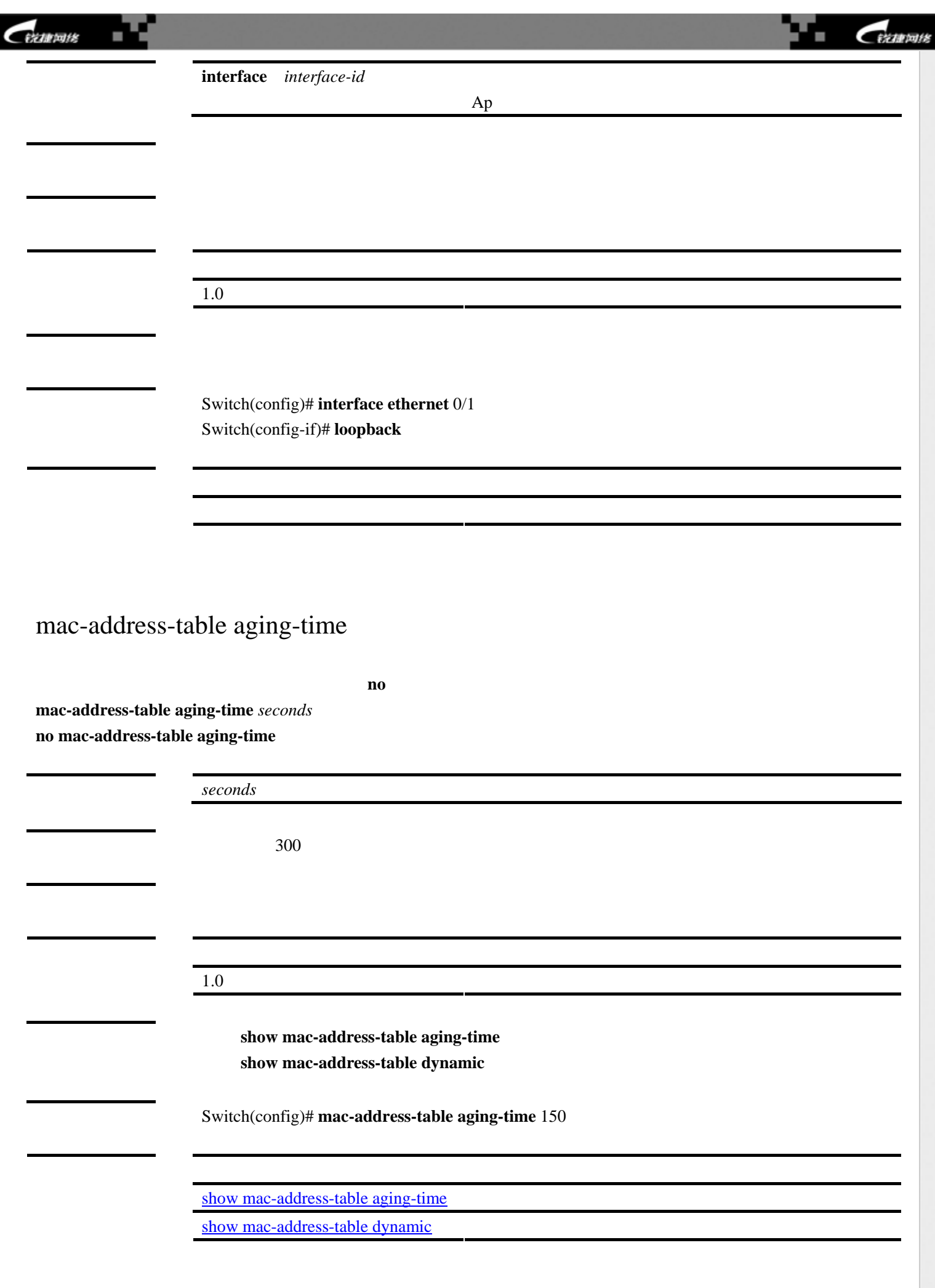

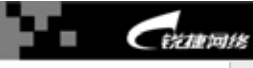

# mac-address-table filtering

设置过滤地址。使用该命令的 **no** 选项删除过滤地址。

**mac-address-table filtering** *mac-address* **vlan** *vlan-id* **no mac-address-table filtering** *mac-address* **vlan** *vlan-id*

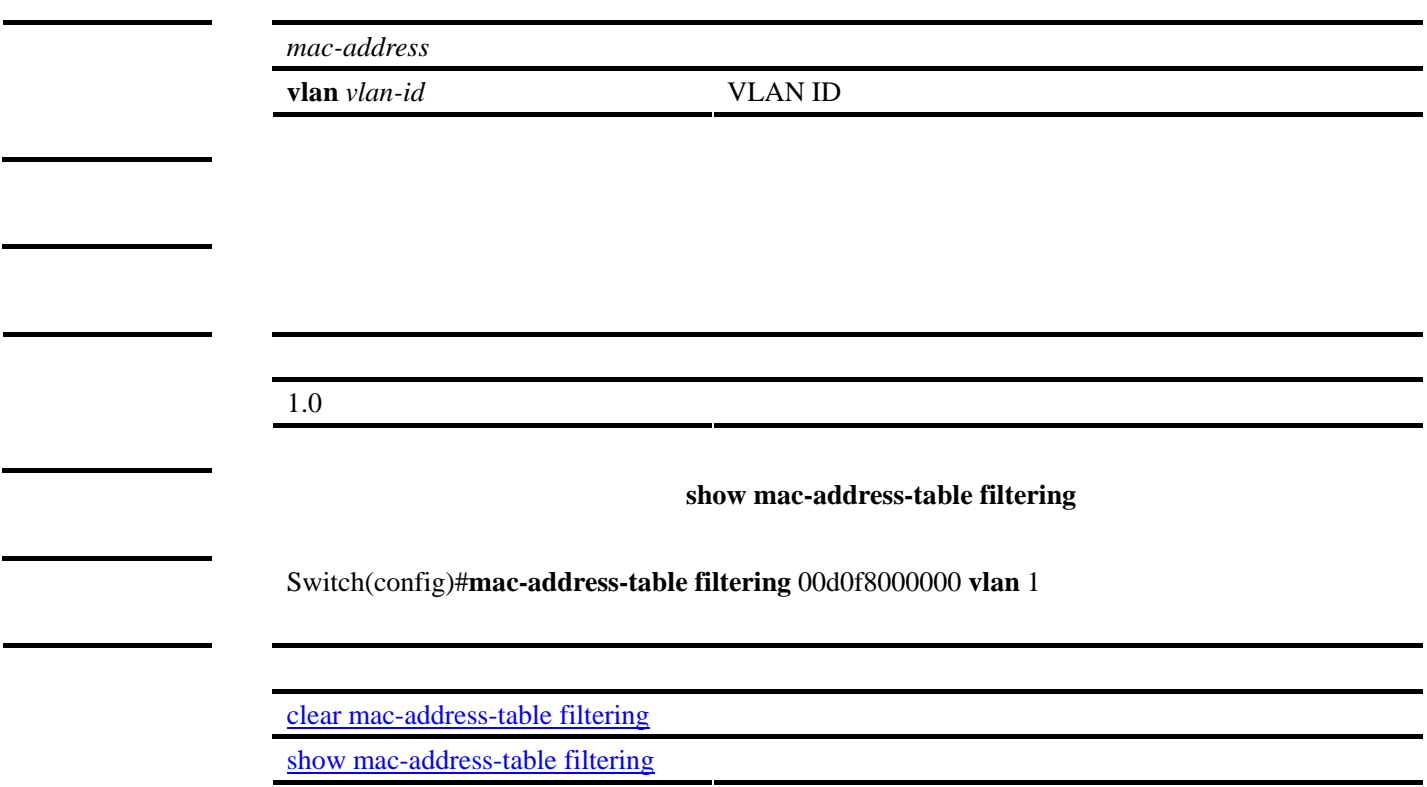

# <span id="page-51-0"></span>mac-address-table static

设置一个静态地址。使用该命令的 **no** 选项删除一个静态地址。

**mac-address-table static** *mac-addr* **vlan** *vlan-id* **interface** *interface-id* **no mac-address-table static***mac-addr* **vlan** *vlan-id* **interface** *interface-id*

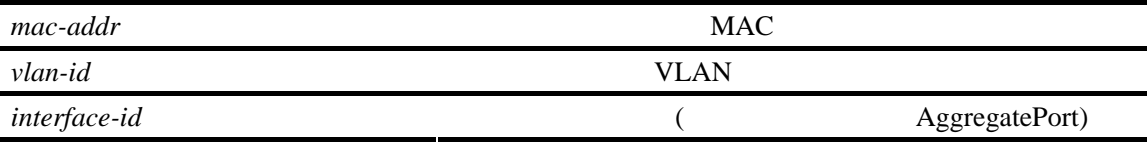

1.0 该命令为首次发布。

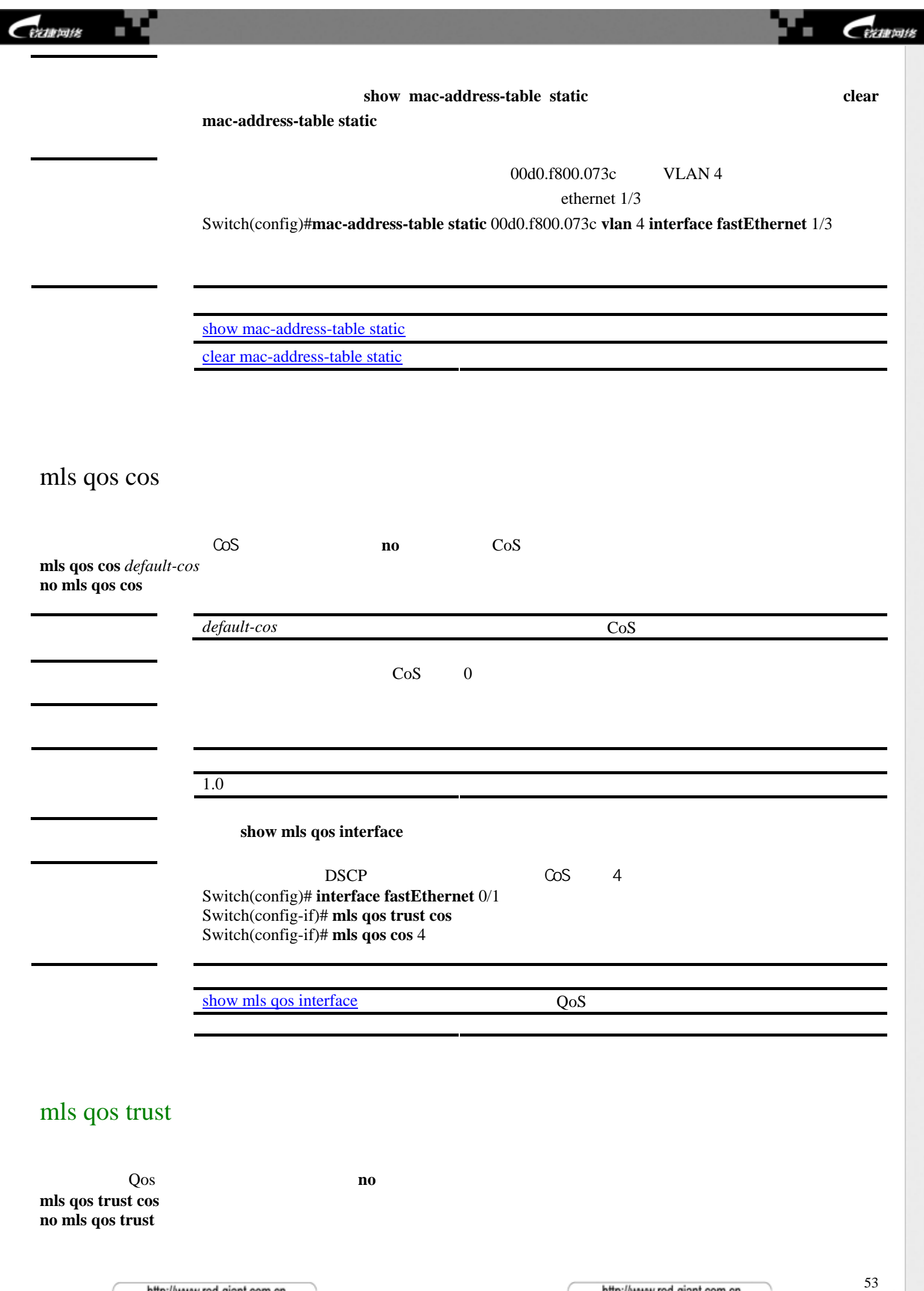

http://www.red-giant.com.cn

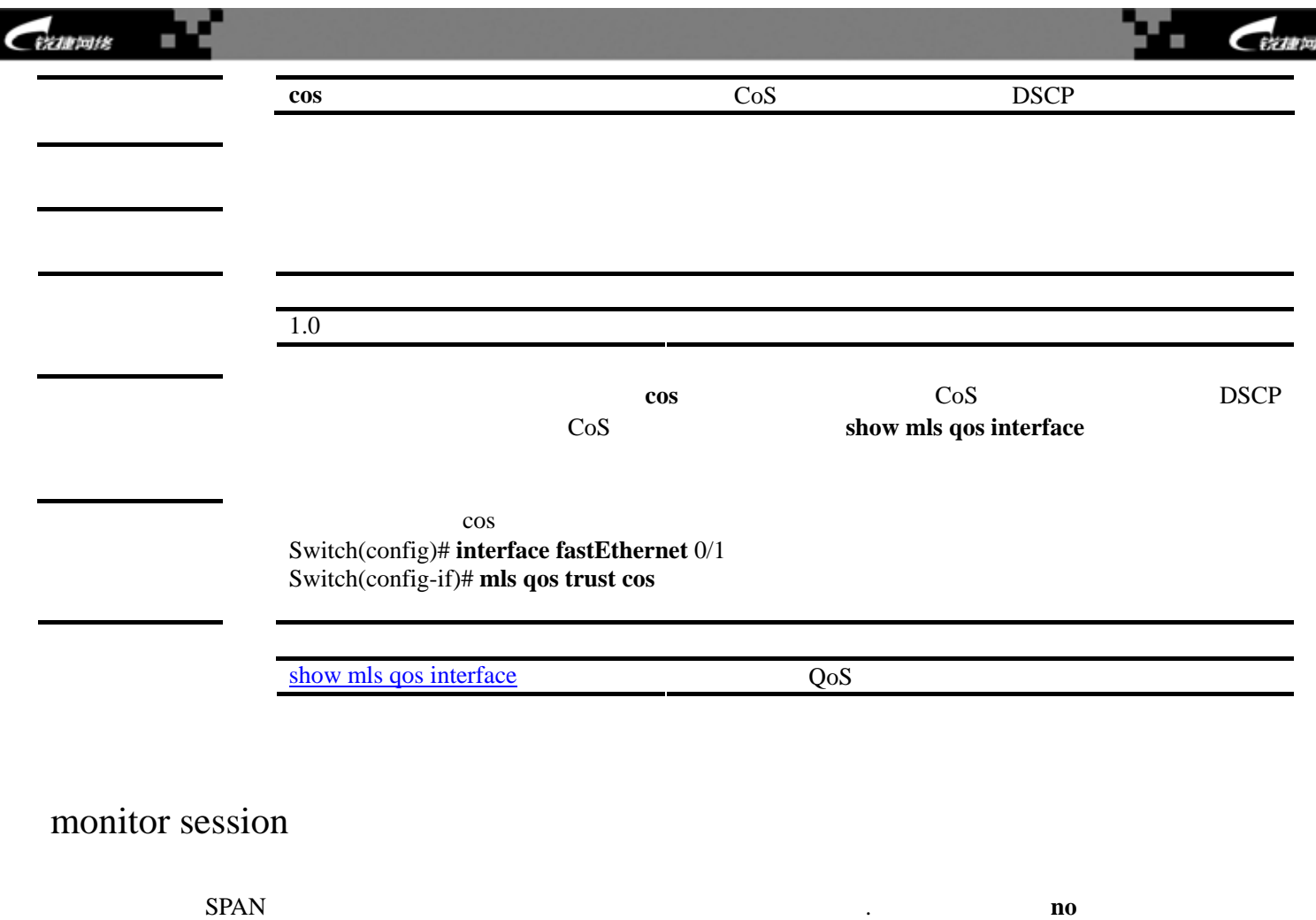

Ú.

**monitor session** *session\_number* **{source interface** *interface-id* **[ ,** | **- ] [both | rx | tx] | destination interface** *interface-id* **} no monitor session** *session\_number* **[source interface** *interface-id* **[ ,** | **- ] [both | rx | tx] | destination interface** *interface-id* **]**

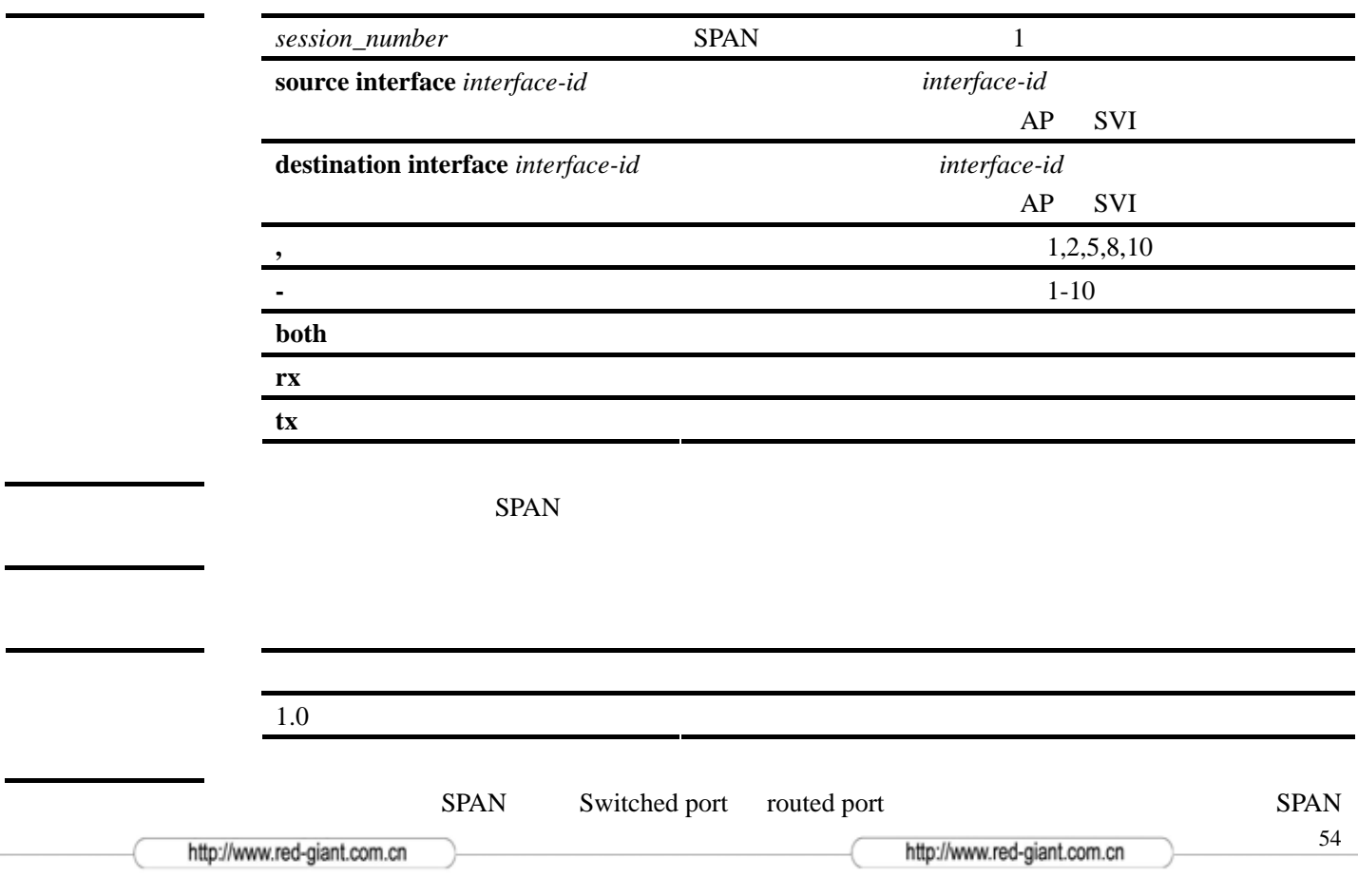

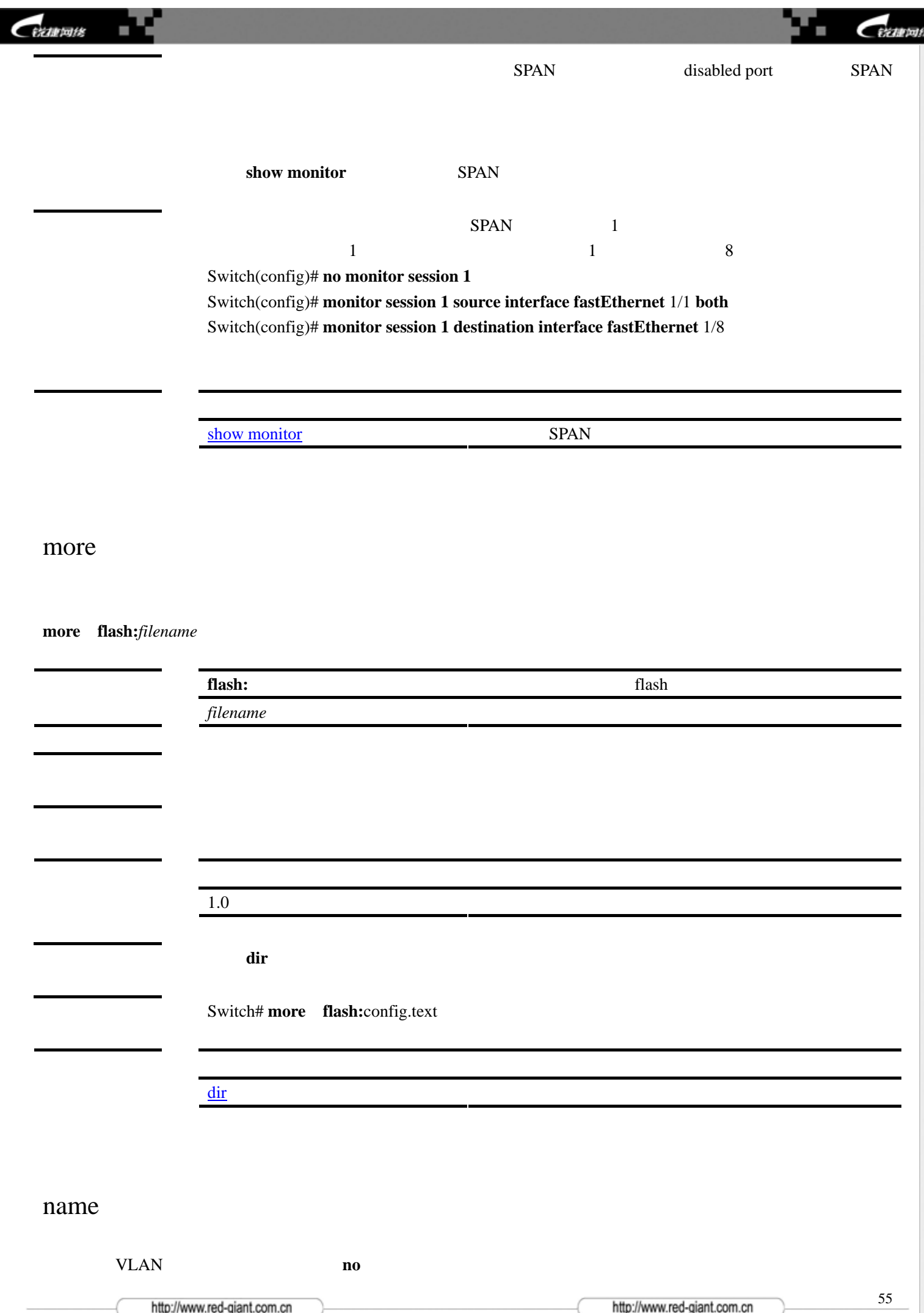

#### CERTIFIER ı

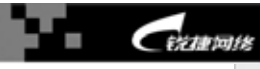

## **name** *vlan-name*

#### **no name**

L.

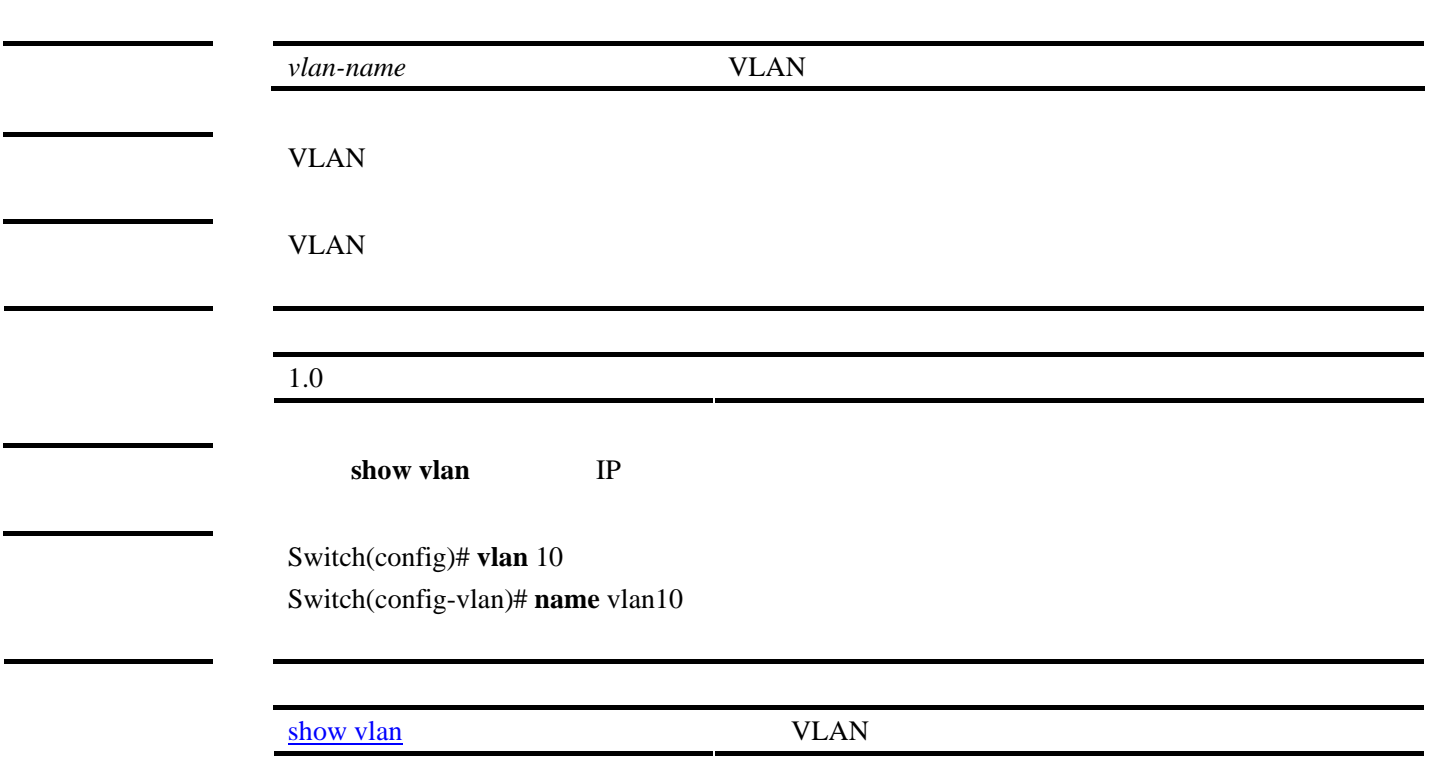

# ping

ping **ping [***system-address***]** 

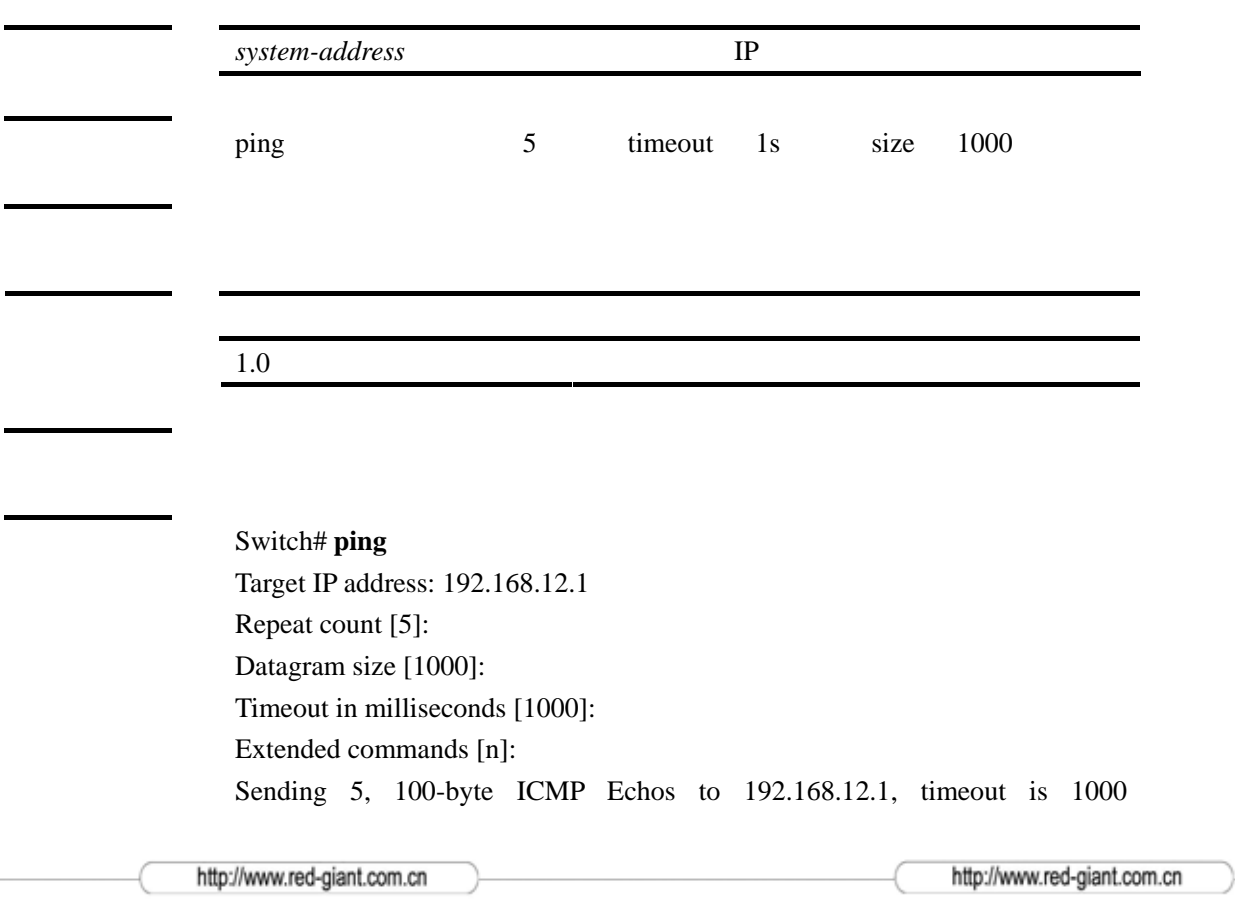

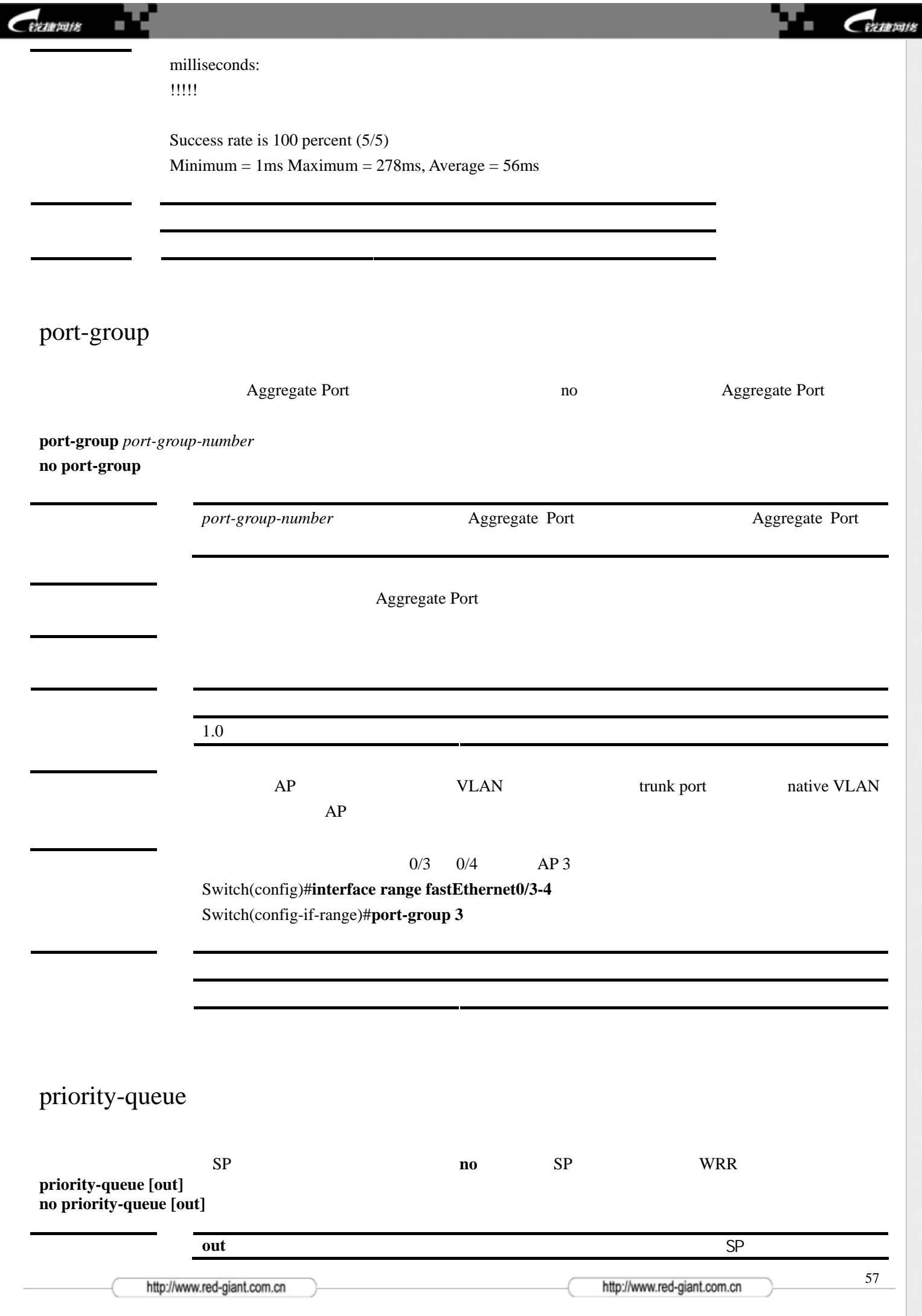

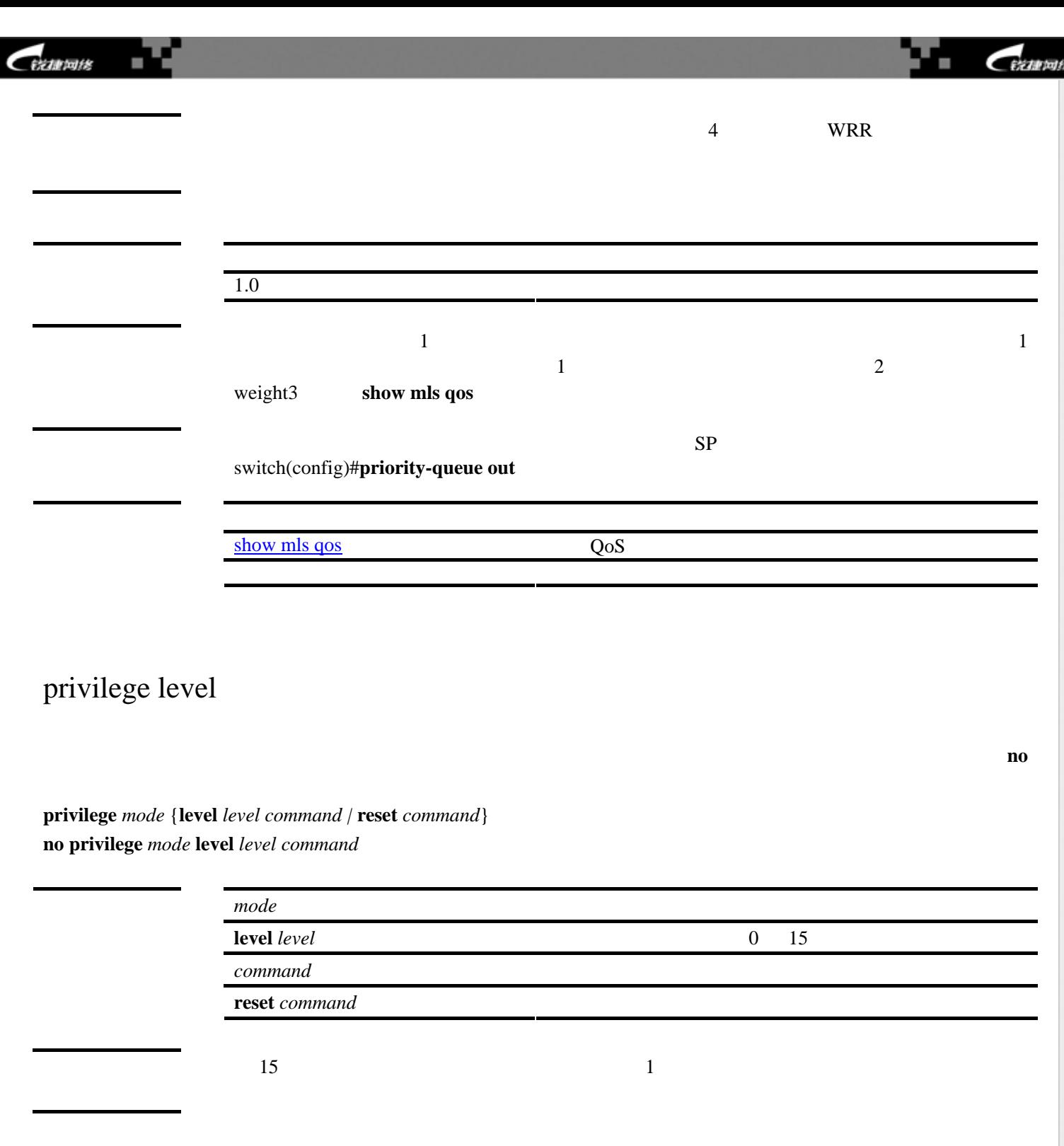

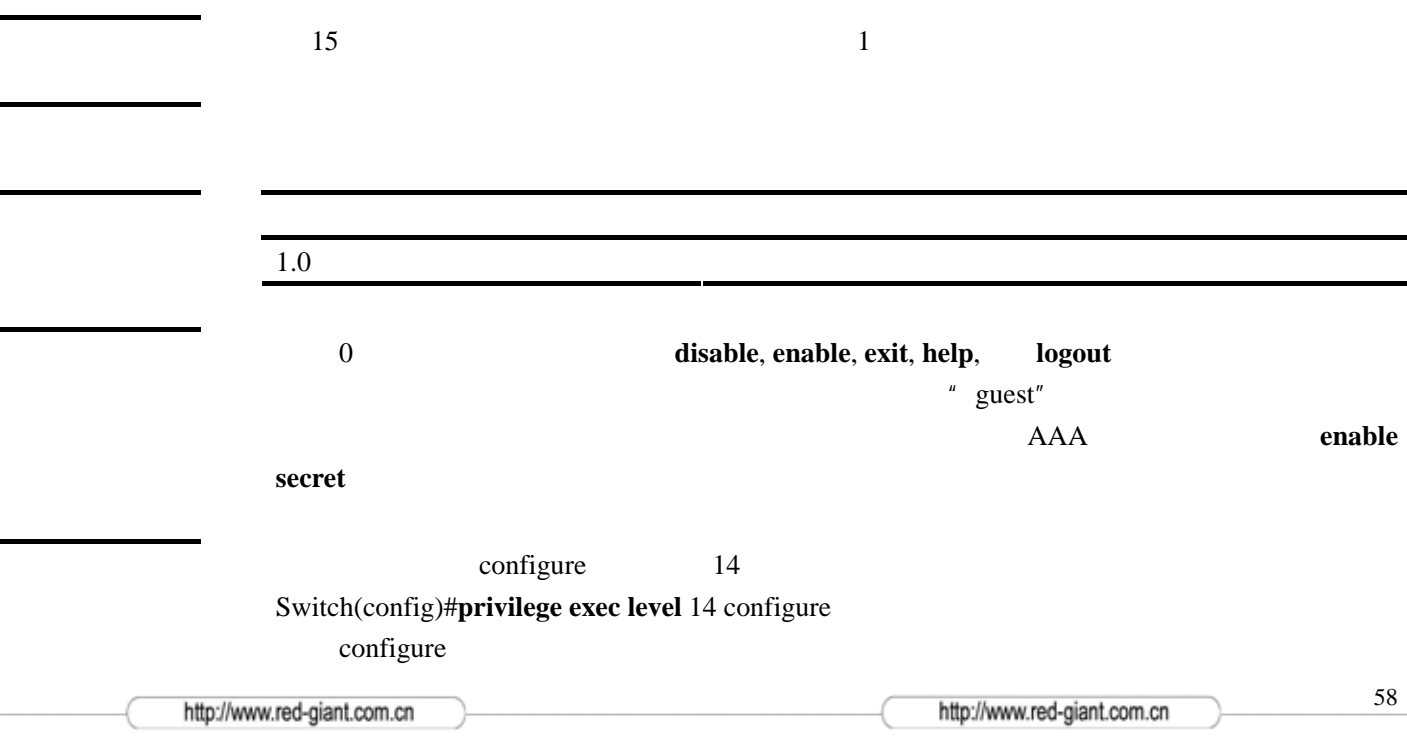

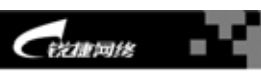

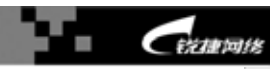

<span id="page-58-0"></span>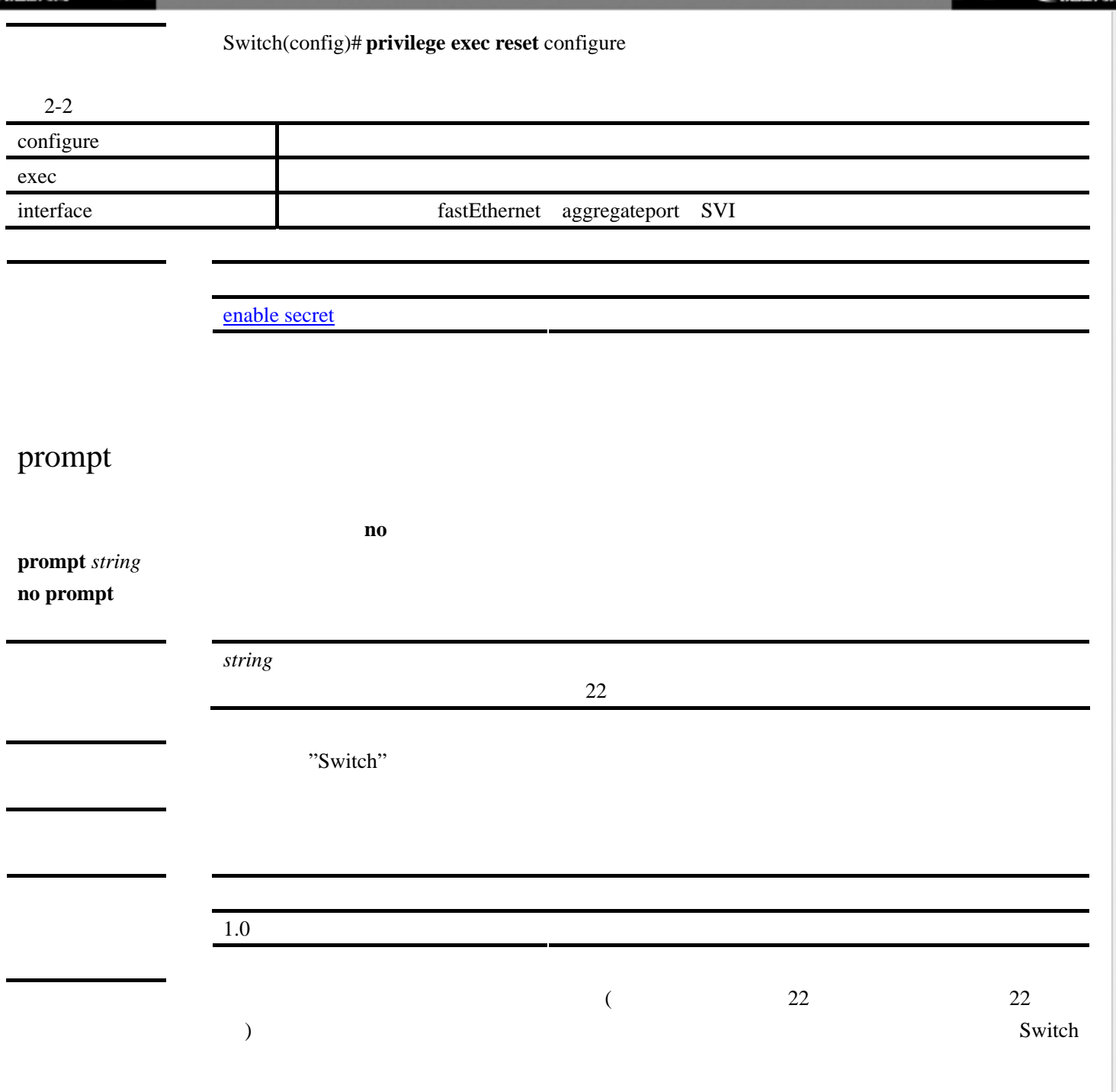

范例 Switch(config)#**prompt** myswitch myswitch(config)#

# radius-server

RADIUS **no** IP UDP **radius-server [host** *ip-address* **[backup]][auth-port** *port-number* **] no radius-server [host][auth-port]**

× CERTAINE

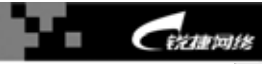

<span id="page-59-0"></span>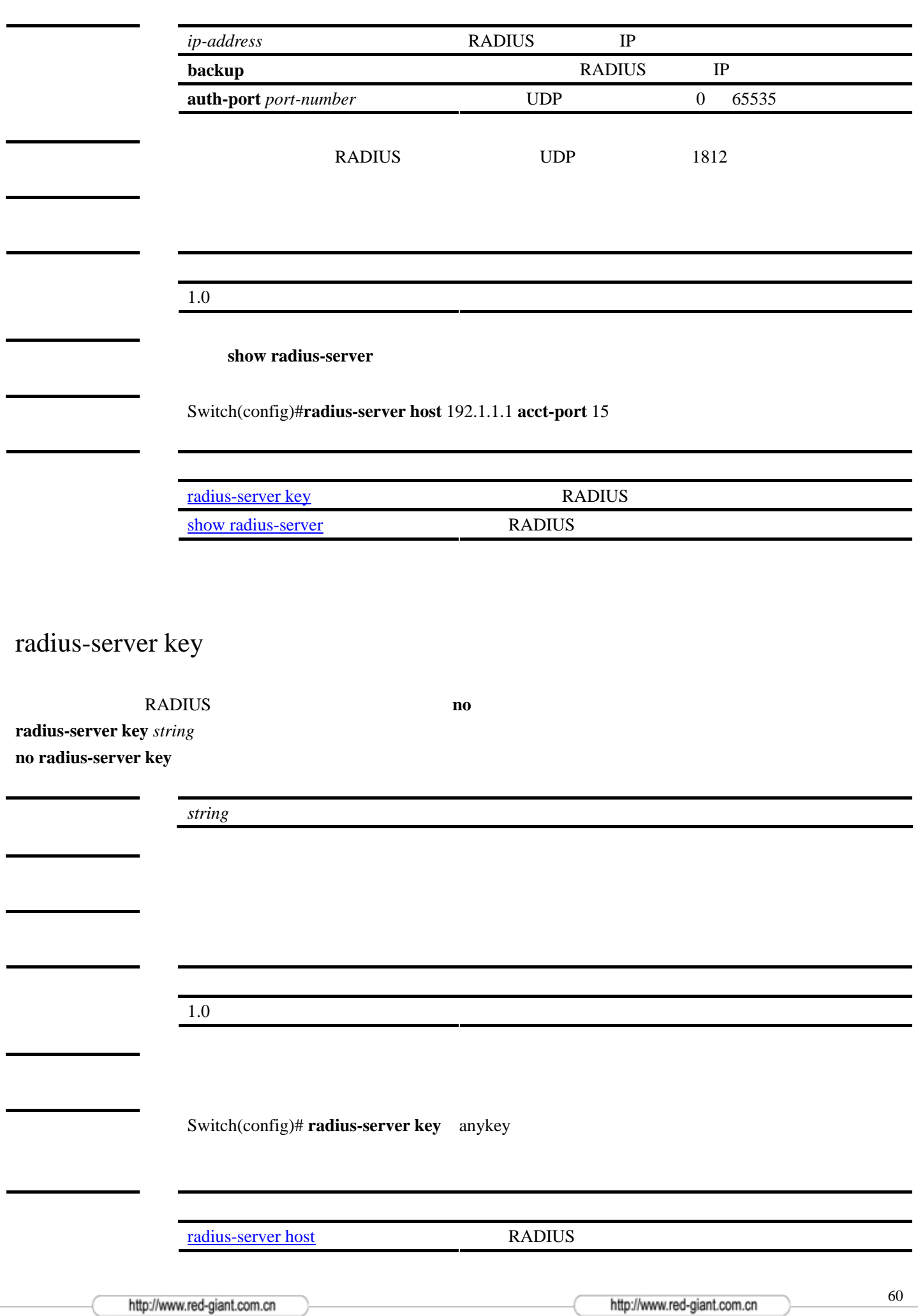

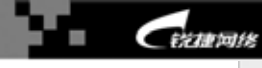

## range

ip igmp profile **range** *ip multicast address*  **no range** *ip multicast address* 

Ip multicast address

igmp profile

1.0 该命令为首次发布。

igmp profile

Switch(config)#ip igmp profile 1 Switch(config-profile)# **range** 224.2.2.2 224.2.3.3 Switch(config-profile)# **range** 224.12.12.12 Switch(config-profile)#**exit**

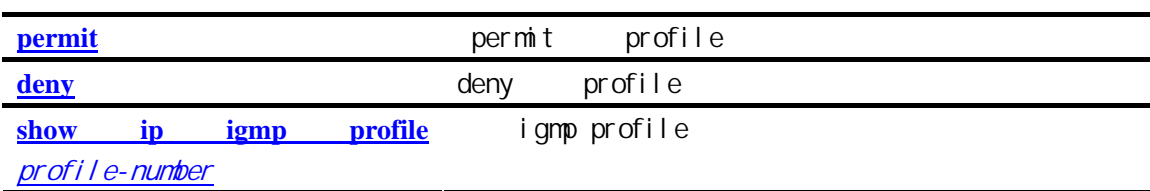

reload

**reload** 

1.0 该命令为首次发布。

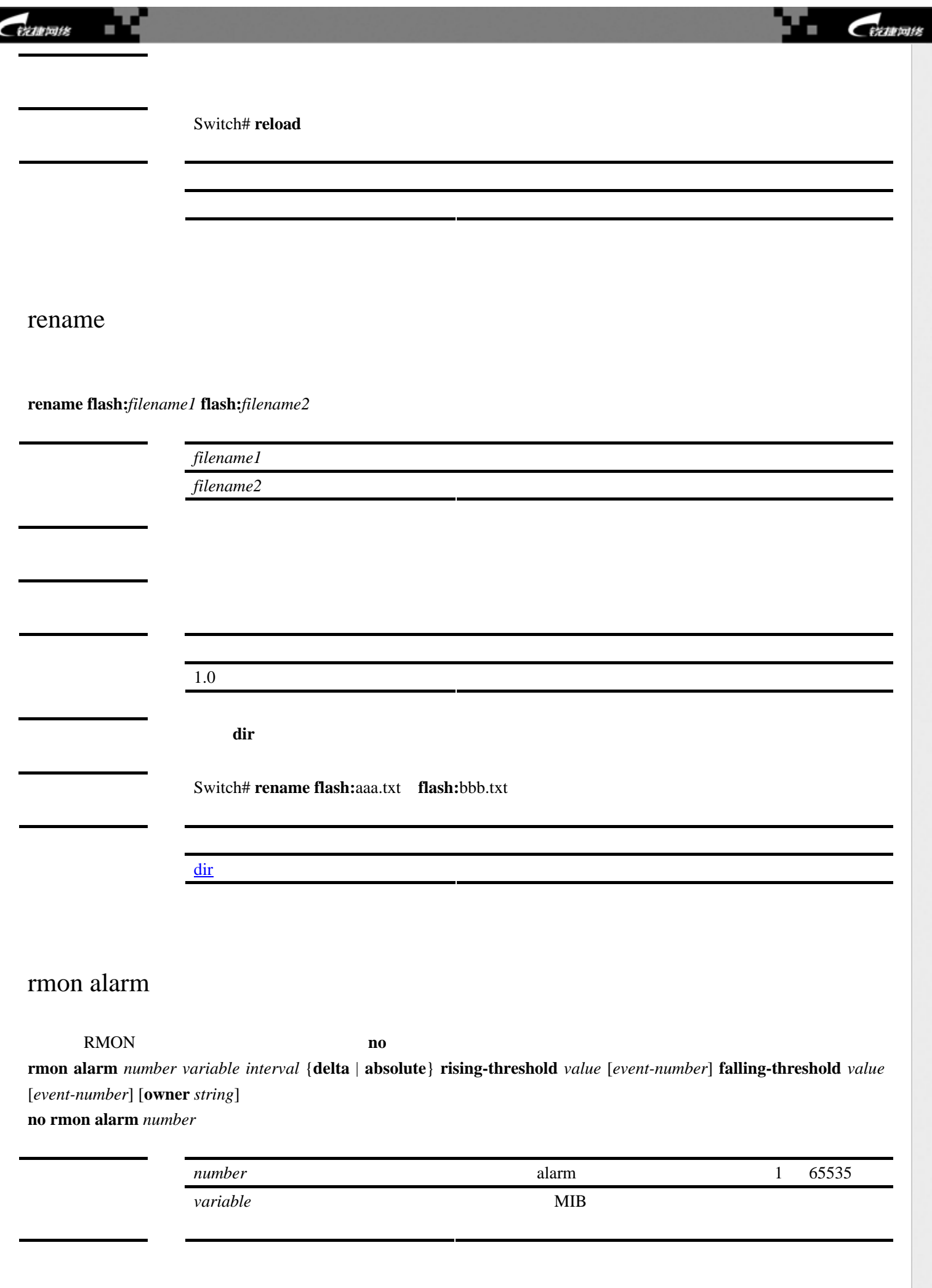

http://www.red-giant.com.cn

62

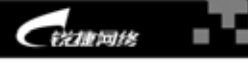

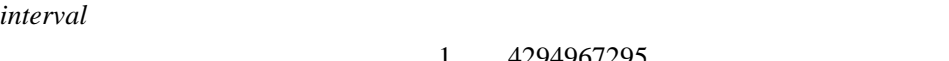

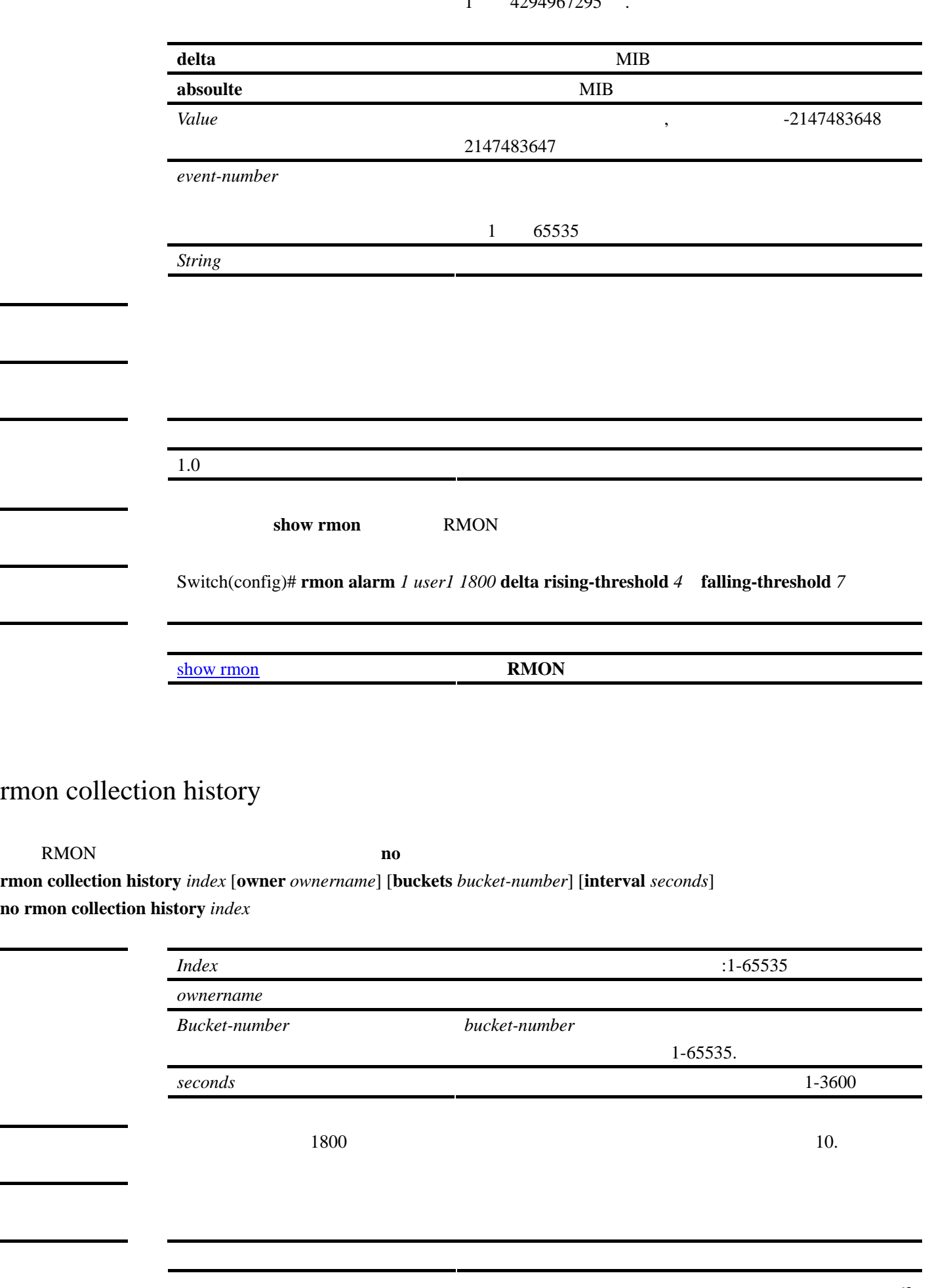

63

CEZARIOLE

٠

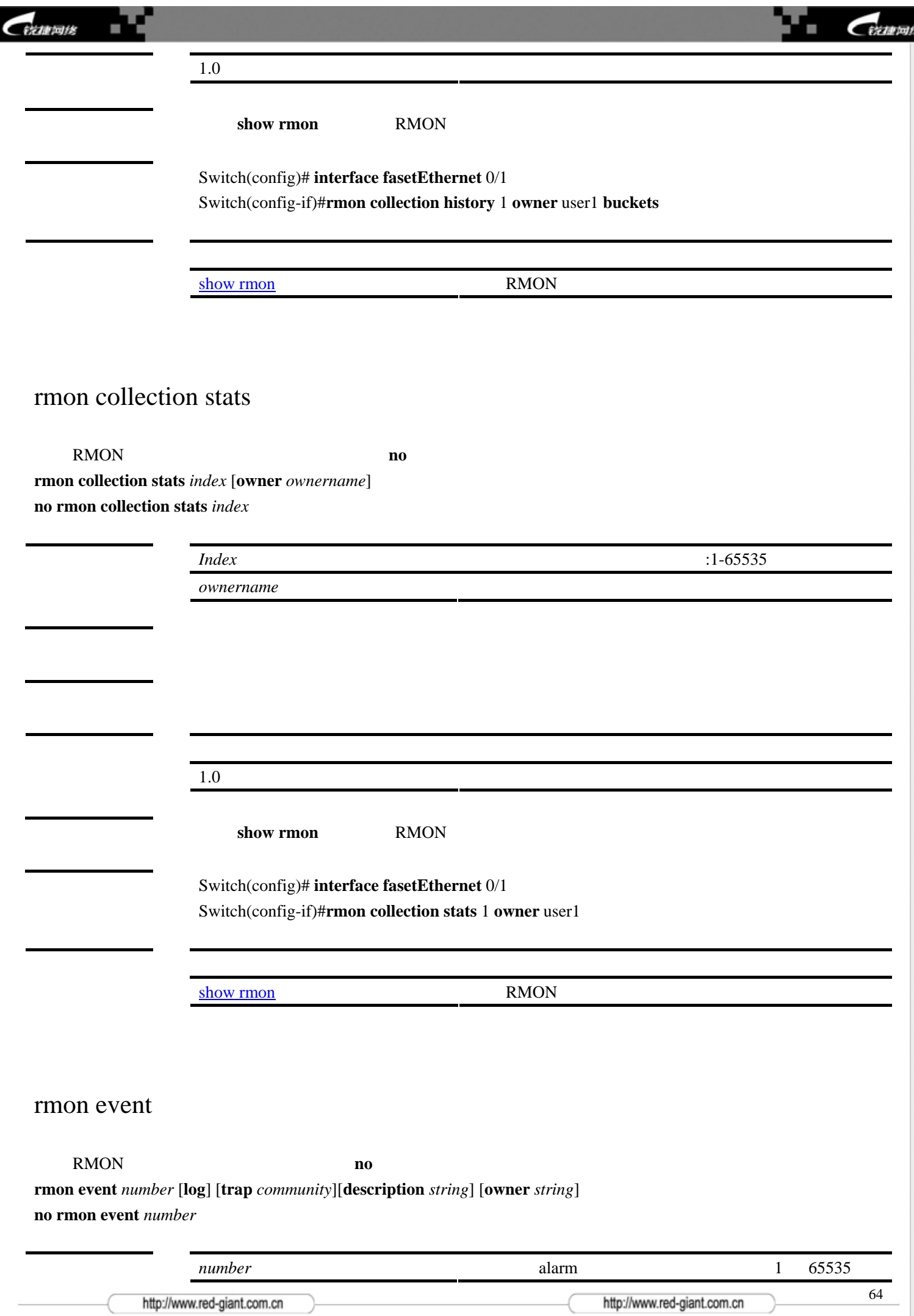

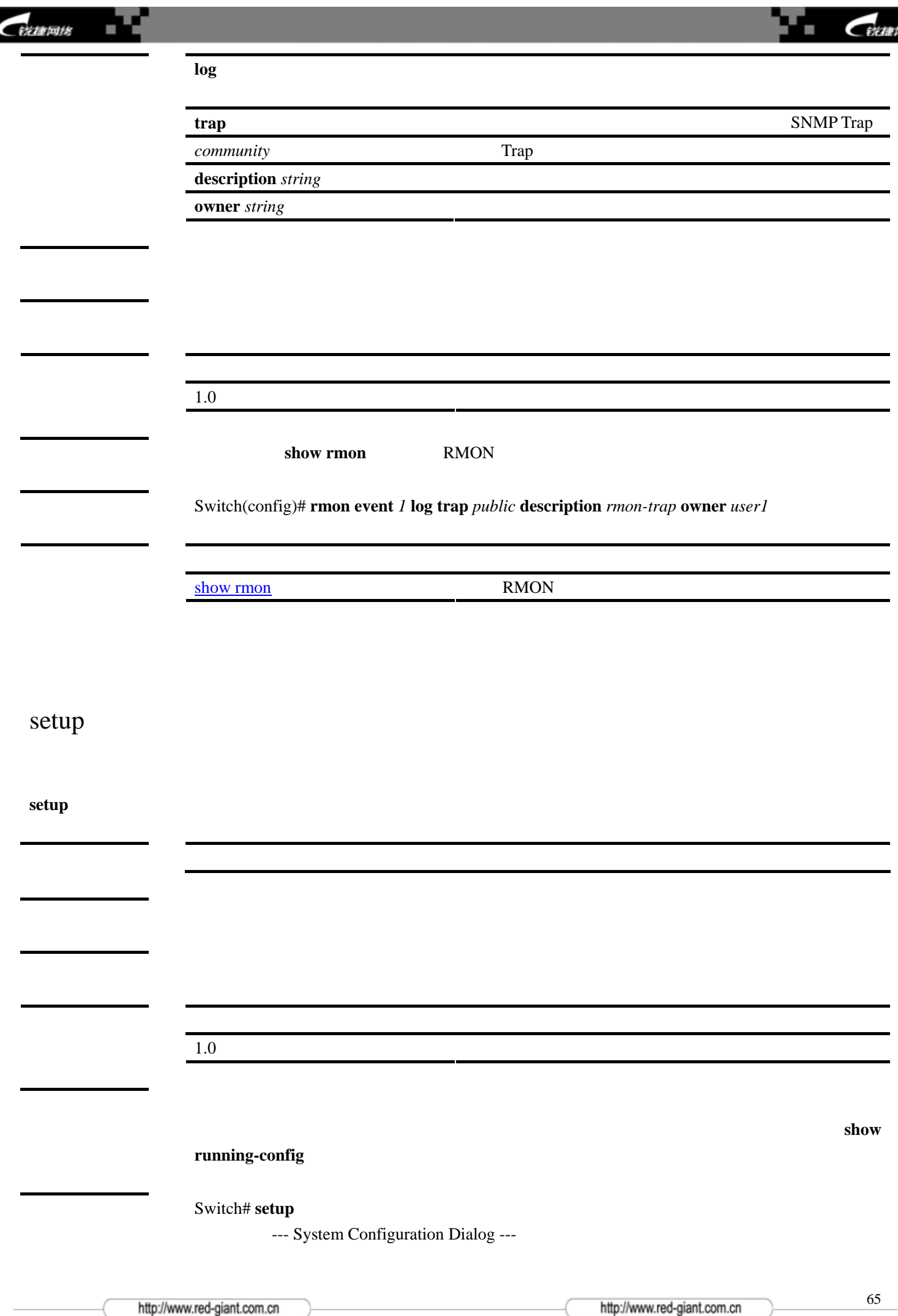

缕

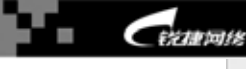

At any point you may enter a question mark '?' for help. Use ctrl-c to abort configuration dialog at any prompt. Default settings are in square brackets '[]'. Continue with configuration dialog? [yes/no]: y Enter IP address: 192.168.65.235 Enter IP netmask: 255.255.255.0 Would you like to enter a default gateway address? [yes/no]: y IP address of default gateway: 192.168.65.1 Enter host name [Switch]: The enable secret is a one-way cryptographic secret used instead of the enable password when it exists. Enter enable secret: 123456 Would you like to configure a Telnet password? [yes/no]: y Enter Telnet password: 123456 The following configuration command script was created: interface VLAN1 ip address 192.168.65.235 255.255.255.0 ip default-gateway 192.168.65.1 enable secret 5 \$1\$UNw/\$n0DJARPpXRUuoO3aCME6B1 enable secret level 1 5 \$1\$xXh1\$KgHwtcEbFaG3aulwRH5vb1 ! end

Use this configuration? [yes/no]: y Building configuration...

Use the enabled mode 'configure' command to modify this configuration.

Press RETURN to get started.

[show running-config](#page-89-0) [show configuration](#page-67-0)

## show accounting

 $A A A$ 

### **show accounting**

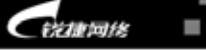

CEZARIOLE ٠

### 1.0 该命令为首次发布。

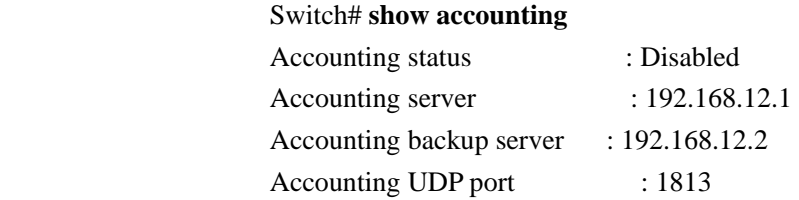

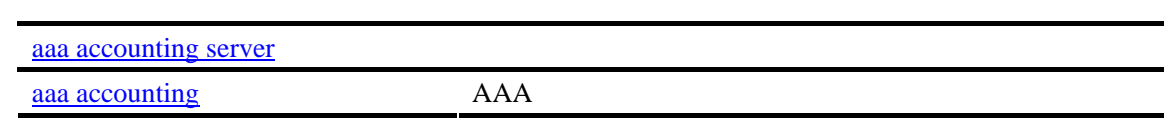

# show aggregateport

aggregateport

**show aggregateport [***aggregate-port-number***]{ load-balance | summary}** 

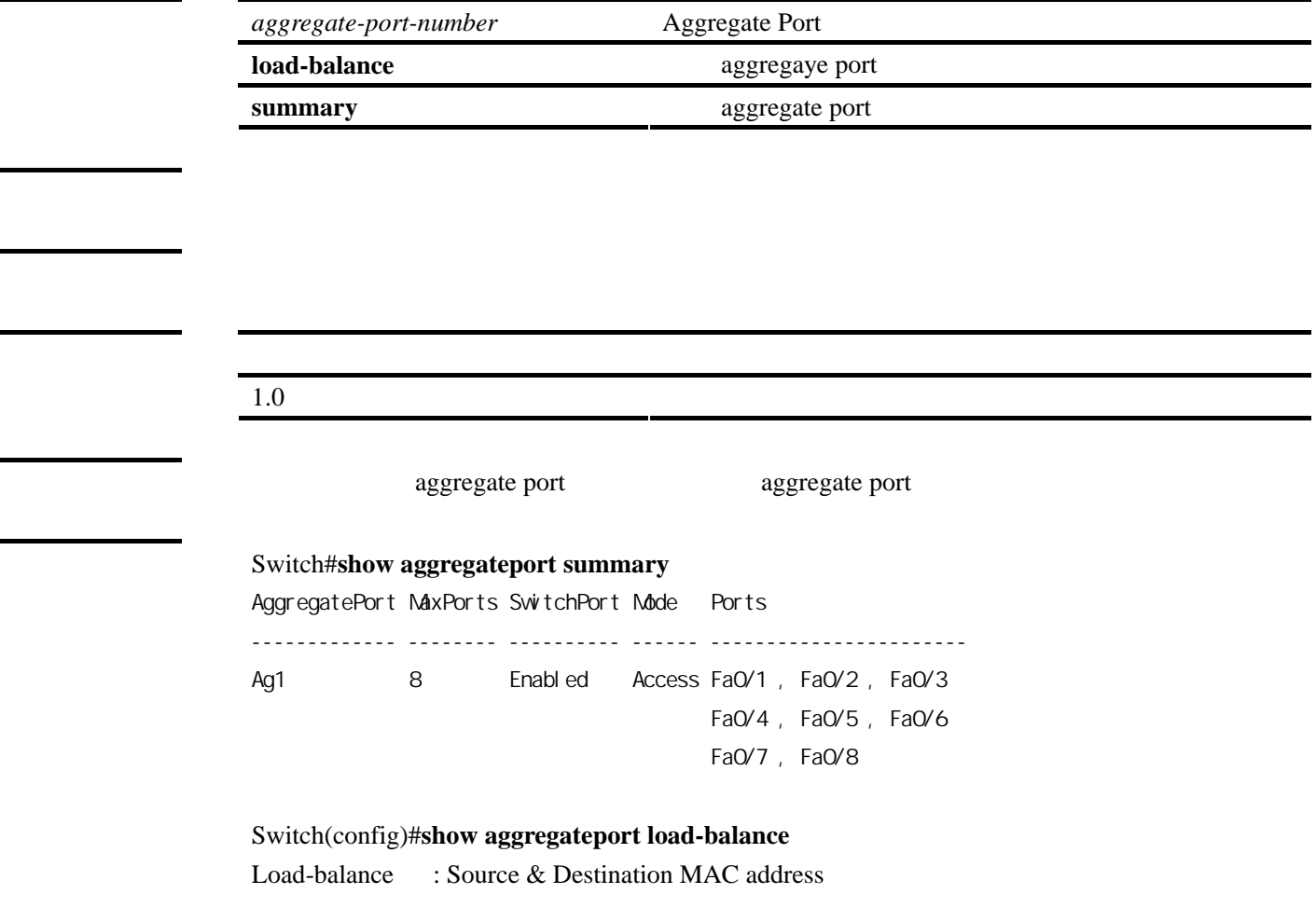

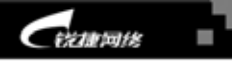

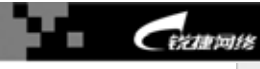

[aggregateport load-balance](#page-13-0) AP

<span id="page-67-0"></span>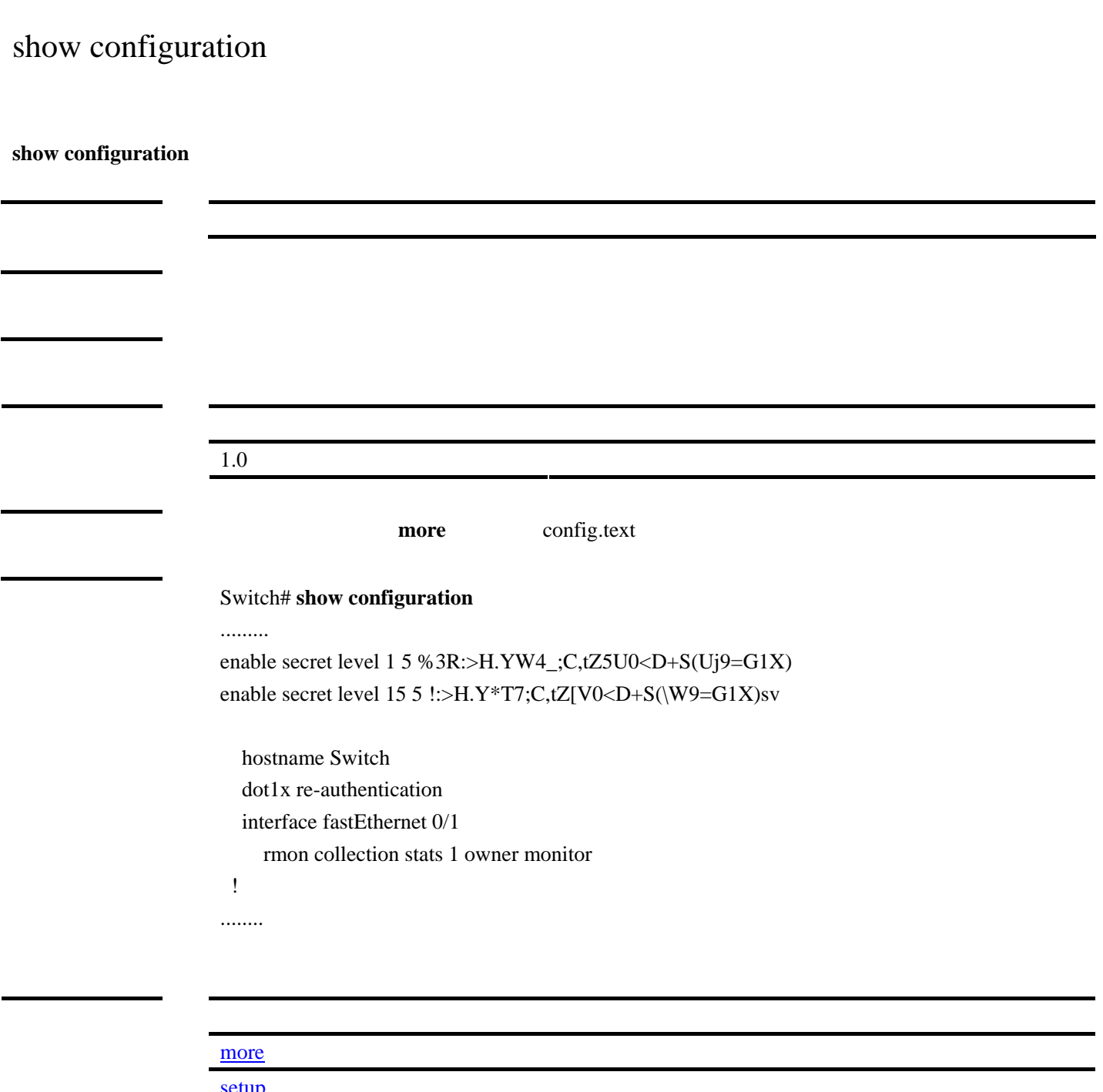

[setup](#page-91-0) that is a setup to the setup that is a setup of  $\mathbb{R}^n$ [show running-config](#page-91-0) [write memory](#page-121-0)

## show dot1x

 $802.1x$ 

п

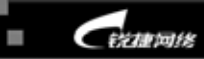

**show dot1x [max-req | port-control [interface** *interface-id***] | re-authentication | reauth-max | timeout { quiet-period | re-authperiod | server-timeout | supp-timeout | tx-period } ]**

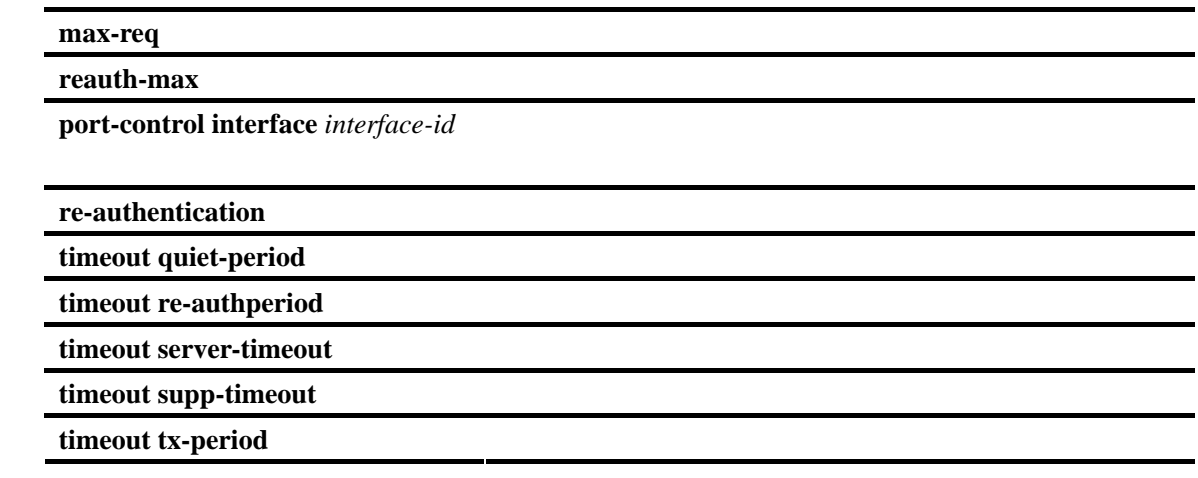

1.0 该命令为首次发布。

Switch# show dot1x

IEEE 802.1X Status : Disabled Authentication mode : CHAP Authentication user number : 0 Current user number : 0

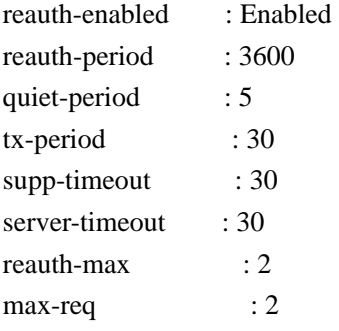

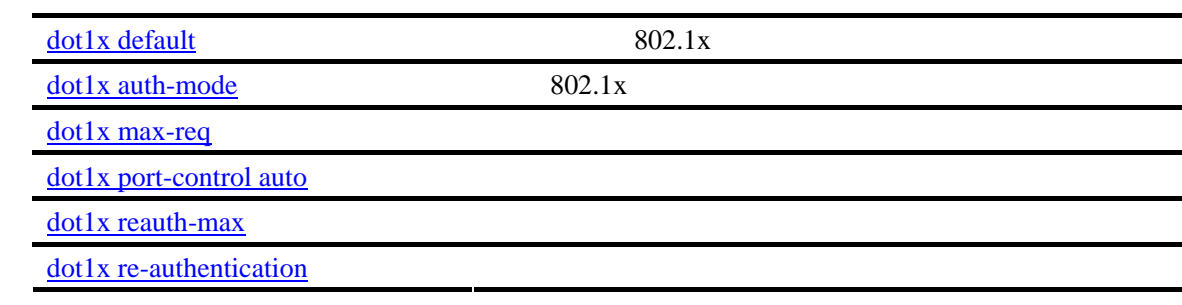

http://www.red-giant.com.cn

http://www.red-giant.com.cn

69

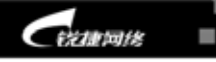

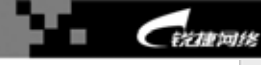

[dot1x timeout quiet-period](#page-27-0)

[dot1x timeout re-authperiod](#page-28-0) [dot1x timeout server-timeout](#page-29-0) [dot1x timeout supp-timeout](#page-30-0) [dot1x timeout tx-period](#page-30-1)

# show dot1x auth-address-table

 $802.1X$ 

**show dot1x auth-address-table [address** *mac-address* **][interface** *interface-id* **]**

address mac-address **interface** *interface-id* 

1.0 该命令为首次发布。

## 范例 Switch#**show dot1x auth-address-table**  Interface Address

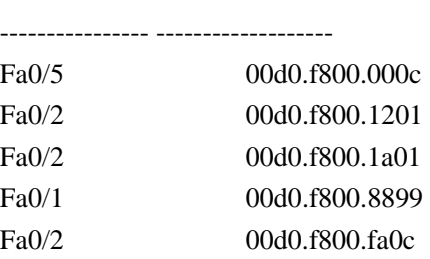

 $dot1x$  auth-address table  $802.1X$ 

# show dot1x probe-timer

**show dot1x hello-timer** 

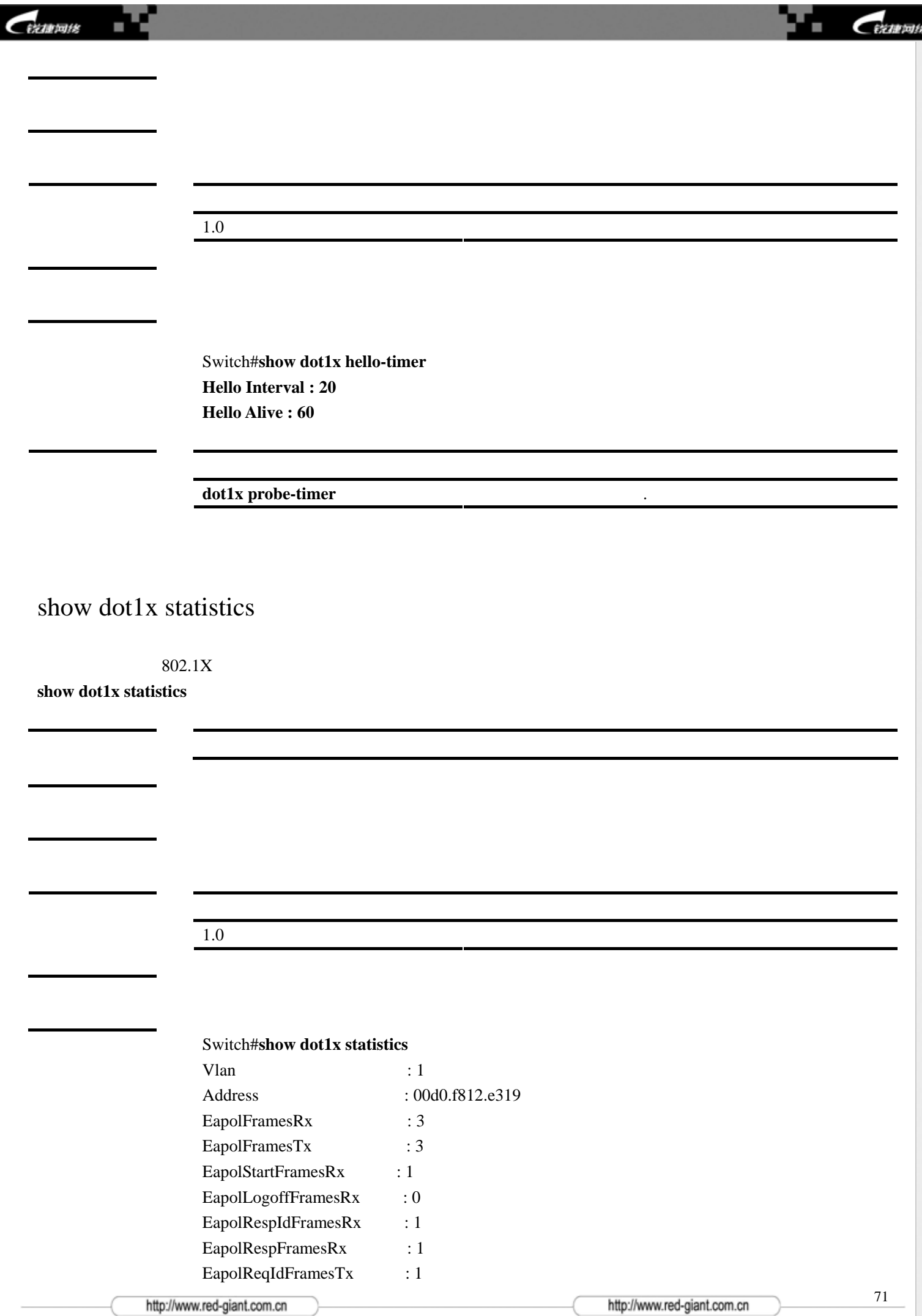

<span id="page-71-0"></span>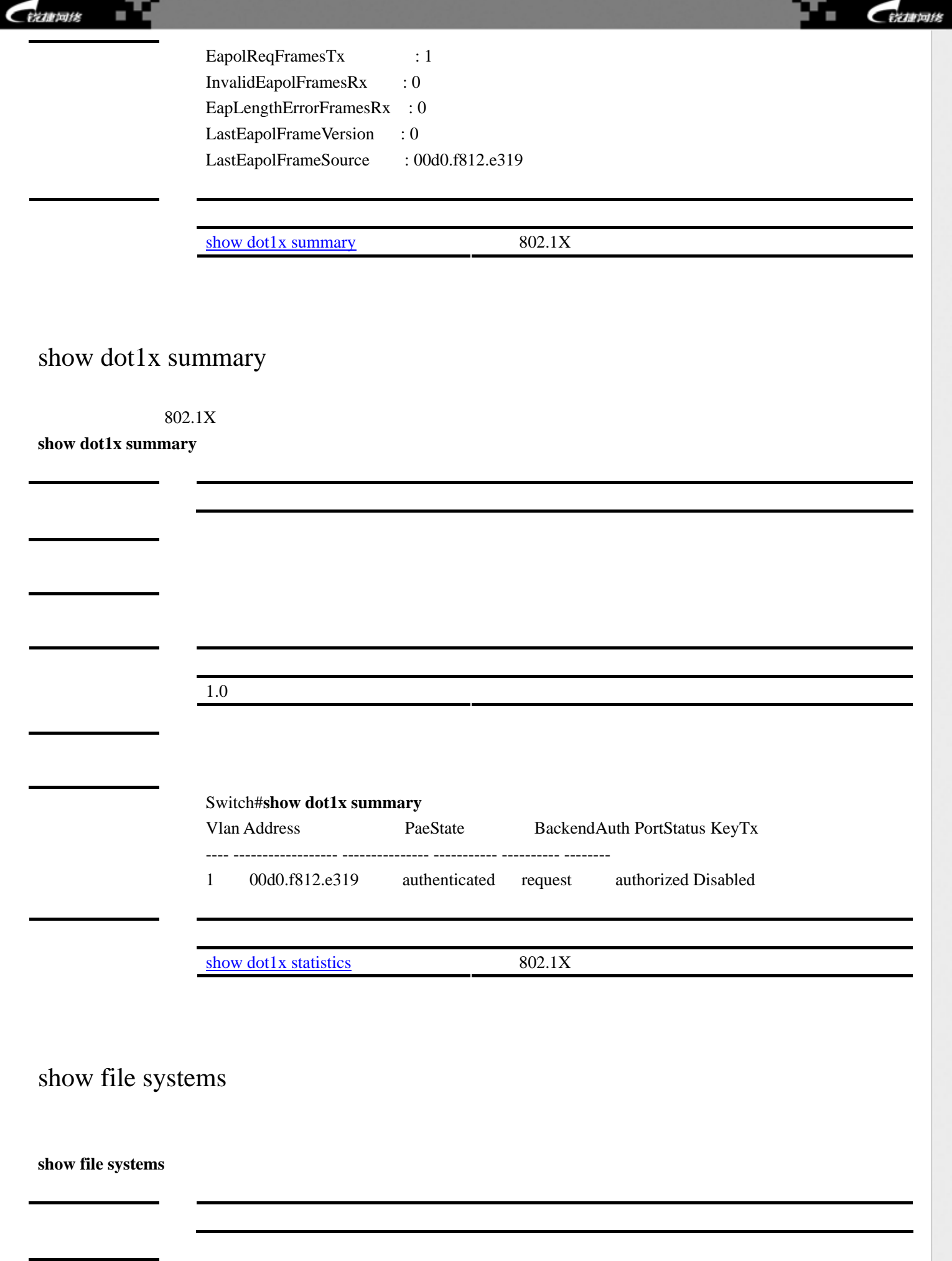
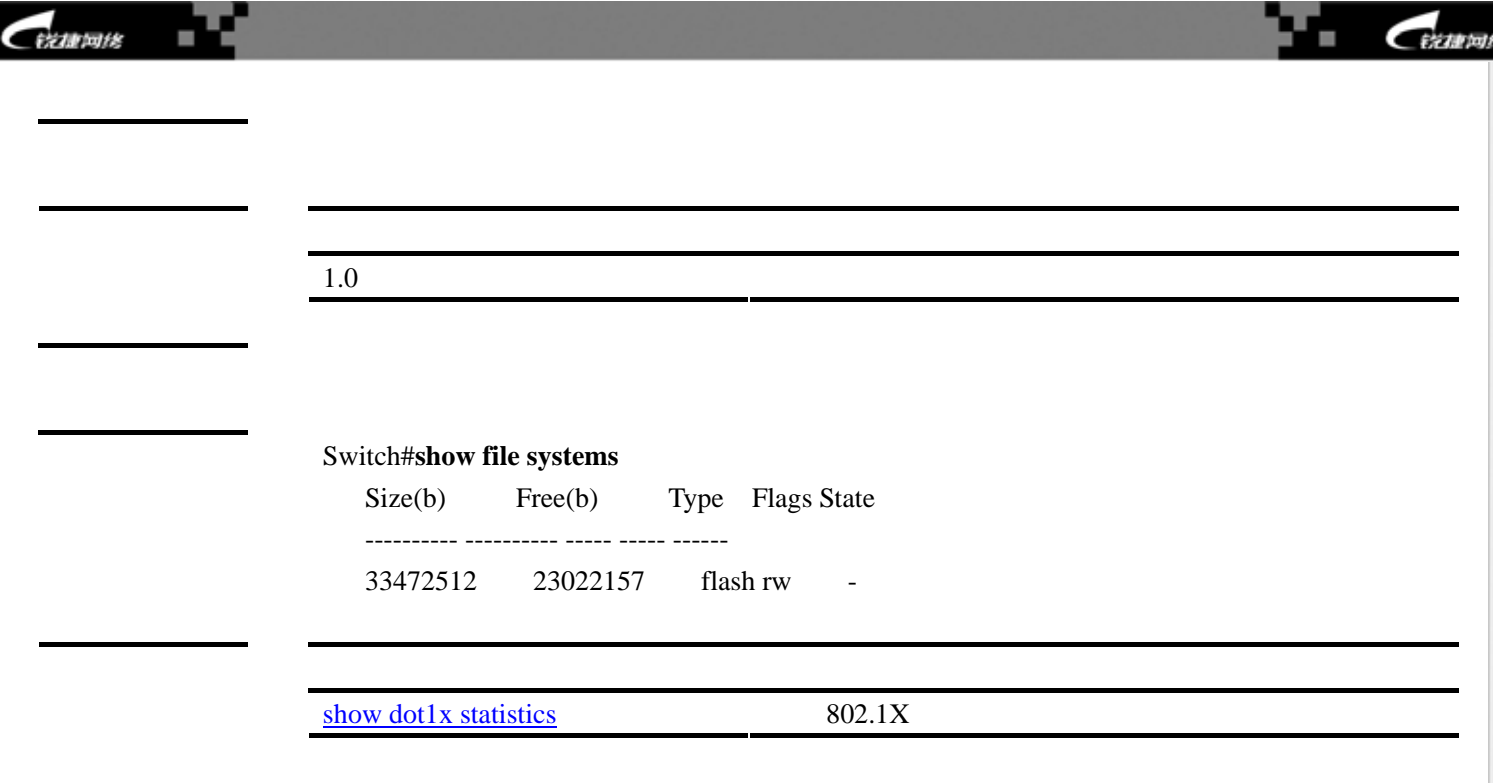

## show interfaces

**show interfaces [***interface-id***] [counters | description | status | switchport | trunk ]** 

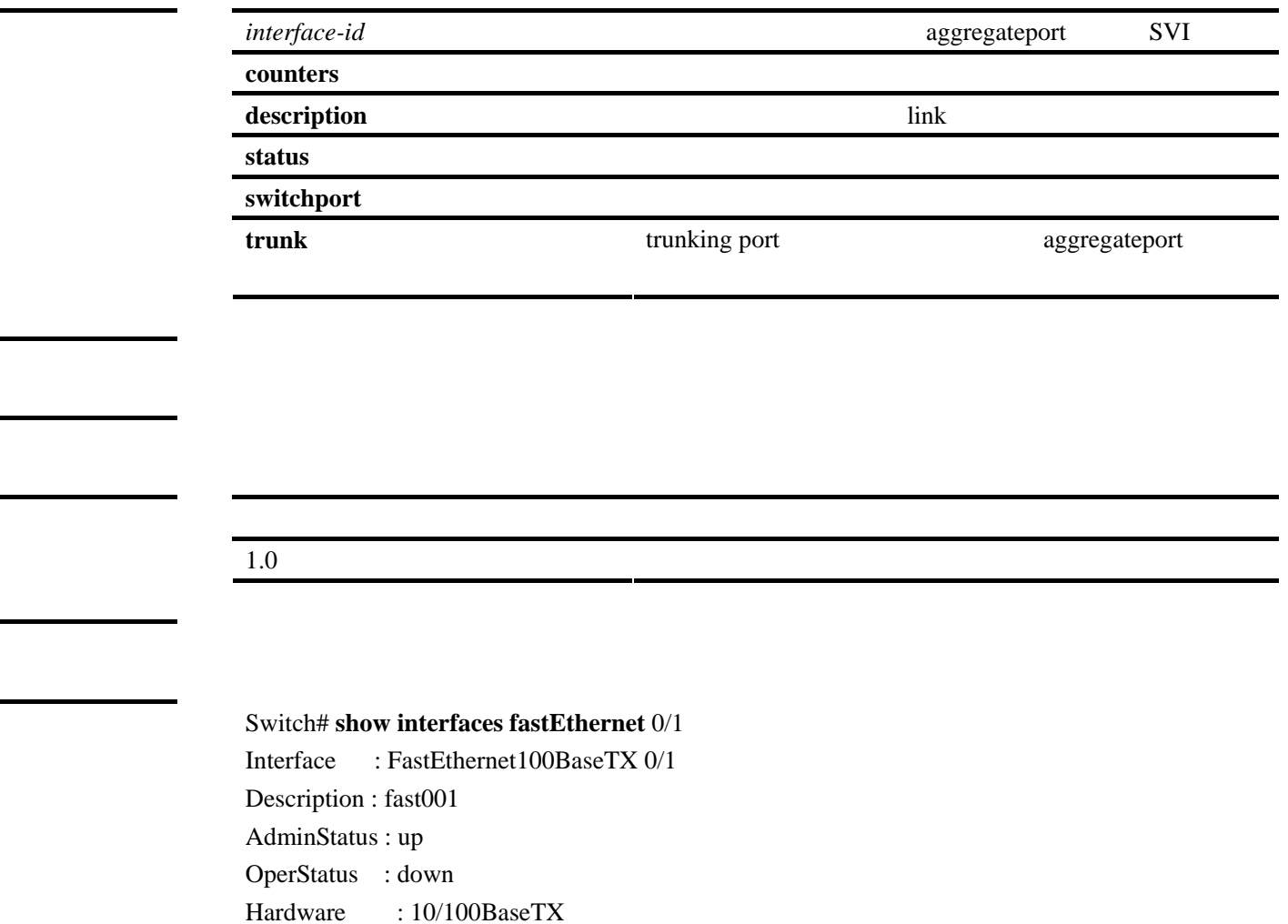

http://www.red-giant.com.cn

http://www.red-giant.com.cn

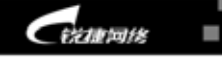

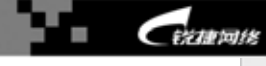

Mtu : 1500 LastChange : 0d:0h:0m:0s AdminDuplex : Auto OperDuplex : Unknown AdminSpeed : Auto OperSpeed : Unknown FlowControlAdminStatus : Disabled FlowControlOperStatus : Disabled Priority : 0

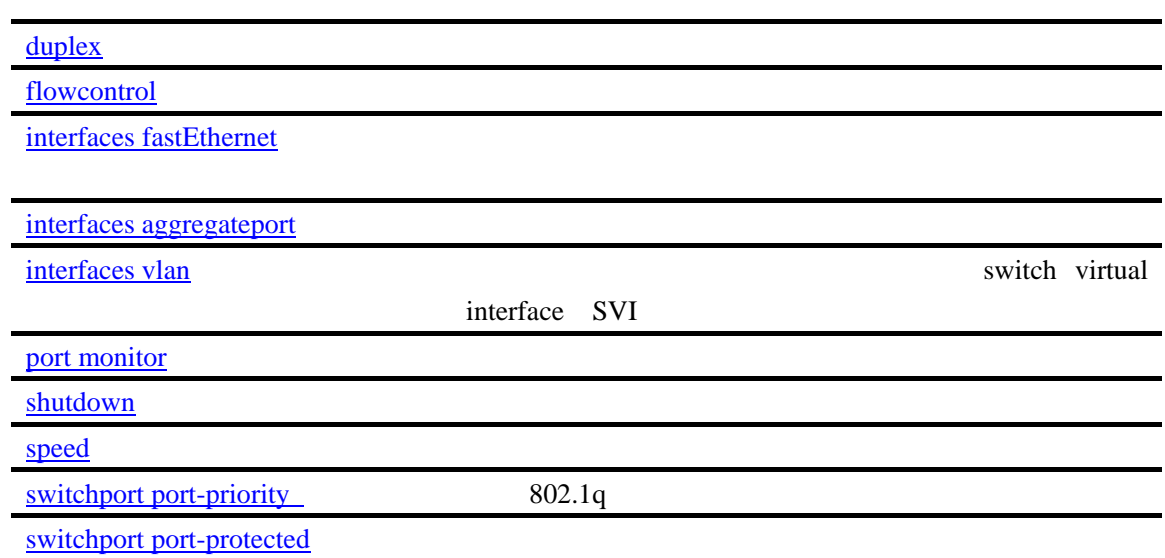

### show ip interface

 $IP$ 

**show ip interface** [*interface-id*]

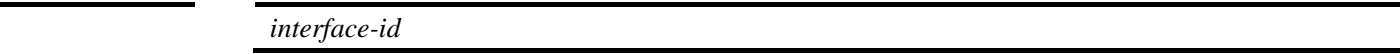

1.0 该命令为首次发布。

Switch# show ip interface Interface : VL1

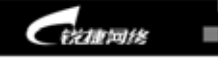

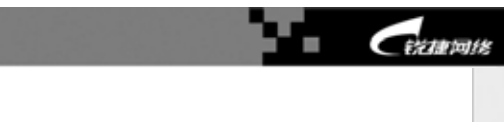

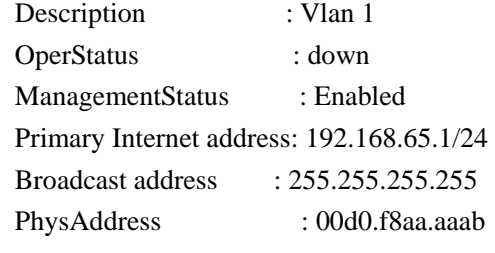

[ip address](#page-39-0) **IP** 

## Show ip igmp profile

ip igmp profile

**show ip igmp profile** *profile-number* 

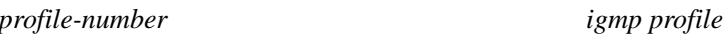

igmp profile

1.0 该命令为首次发布。

Switch# show ip igmp profile IGMP Profile 1 permit range 224.2.2.2 224.2.3.3 range 224.12.12.12

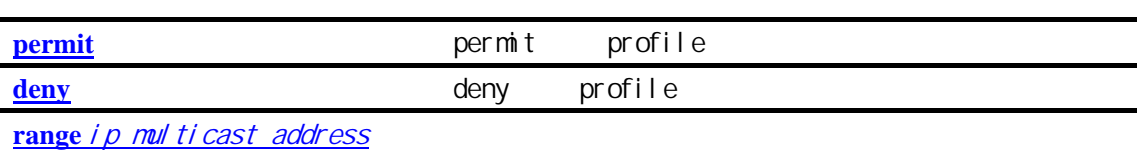

## show ip igmp snooping

igmp snooping

**show ip igmp snooping [mrouter | gda-table| interface** *interface-id***]**

http://www.red-giant.com.cn

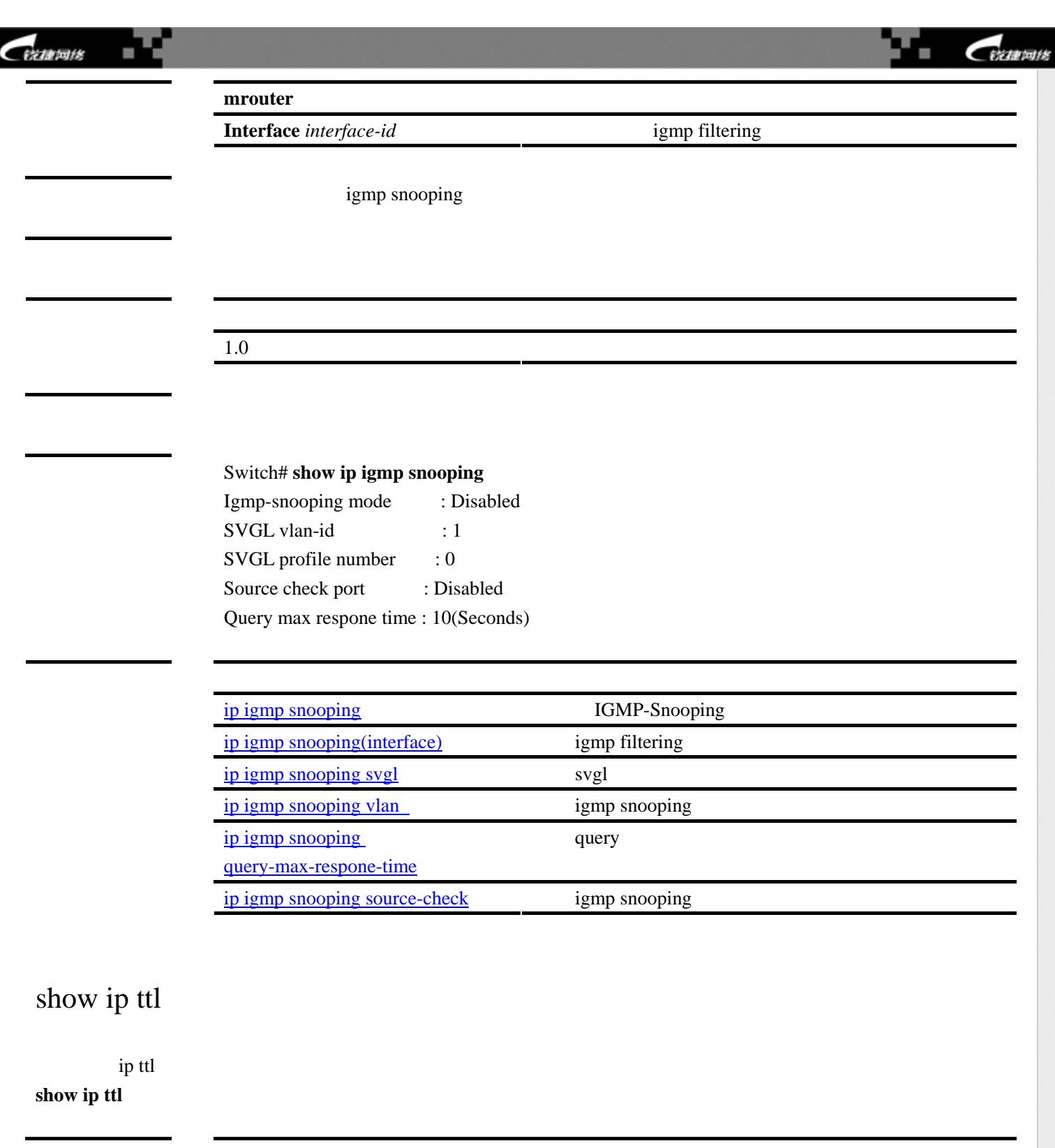

1.0 该命令为首次发布。

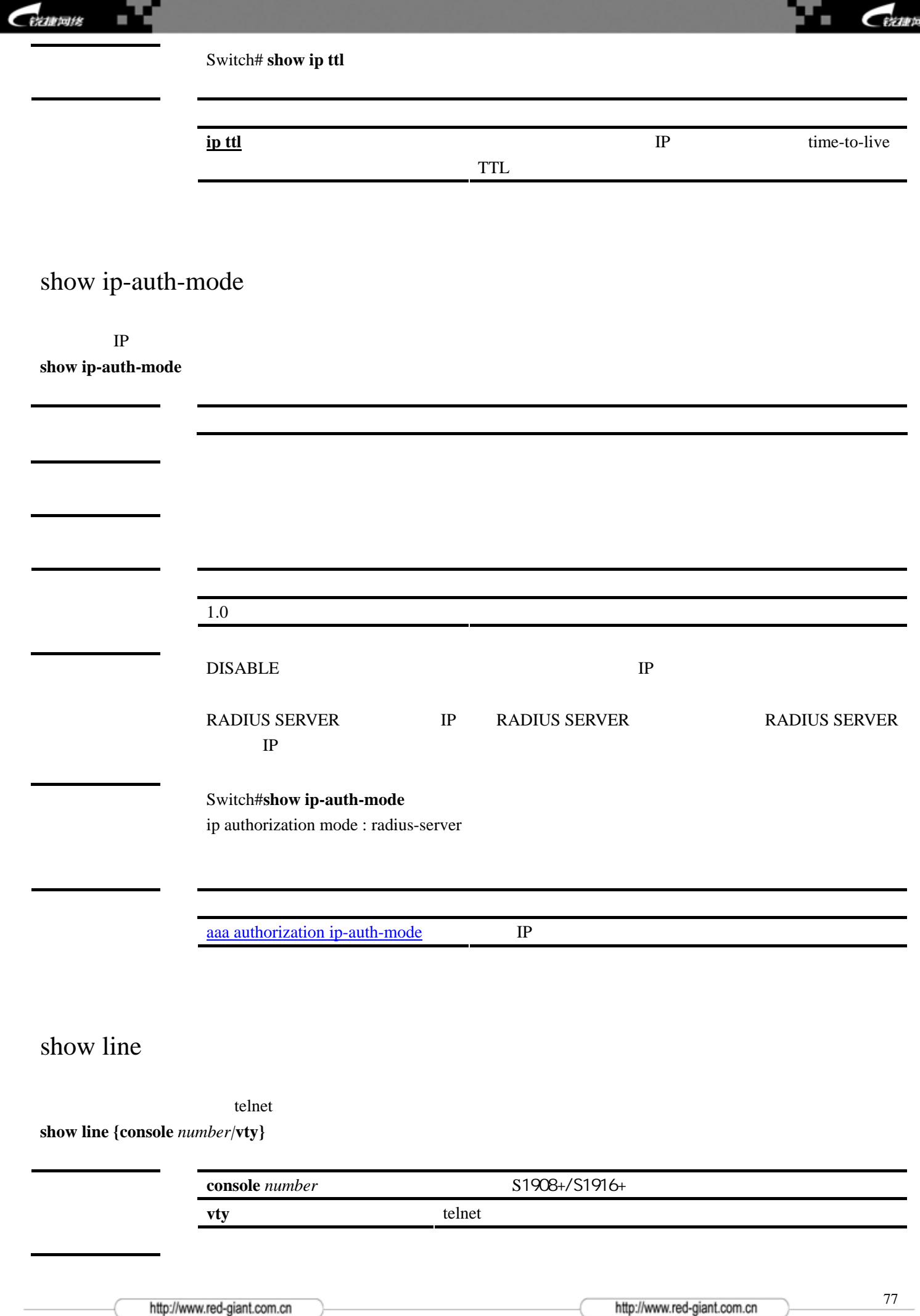

脧

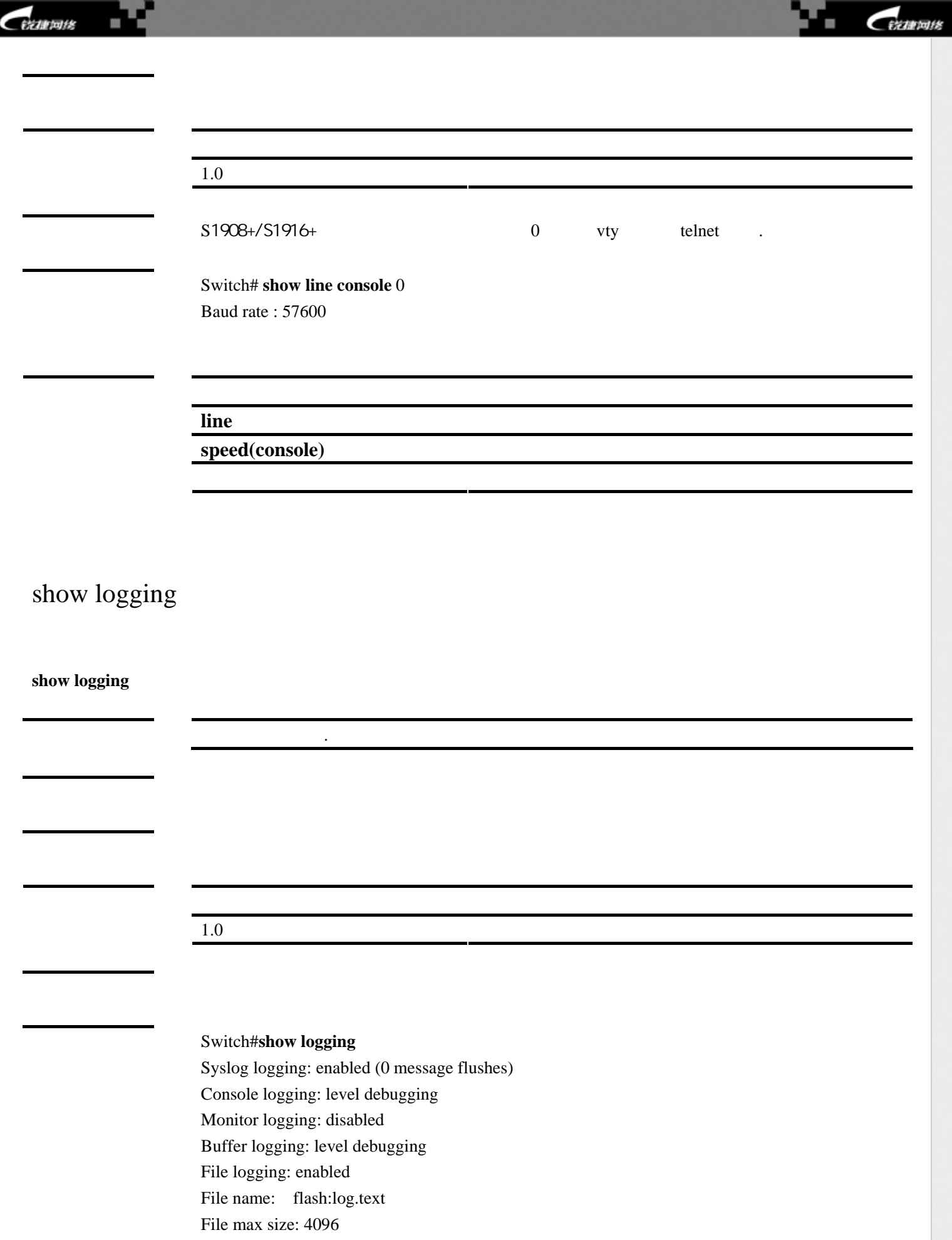

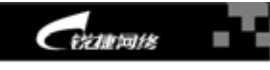

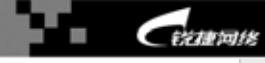

0001:\*Mar 1 09:07:26: 5-CONFIG\_I: Configured from console by console 0002:\*Mar 1 09:08:15: 5-CONFIG\_I: Configured from console by console

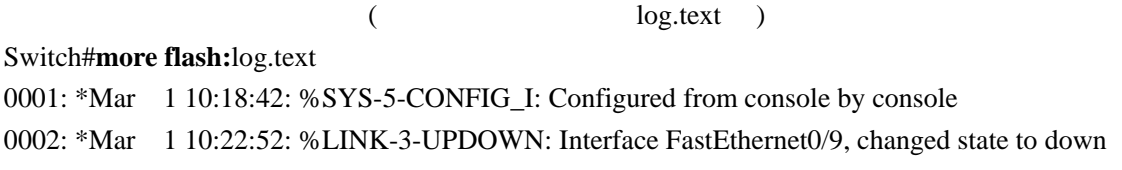

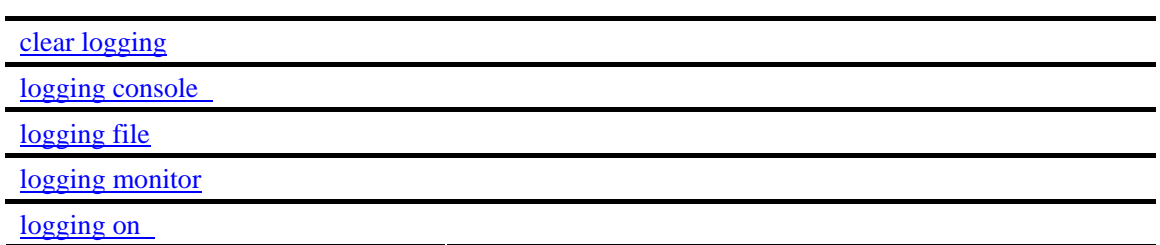

### <span id="page-78-0"></span>show mac-address-table address

#### $MAC$

**show mac-address-table [address** *mac-addr***] [interface** *interface-id***] [vlan** *vlan-id***]**

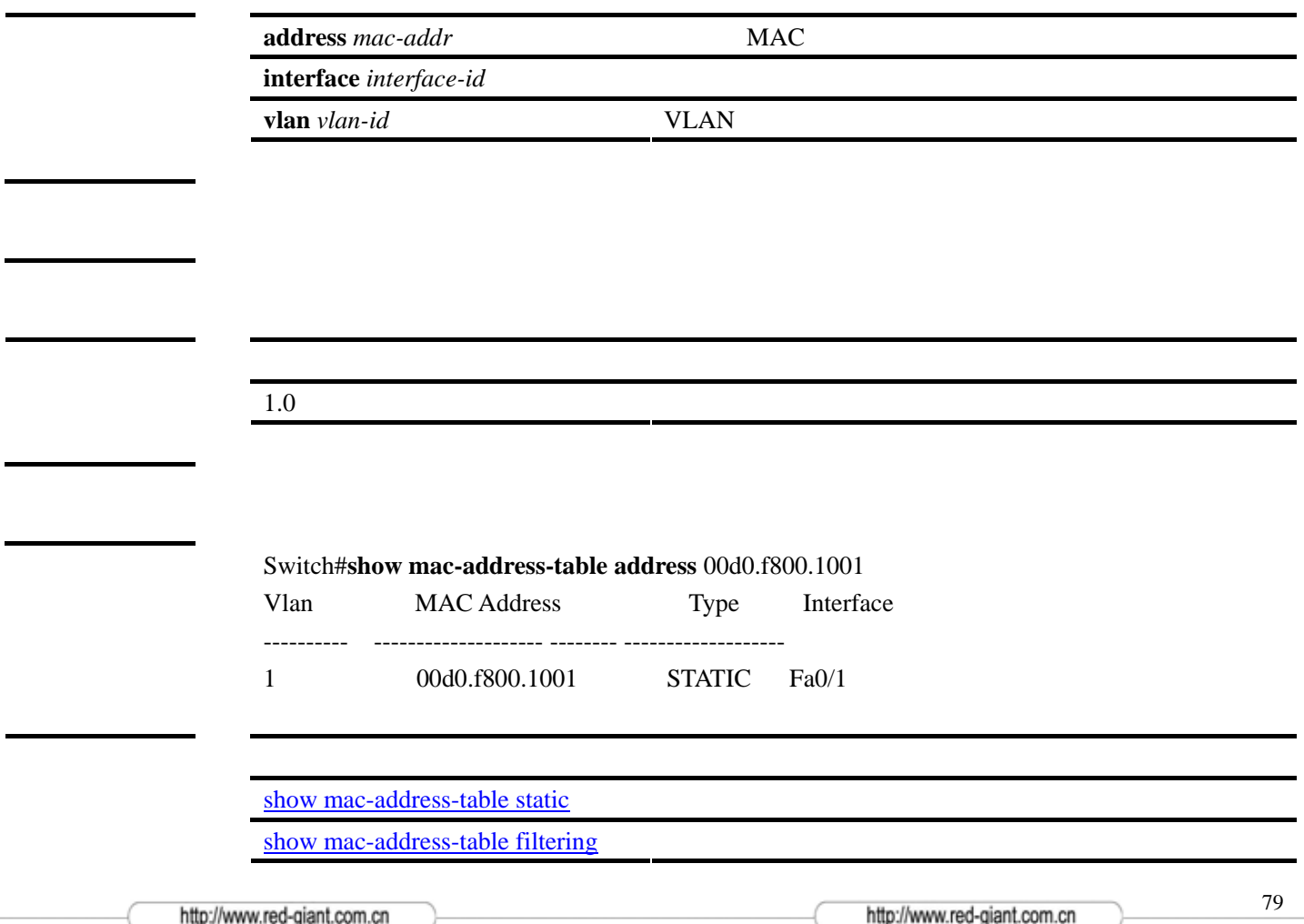

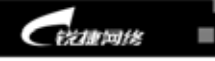

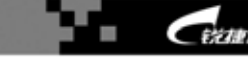

网络

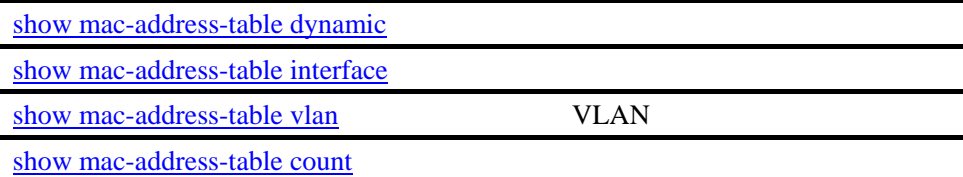

## show mac-address-table aging-time

**show mac-address-table aging-time**

 $1.0 \,$ 

范例 Switch# **show mac-address-table aging-time**  Aging time : 300

[mac-address-table aging-time](#page-49-1)

<span id="page-79-0"></span>show mac-address-table count

**show mac-address-table count** 

1.0 该命令为首次发布。

http://www.red-giant.com.cn

http://www.red-giant.com.cn

80

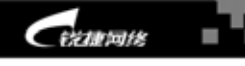

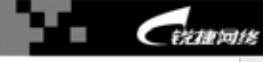

范例 Switch#**show mac-address-table count**  Dynamic Address Count : 51 Static Address Count : 0 Filter Address Count : 0 Total Mac Addresses : 51

Total Mac Address Space Available: 8139

[show mac-address-table static](#page-83-0) [show mac-address-table filtering](#page-81-0) [show mac-address-table dynamic](#page-80-0) [show mac-address-table address](#page-78-0) [show mac-address-table interface](#page-82-0) [show mac-address-table vlan](#page-84-0) <br>
VLAN

### <span id="page-80-0"></span>show mac-address-table dynamic

**show mac-address-table dynamic** [**address** *mac-addr*] [**interface** *interface-id*] [**vlan** *vlan-id*]

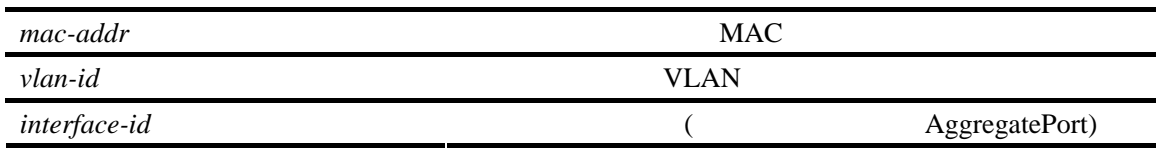

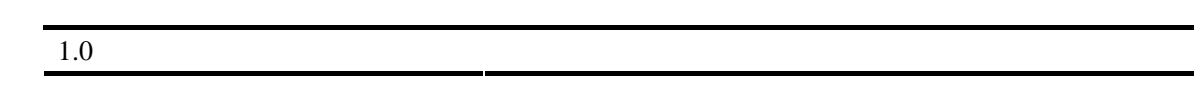

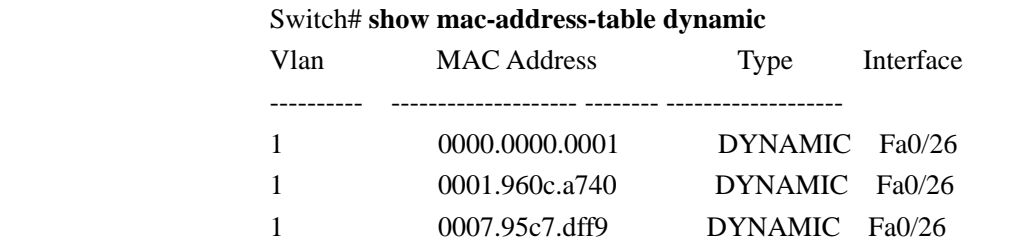

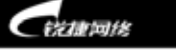

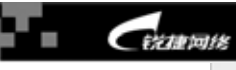

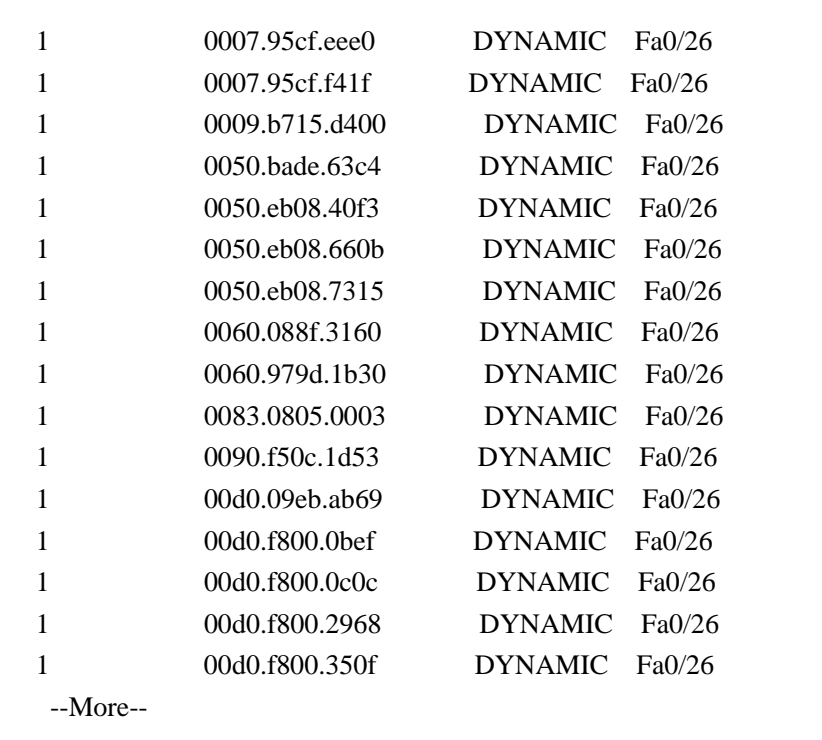

[clear mac-address-table dynamic](#page-14-1)

## <span id="page-81-0"></span>show mac-address-table filtering

**show mac-address-table filtering** [**address** *mac-addr*] [**vlan** *vlan-id*]

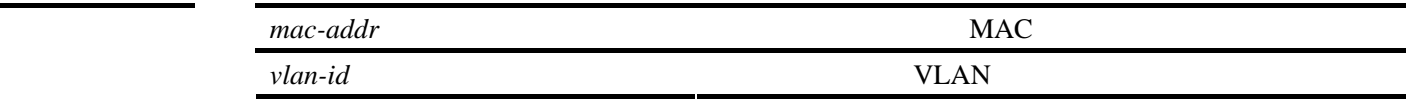

1.0 该命令为首次发布。

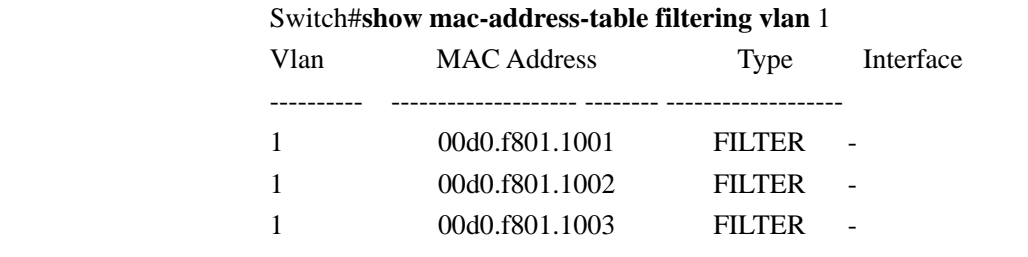

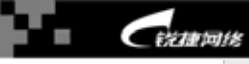

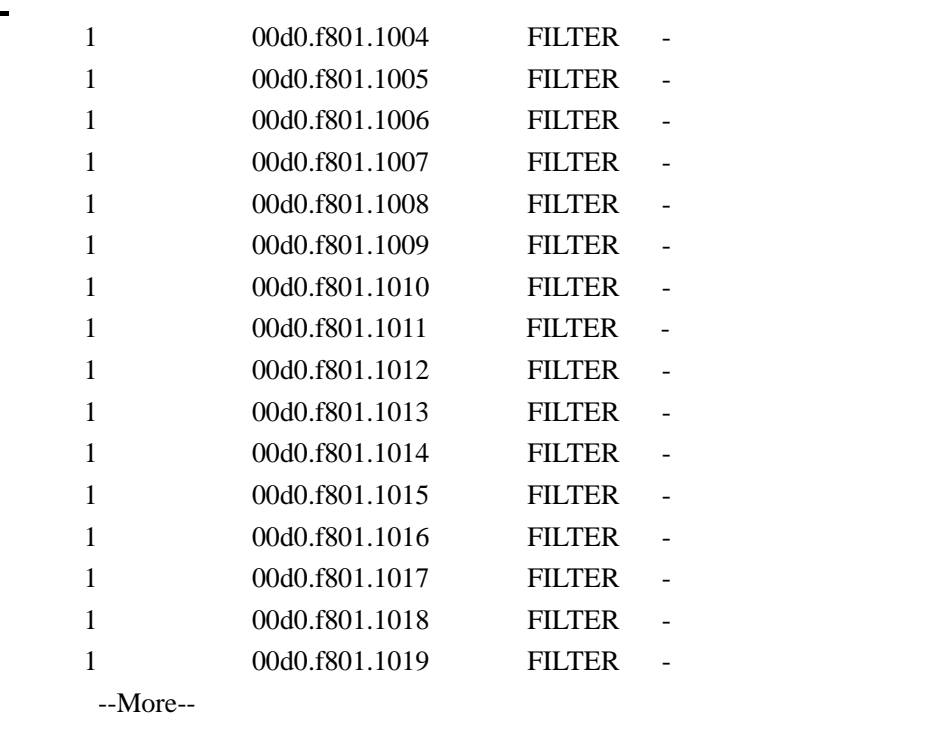

[clear mac-address-table filtering](#page-15-0) [mac-address-table filtering](#page-51-0)

<span id="page-82-0"></span>show mac-address-table interface

**show mac-address-table interface [***interface-id***]** [**vlan** *vlan-id*]

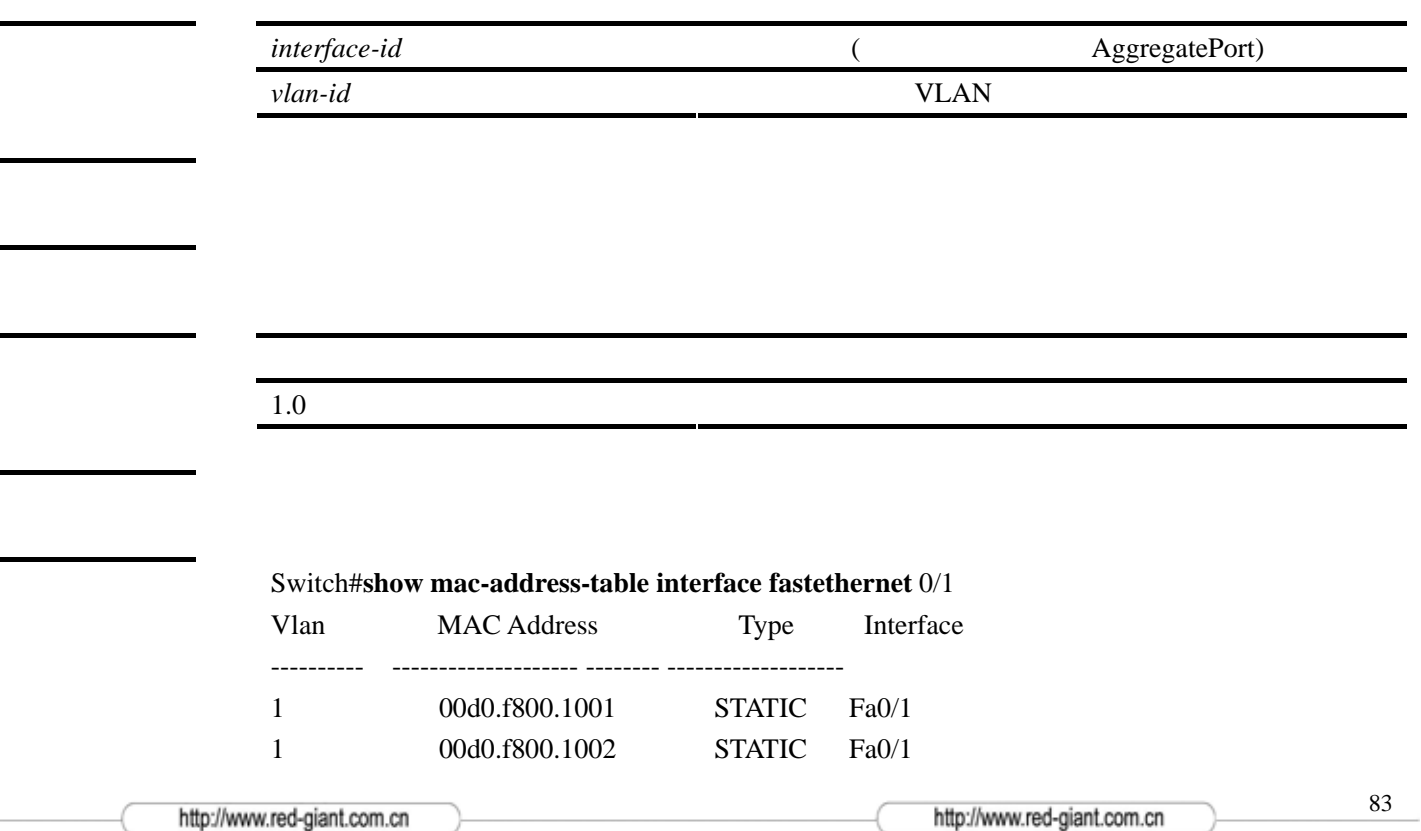

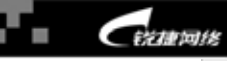

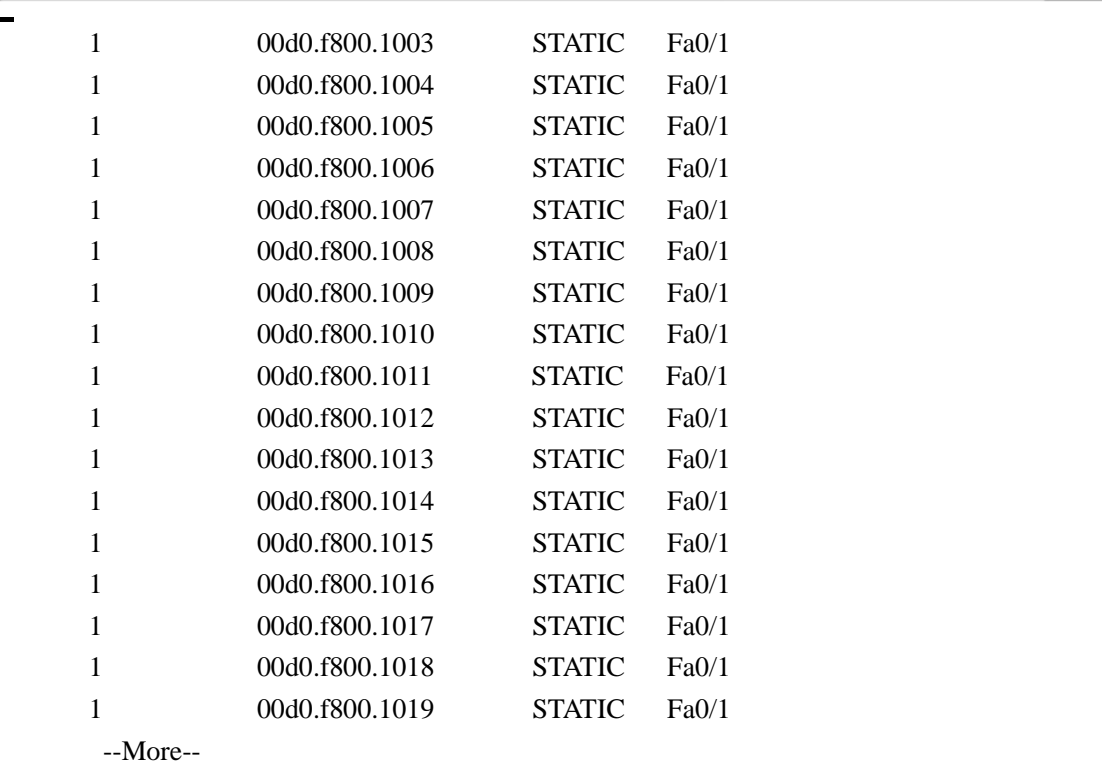

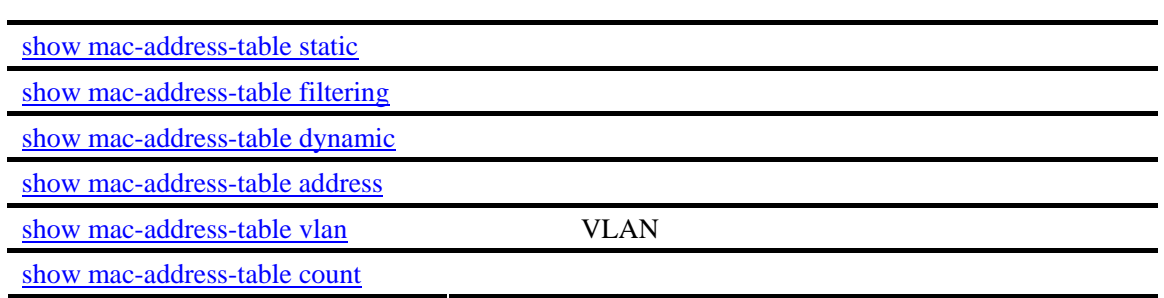

## <span id="page-83-0"></span>show mac-address-table static

### **show mac-address-table static [addr** *mac-addr***] [ interface** *interface-id***] [vlan** *vlan-id* **]**

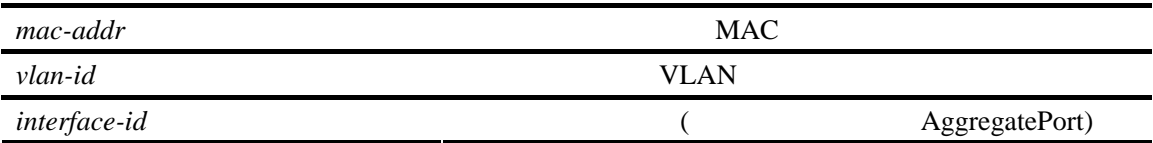

1.0 该命令为首次发布。

http://www.red-giant.com.cn

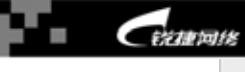

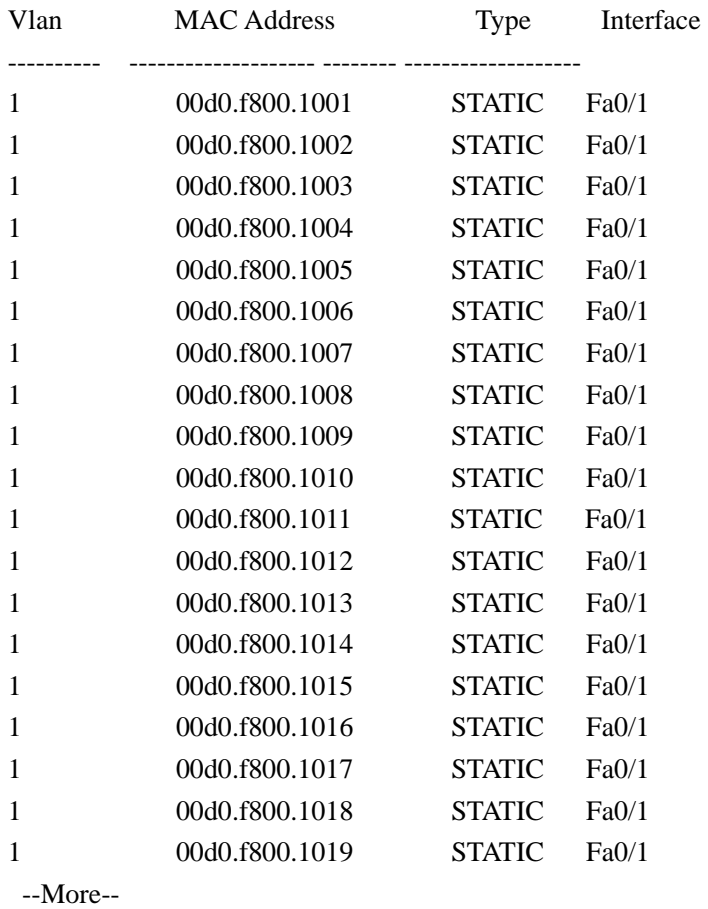

Switch#**show mac-address-table static** 

[mac-address-table static](#page-51-1) [clear mac-address-table static](#page-15-1)

### <span id="page-84-0"></span>show mac-address-table vlan

VLAN

**show mac-address-table vlan [***vlan-id* **]**

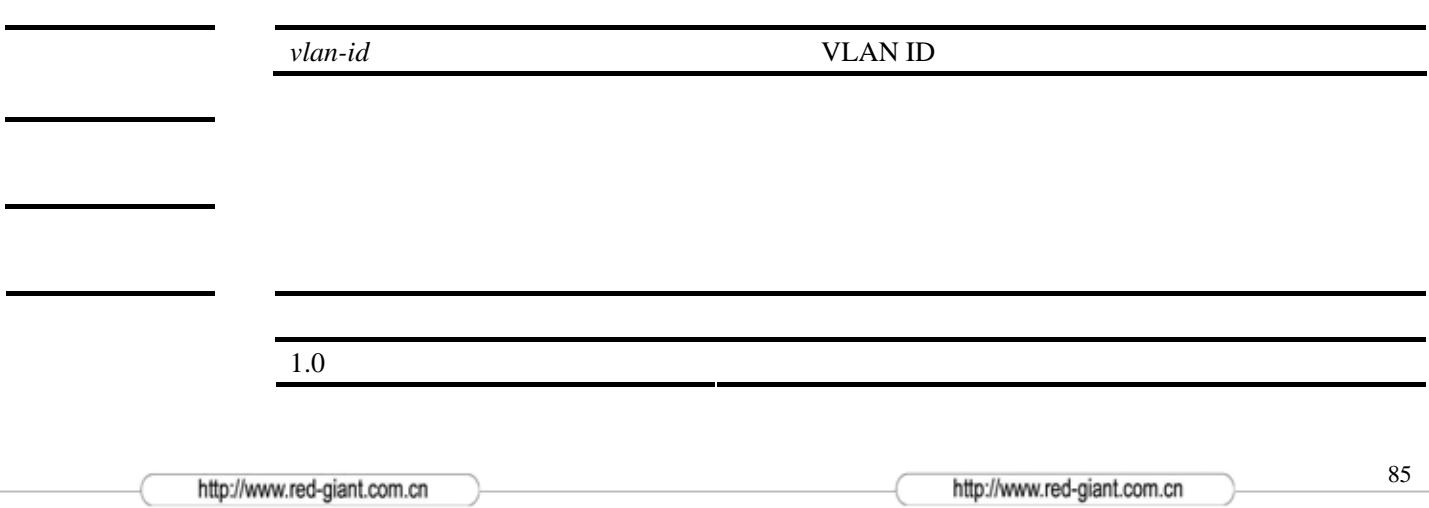

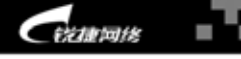

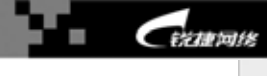

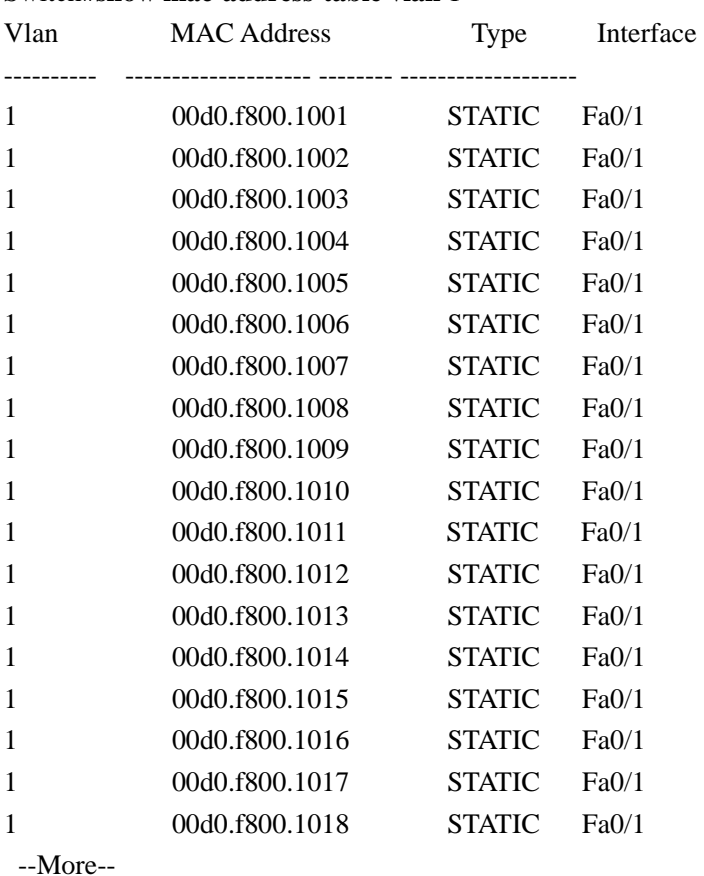

范例 Switch#**show mac-address-table vlan** 1

[show mac-address-table static](#page-83-0) [show mac-address-table filtering](#page-81-0) [show mac-address-table dynamic](#page-80-0) [show mac-address-table address](#page-78-0) [show mac-address-table interface](#page-82-0) [show mac-address-table count](#page-79-0)

## show mls qos queueing

QoS **show mls qos queueing**

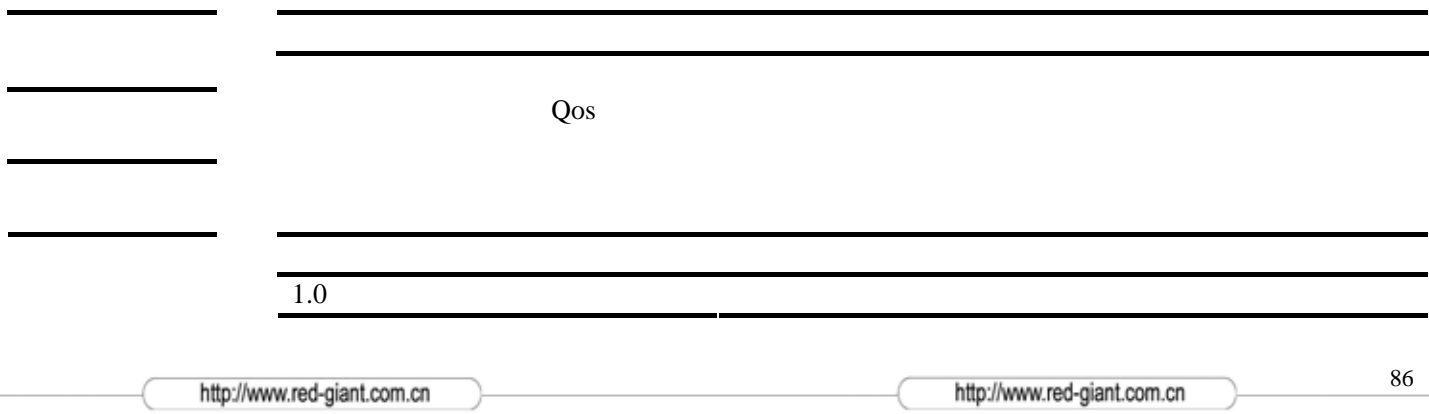

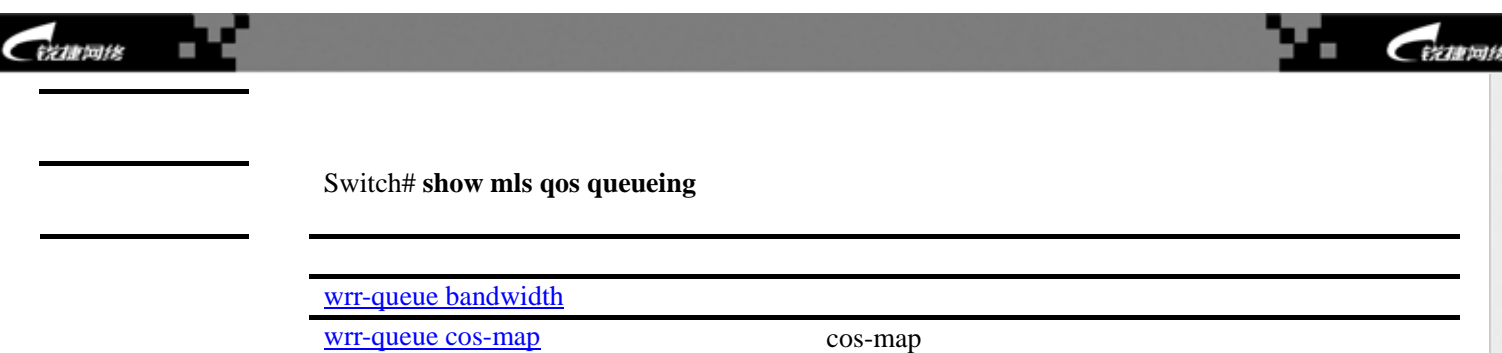

# show mls qos interface

QoS

**show mls qos interface [***interface-id***] [policers|queueing]**

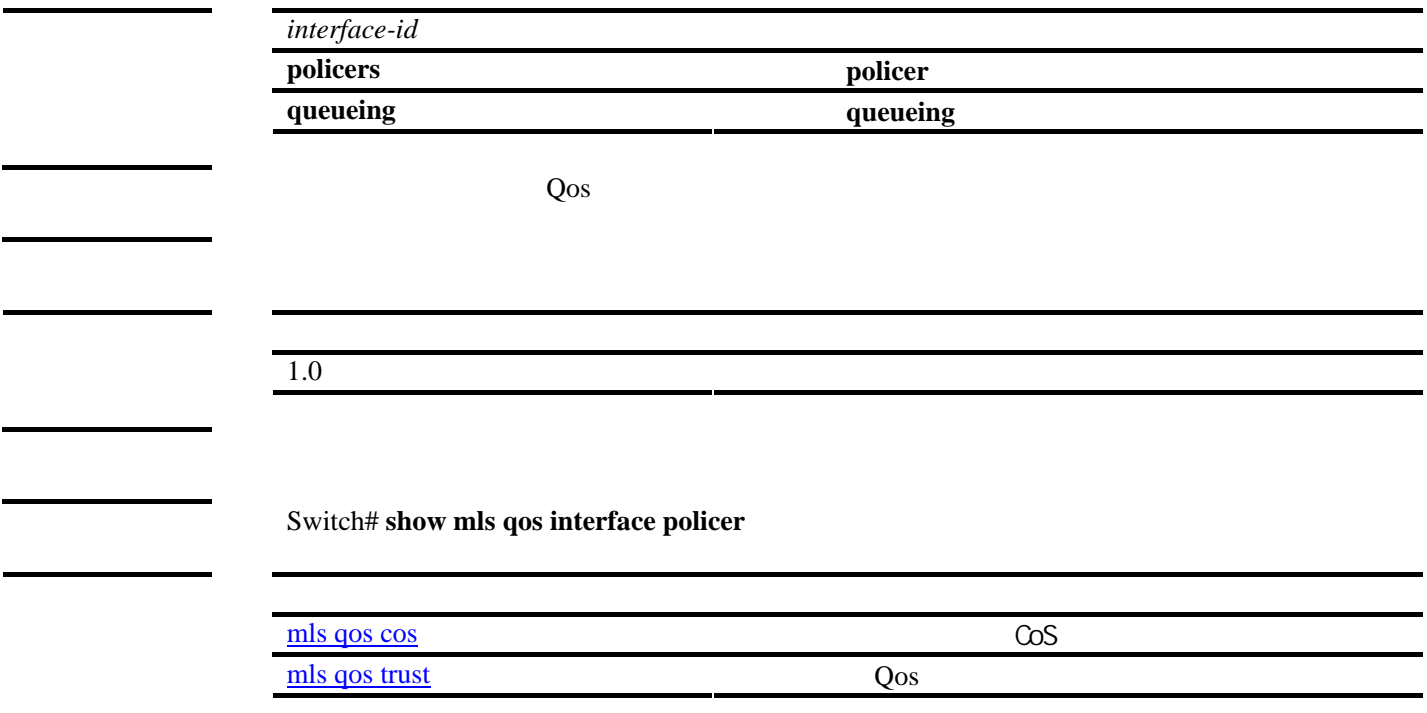

## show monitor

**SPAN** 

**show monitor** [**session** *session\_number*]

**session** *session\_number* SPAN

1.0 该命令为首次发布。

http://www.red-giant.com.cn

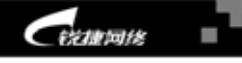

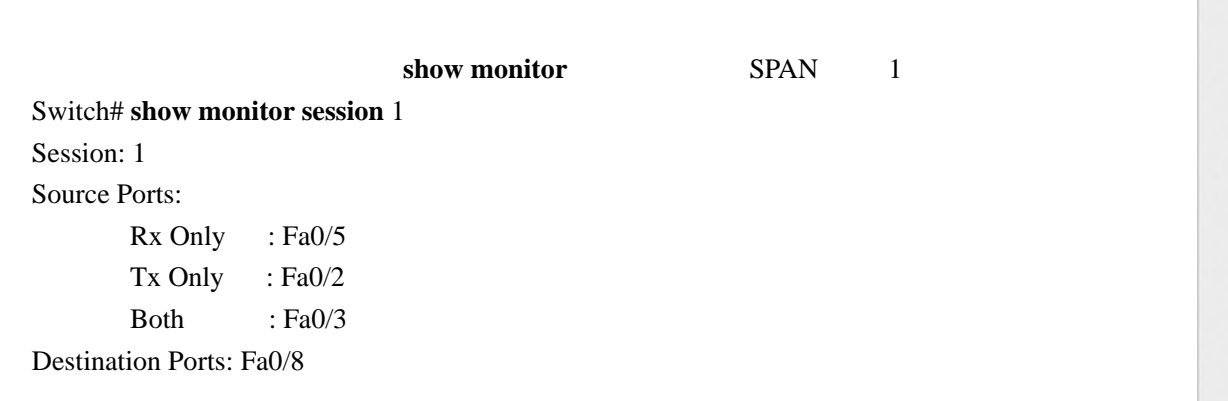

CEZARTALE

٠

[monitor session](#page-52-1) SPAN

口(被监控口).

## show port-security

**show port-security [address] [interface** *interface-id***]** 

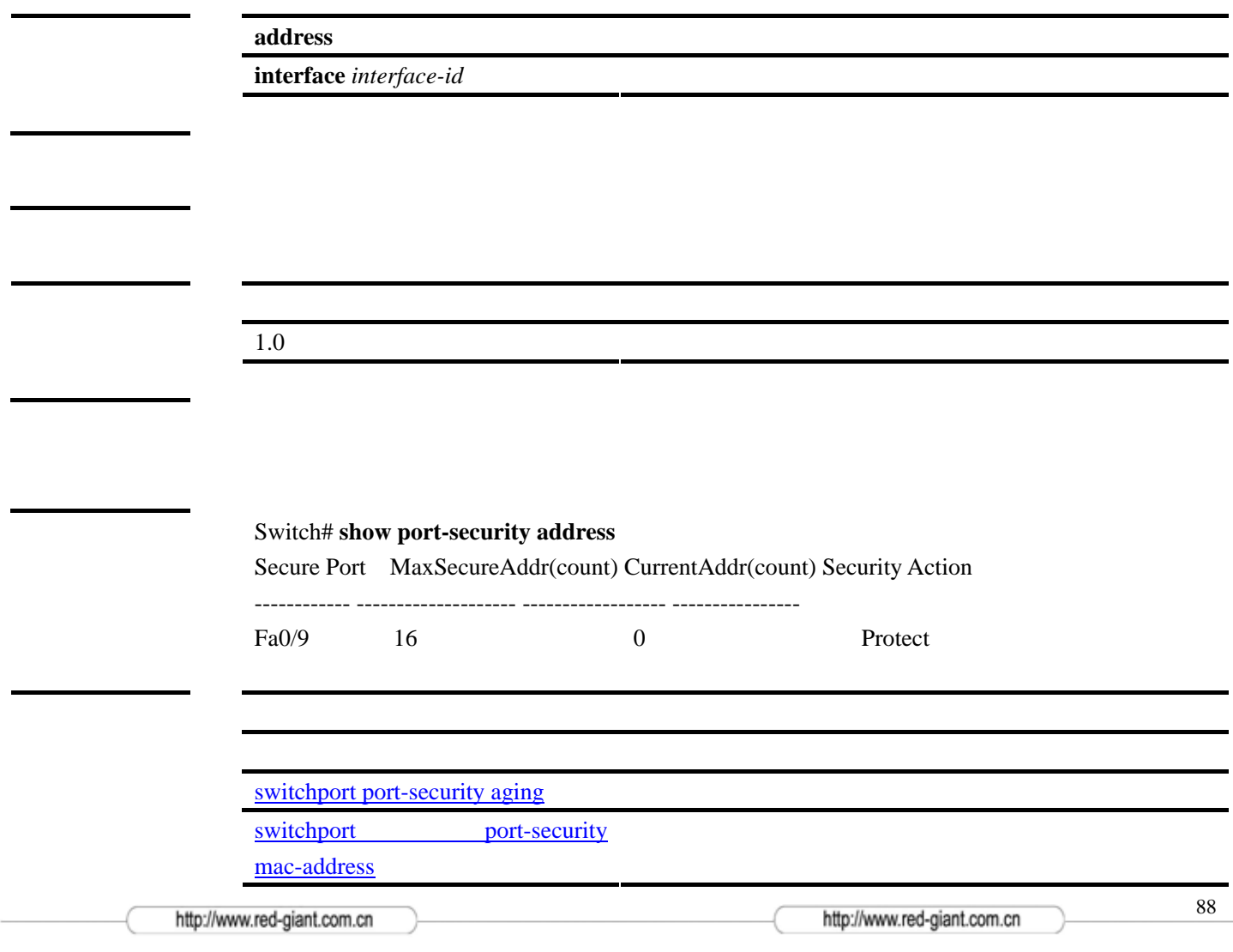

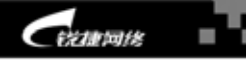

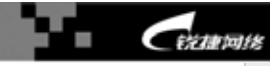

# show privilege

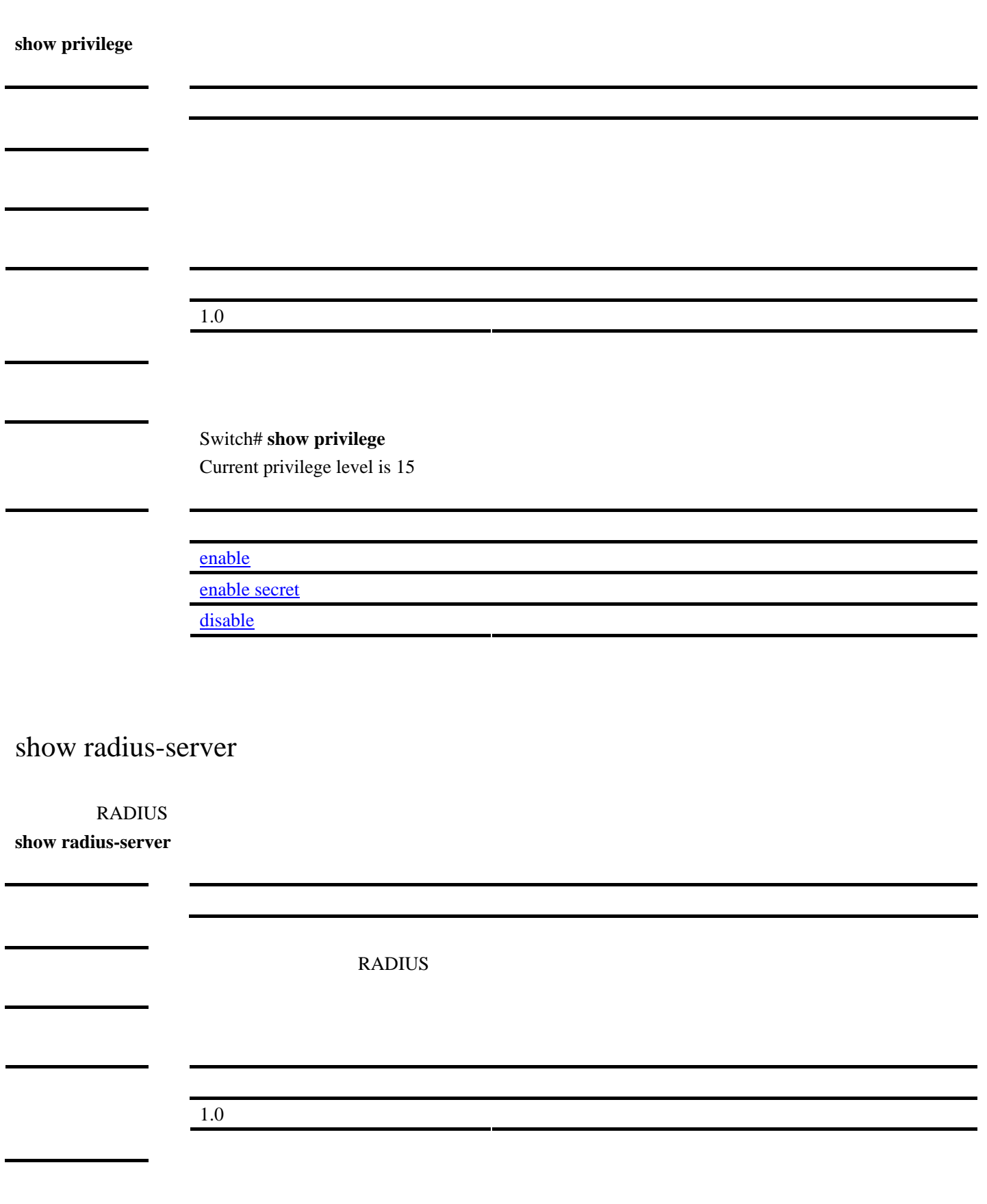

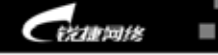

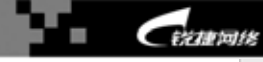

范例 Switch#**show radius-server**  Radius server : 192.168.23.33 Radius backup server : 192.168.23.45 Authentication UDP port : 1812

[radius-server host](#page-58-0) RADIUS

### show rmon

#### **RMON**

**show rmon** {**alarms** | **history** | **statistics** | **events** }

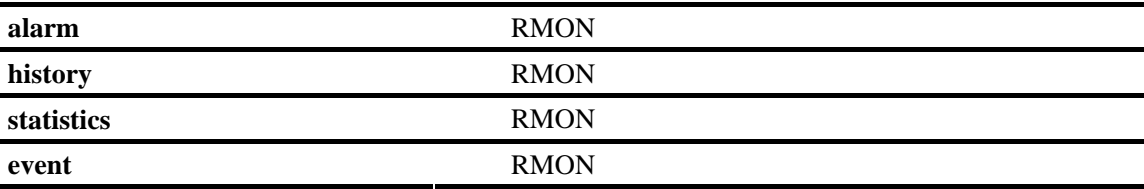

1.0 该命令为首次发布。

#### 范例 Switch#**show rmon alarms**

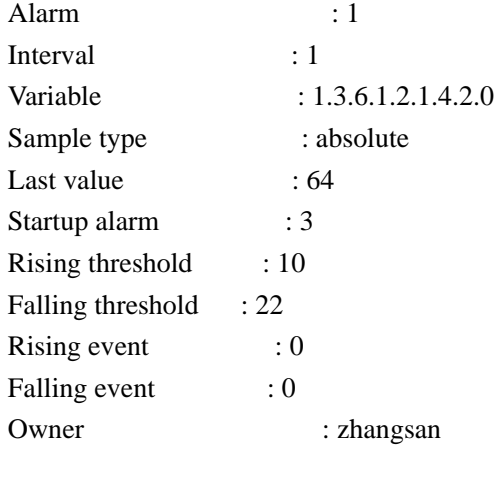

#### Switch#**show rmon events**

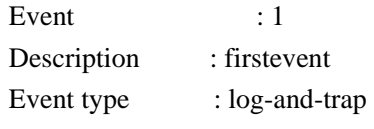

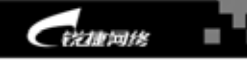

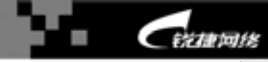

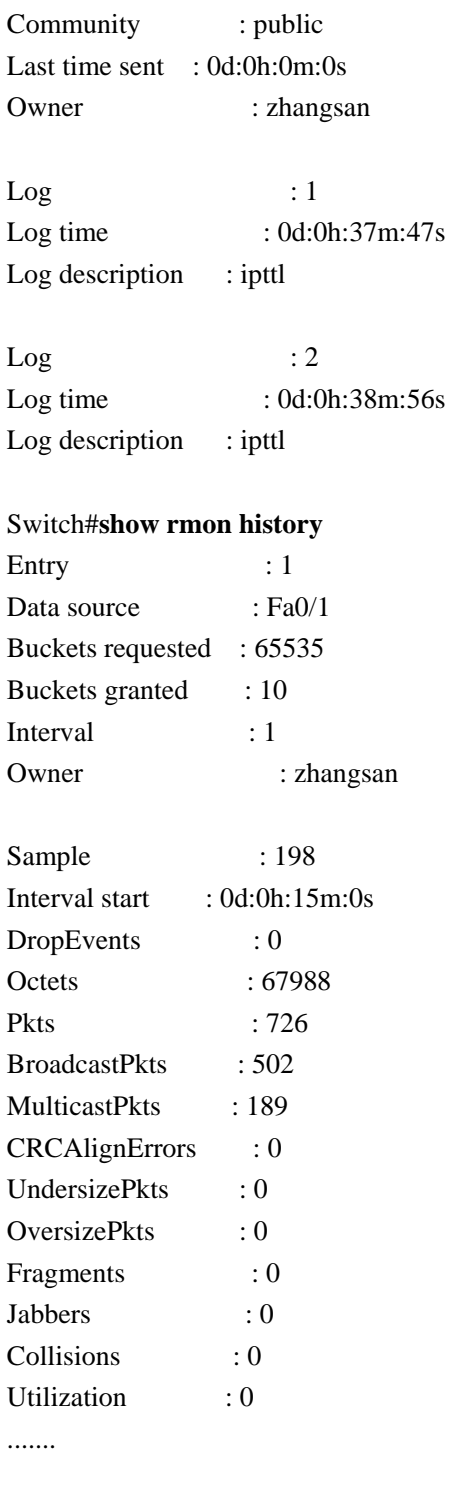

#### Switch#**show rmon statistics**

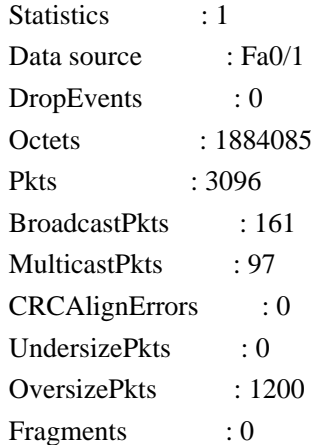

http://www.red-giant.com.cn

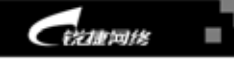

 $C$ *elements* ٠

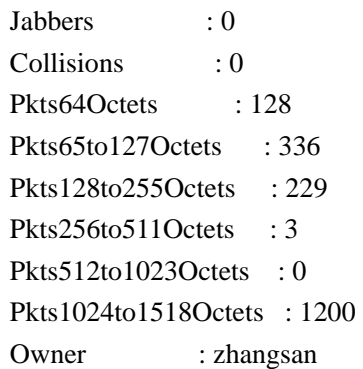

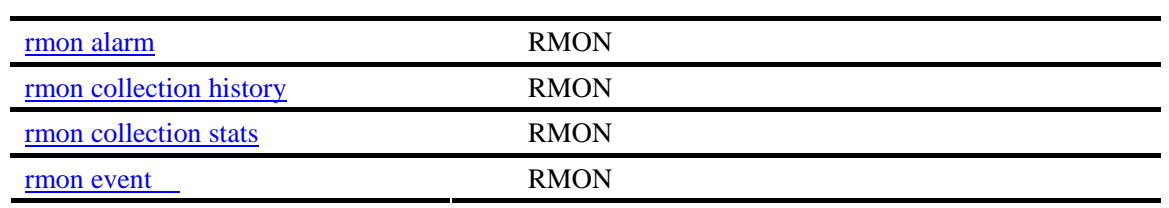

# show running-config

**show running-config [interface[** *interface-id***]]** 

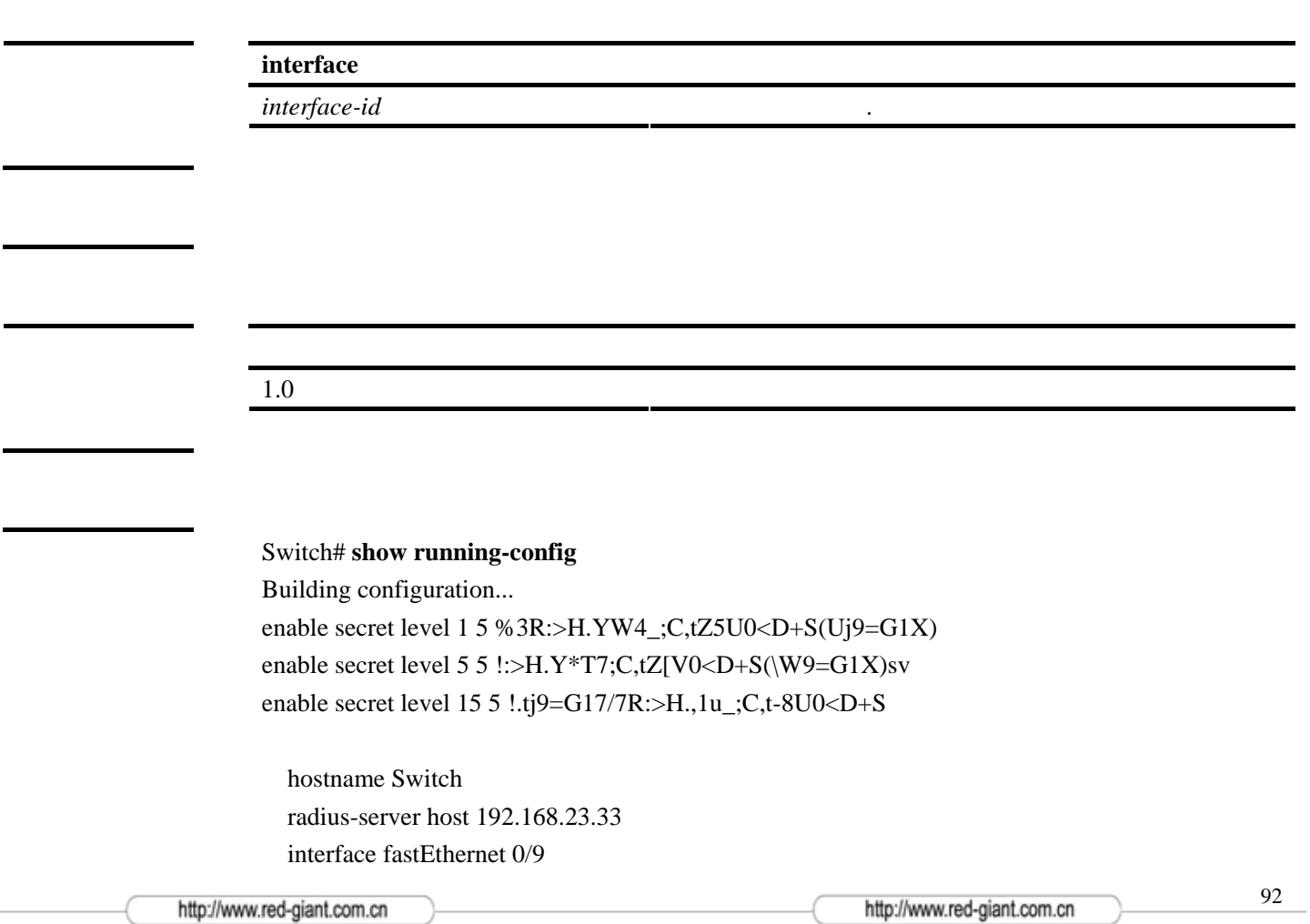

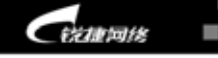

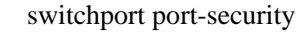

```
 interface vlan 1 
    ip address 192.168.65.208 255.255.255.0 
 ! 
  monitor session 1 destination interface fastEthernet 0/8 
  monitor session 1 source interface fastEthernet0/5 rx 
  monitor session 1 source interface fastEthernet0/2 tx 
  monitor session 1 source interface fastEthernet0/3 both 
  snmp-server community public ro 
  mac-address-table static 00d0.f800.1001 vlan 1 interface fastEthernet0/1 
  mac-address-table static 00d0.f800.1002 vlan 1 interface fastEthernet0/1 
  mac-address-table static 00d0.f800.1003 vlan 1 interface fastEthernet0/1 
  mac-address-table static 00d0.f800.1004 vlan 1 interface fastEthernet0/1 
 --More--
```
#### **[setup](#page-67-0)** 进入设置模式。

!

show configuration

### show services

telnet-server snmp-agent **show services** 

1.0 该命令为首次发布。

范例 Switch# **show services**  Snmp-agent : Enabled Telnet-server : Enabled

[enable services](#page-33-0) snmp agent telnet server web server

http://www.red-giant.com.cn

 $C$ *izarran* 

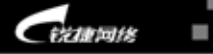

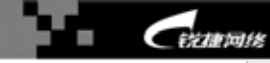

### show snmp

snmp server

#### **show snmp**

1.0 该命令为首次发布。

Switch# show snmp Switch#sh snmp Hostname : Switch Contact : 353000.star Location : switch.i-net.com.cn

SNMP packets input: 0 SNMP packets output: 0 Bad SNMP version errors: 0 Unknown community name: 0 Illegal operation for community name supplied: 0 SNMP agent: Enabled

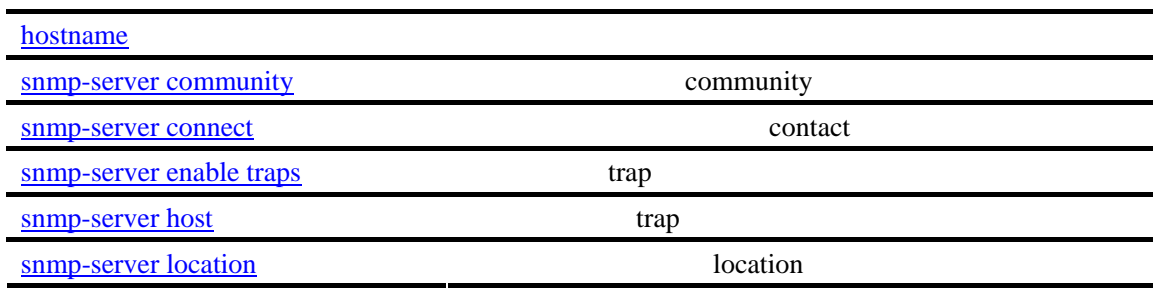

### <span id="page-93-0"></span>show snmp-server

snmp server

#### **show snmp-server { host | community | traps}**

j.

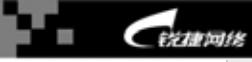

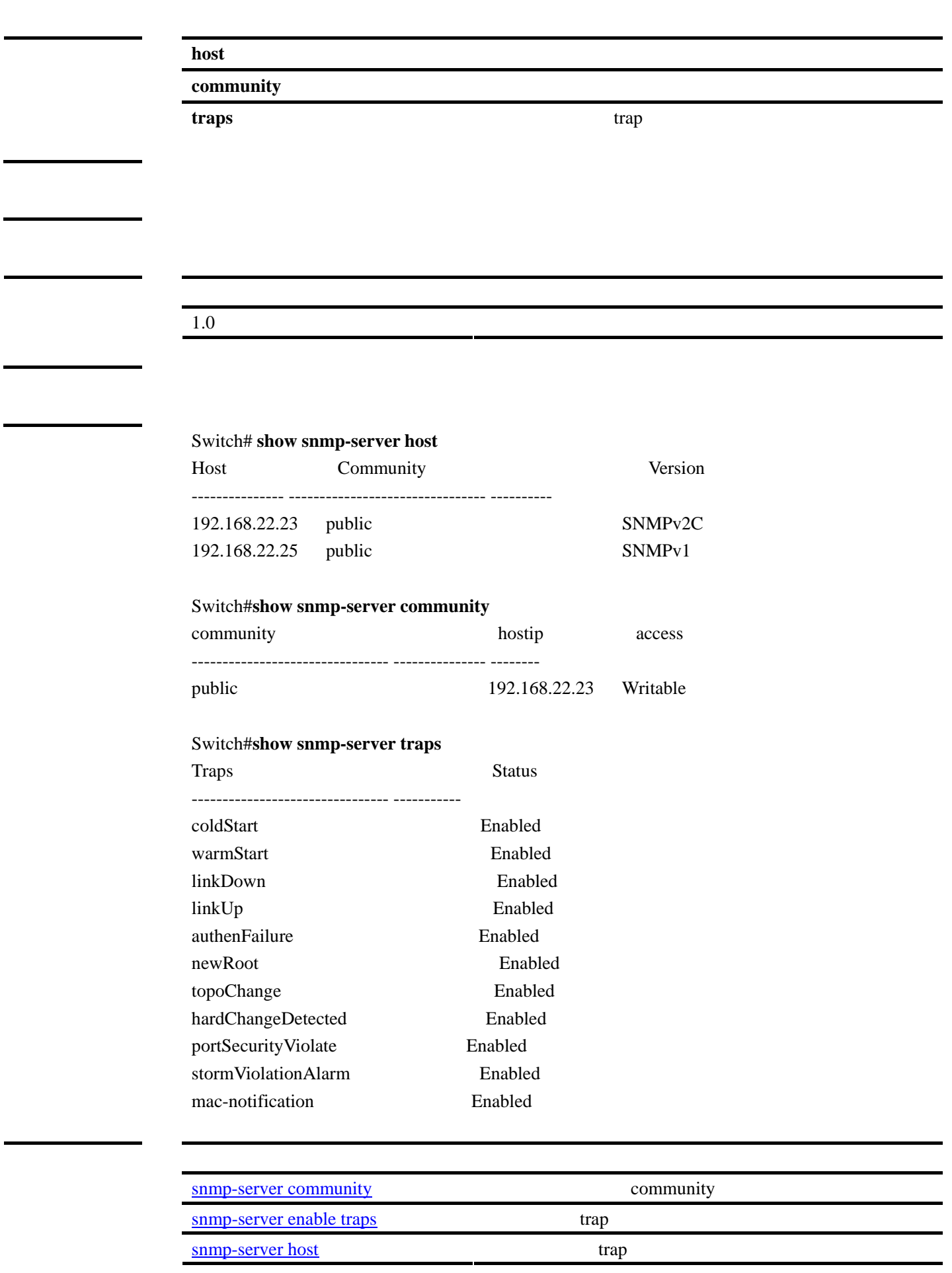

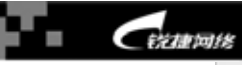

### show spanning-tree

#### **show spanning-tree [forward-time | hello-time | max-age | tx-hold-count | pathcost method | max\_hops]**

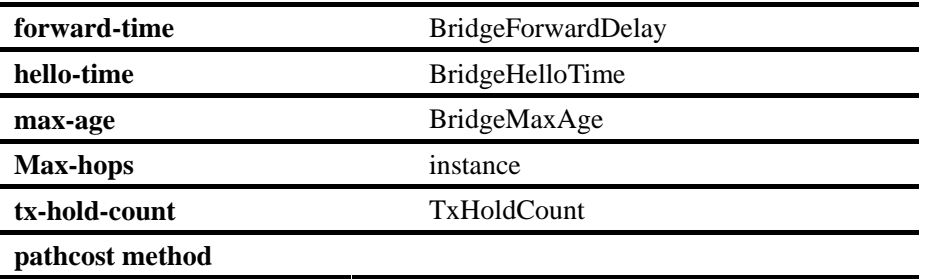

 $1.0 \,$ 

**MST** Switch# **show spanning-tree hello-time** 

instance

Switch# **show spanning-tree**  StpVersion : STP SysStpStatus : Disabled BaseNumPorts : 16 MaxAge : 20 HelloTime : 2 ForwardDelay : 15 BridgeMaxAge : 20 BridgeHelloTime : 2 BridgeForwardDelay : 15 TxHoldCount : 3 PathCostMethod : Long BPDUGuard : Disabled BPDUFilter : Disabled BridgeAddr : 00d0.f8fe.3de9 Priority : 32768 TimeSinceTopologyChange : 0d:0h:30m:58s TopologyChanges : 0 DesignatedRoot : 800000D0F8FE3DE9 RootCost : 0 RootPort : 0

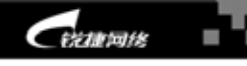

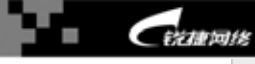

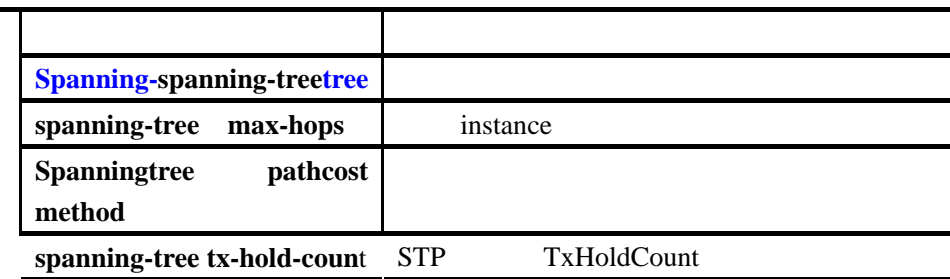

### <span id="page-96-0"></span>show spanning-tree interface

#### STP

**show spanning-tree interface** *interface-id* **[{bpdufilter | portfast | bpduguard | link-type } ]**

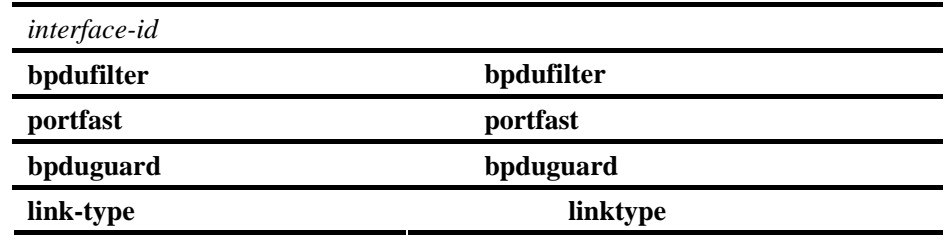

 $1.0 \,$ 

范例 Switch# **show spanning-tree interface fastEthernet 0/1 bpdufilter**  PortBPDUFilter : Disabled

#### fastEthernet  $0/1$

Switch# **show spanning-tree interface fastEthernet 0/1**  PortAdminPortfast : Disabled PortOperPortfast : Disabled PortAdminLinkType : auto PortOperLinkType : point-to-point PortBPDUGuard: Disabled PortBPDUFilter: Disabled PortState : discarding PortPriority : 128 PortDesignatedRoot : 800000D0F8FE3DE9

Cizarate ı

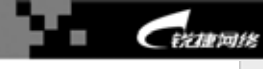

PortDesignatedCost : 0 PortDesignatedBridge : 800000D0F8FE3DE9 PortDesignatedPort : 0000 PortForwardTransitions : 0 PortAdminPathCost : 0 PortOperPathCost : 0 PortRole : disabledPort

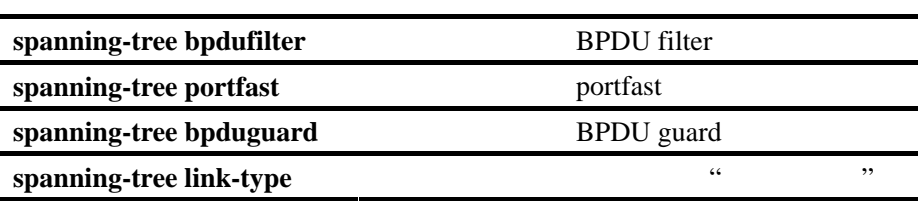

### show storm-control

**show storm-control [***interface-id***]**

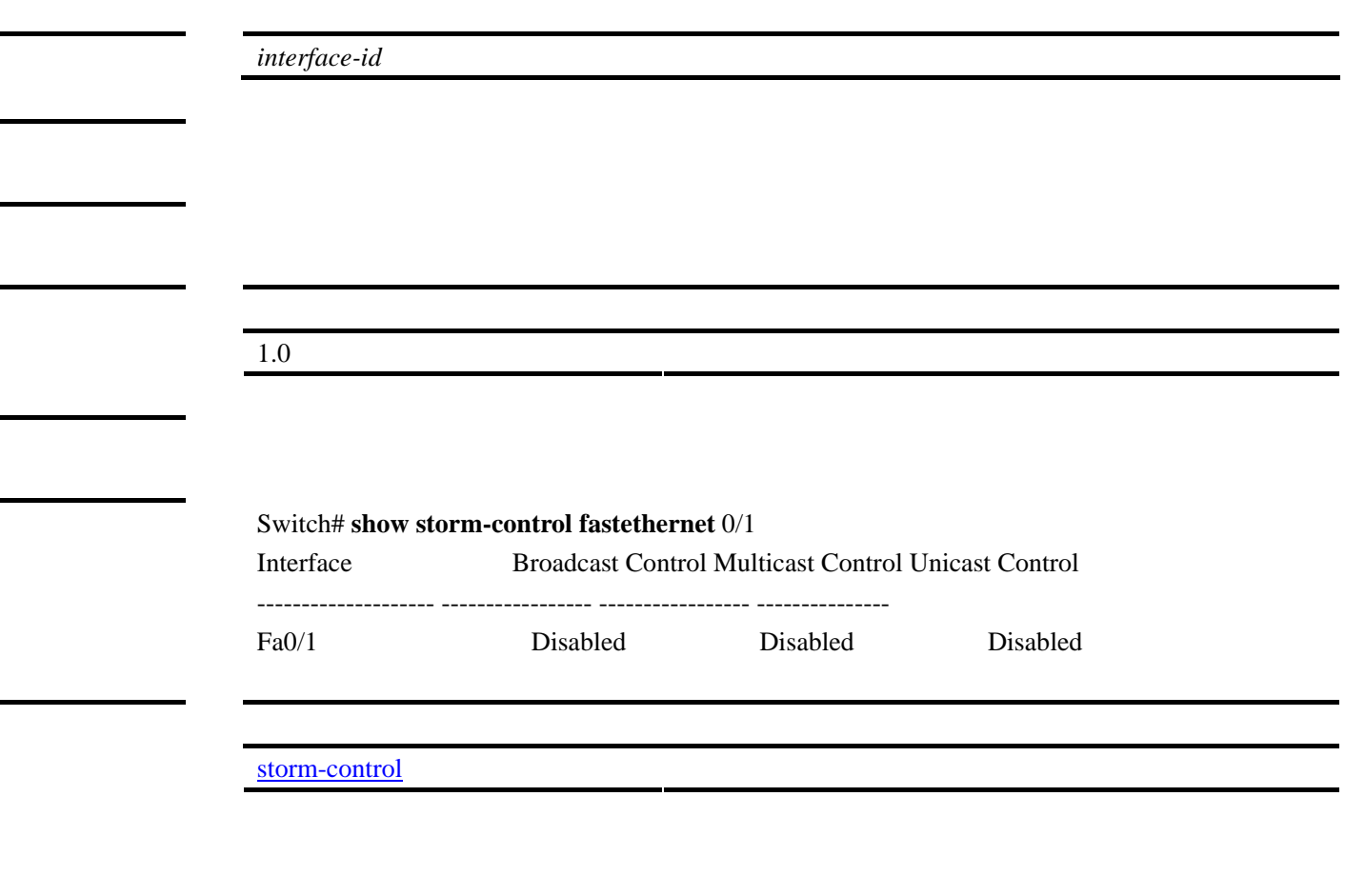

show version

http://www.red-giant.com.cn

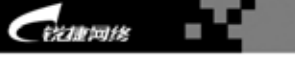

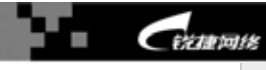

### **show version [devices | slots]**

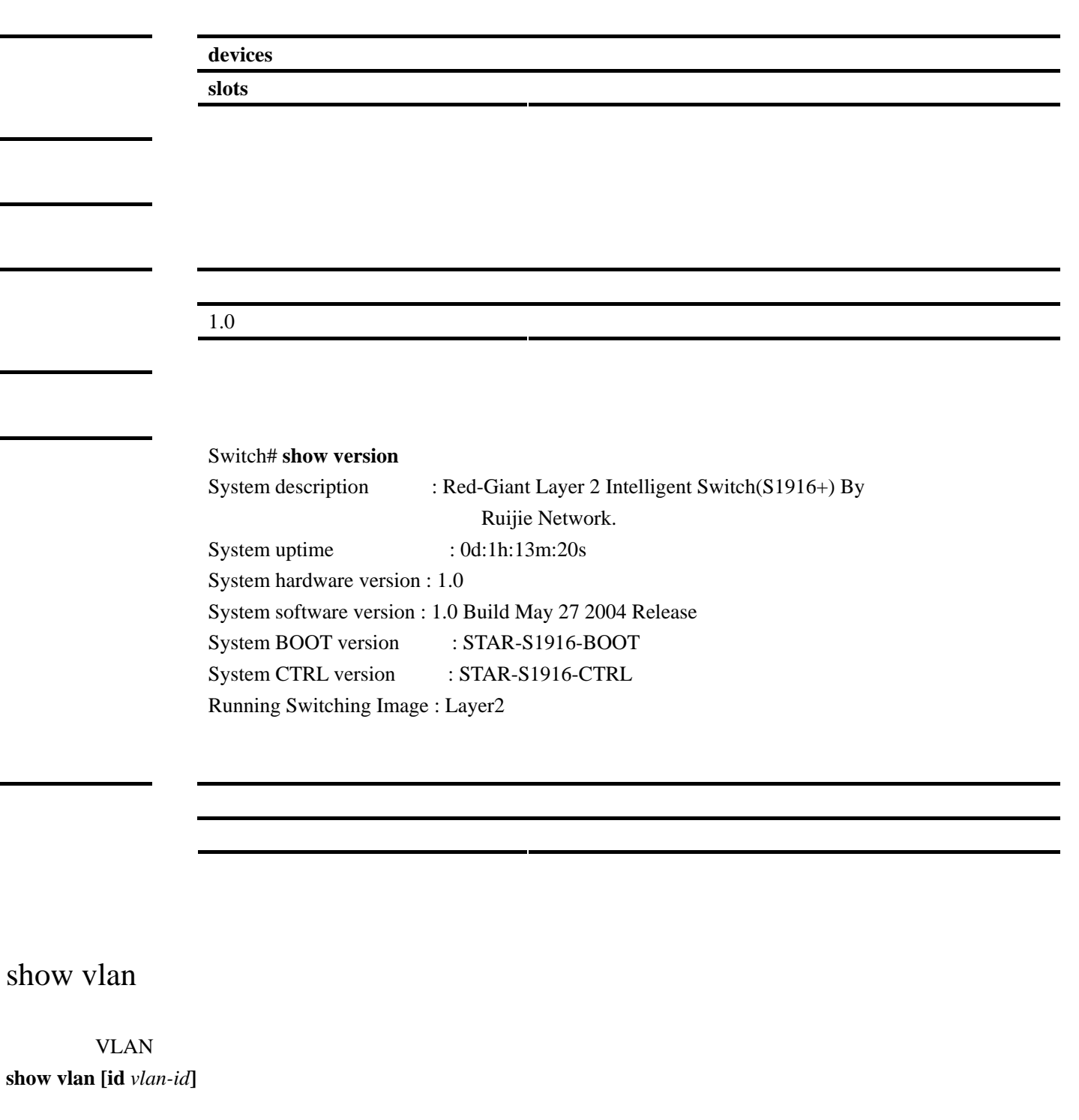

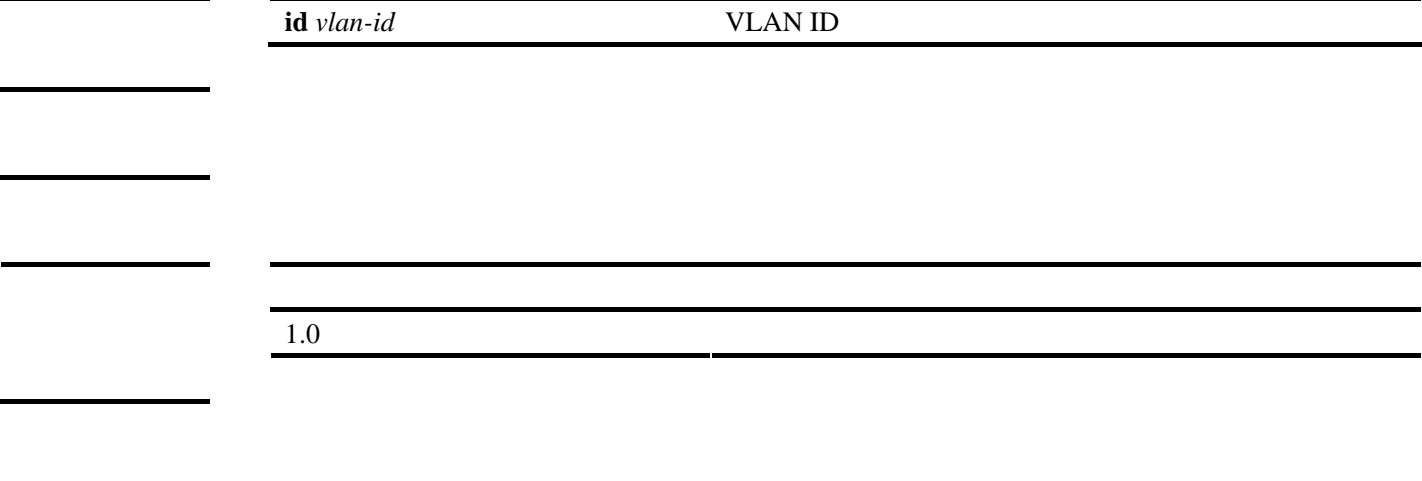

<span id="page-99-0"></span>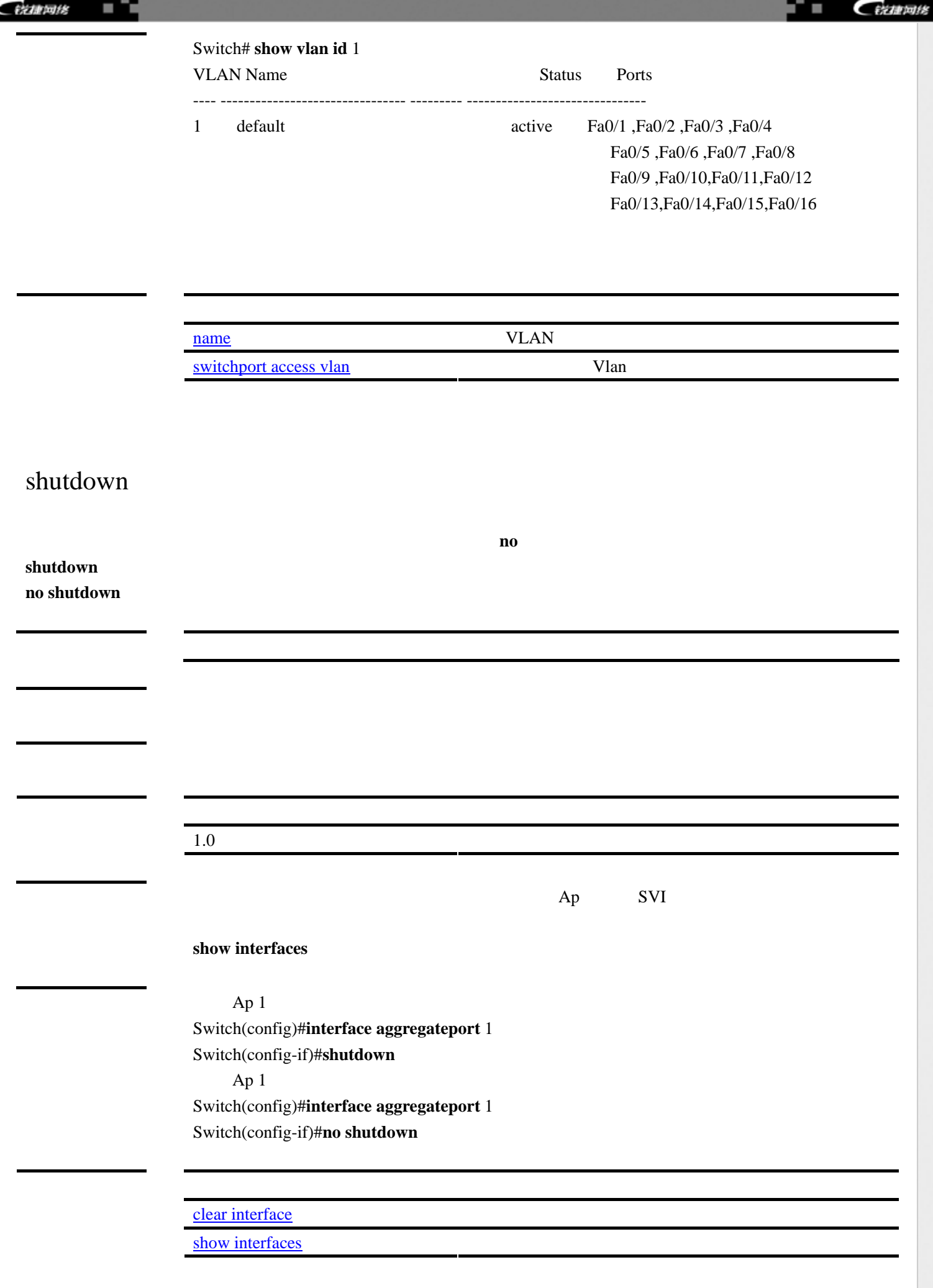

http://www.red-giant.com.cn

100

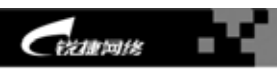

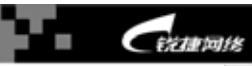

# <span id="page-100-0"></span>snmp-server community

<span id="page-100-1"></span>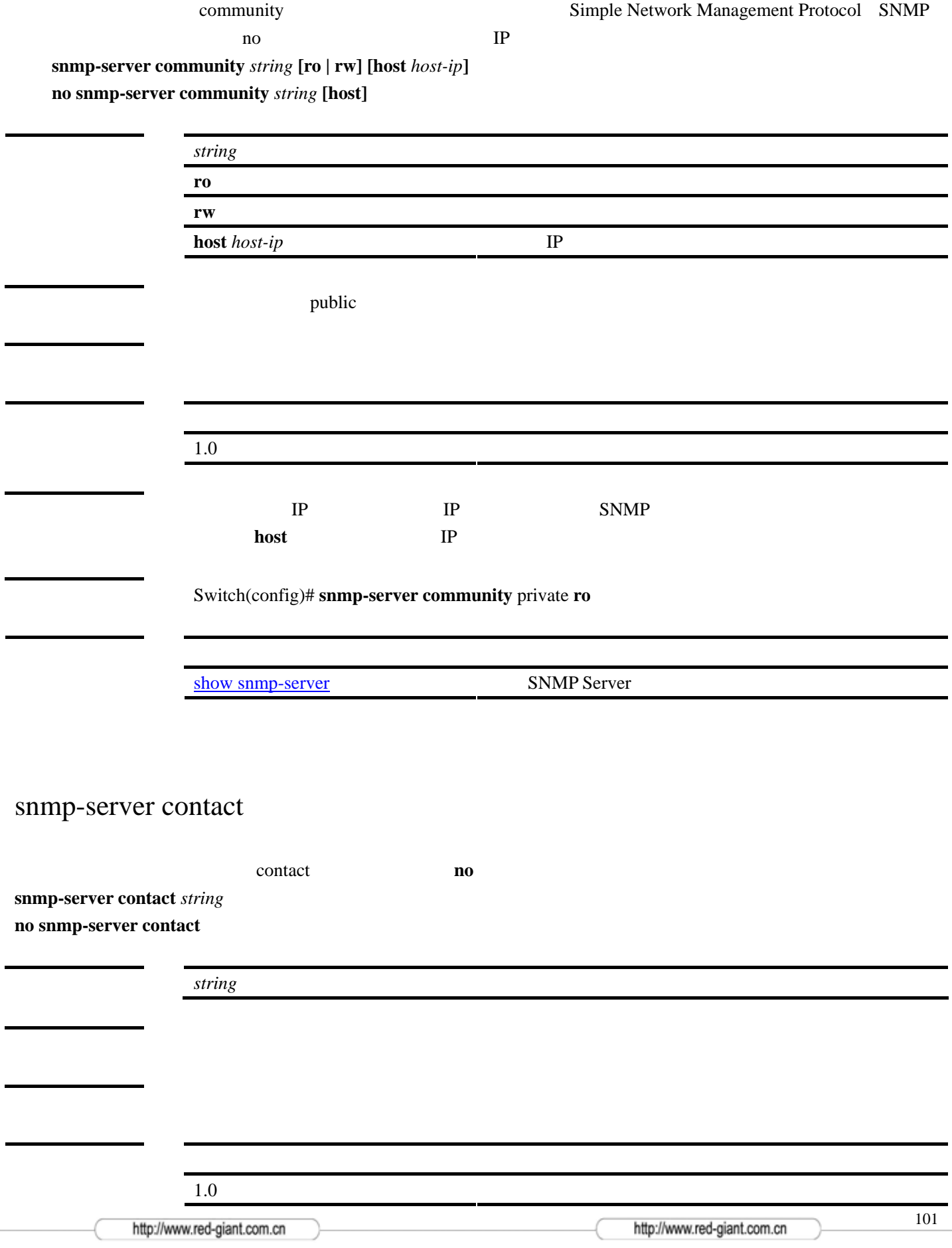

<span id="page-101-0"></span>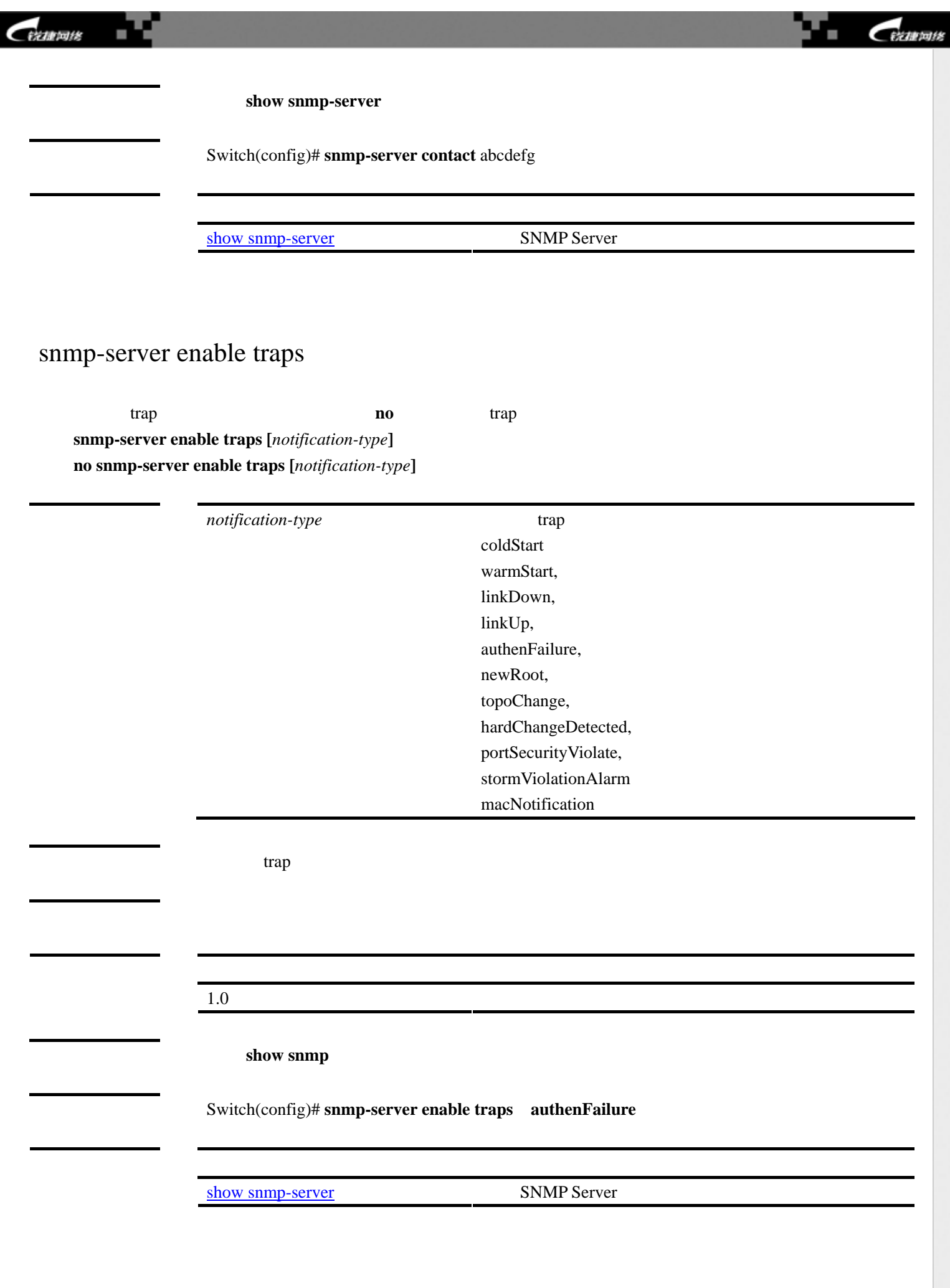

<span id="page-101-1"></span>102

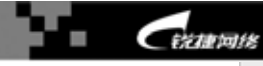

## snmp-server host

设置交换机的 trap 发送主机列表。使用该命令的 **no** 选项删除该主机。

**snmp-server host** *host-addr* **traps version {1** | **2c }** *community-string* **no snmp-server host** *host-addr* **traps** 

<span id="page-102-0"></span>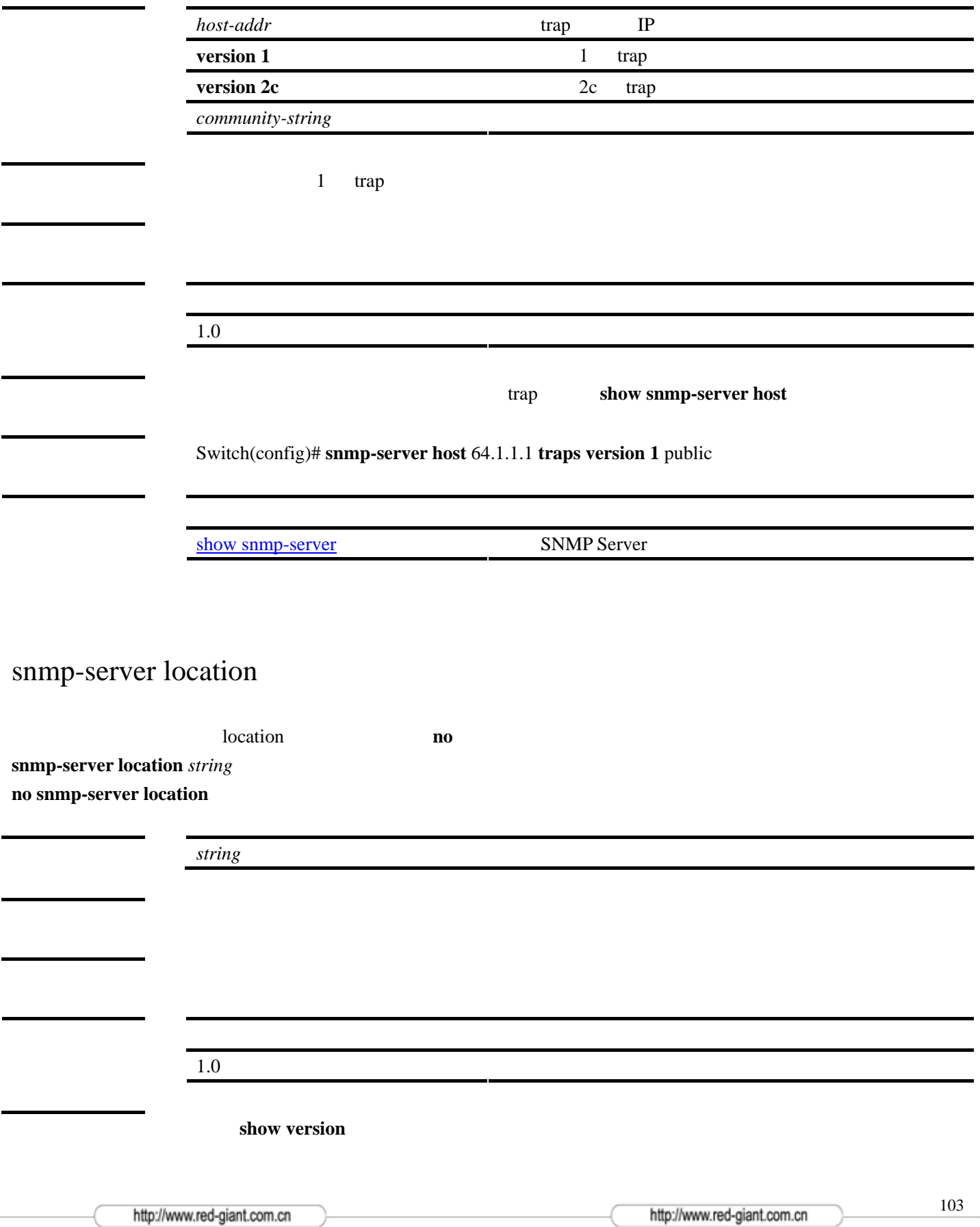

<span id="page-103-0"></span>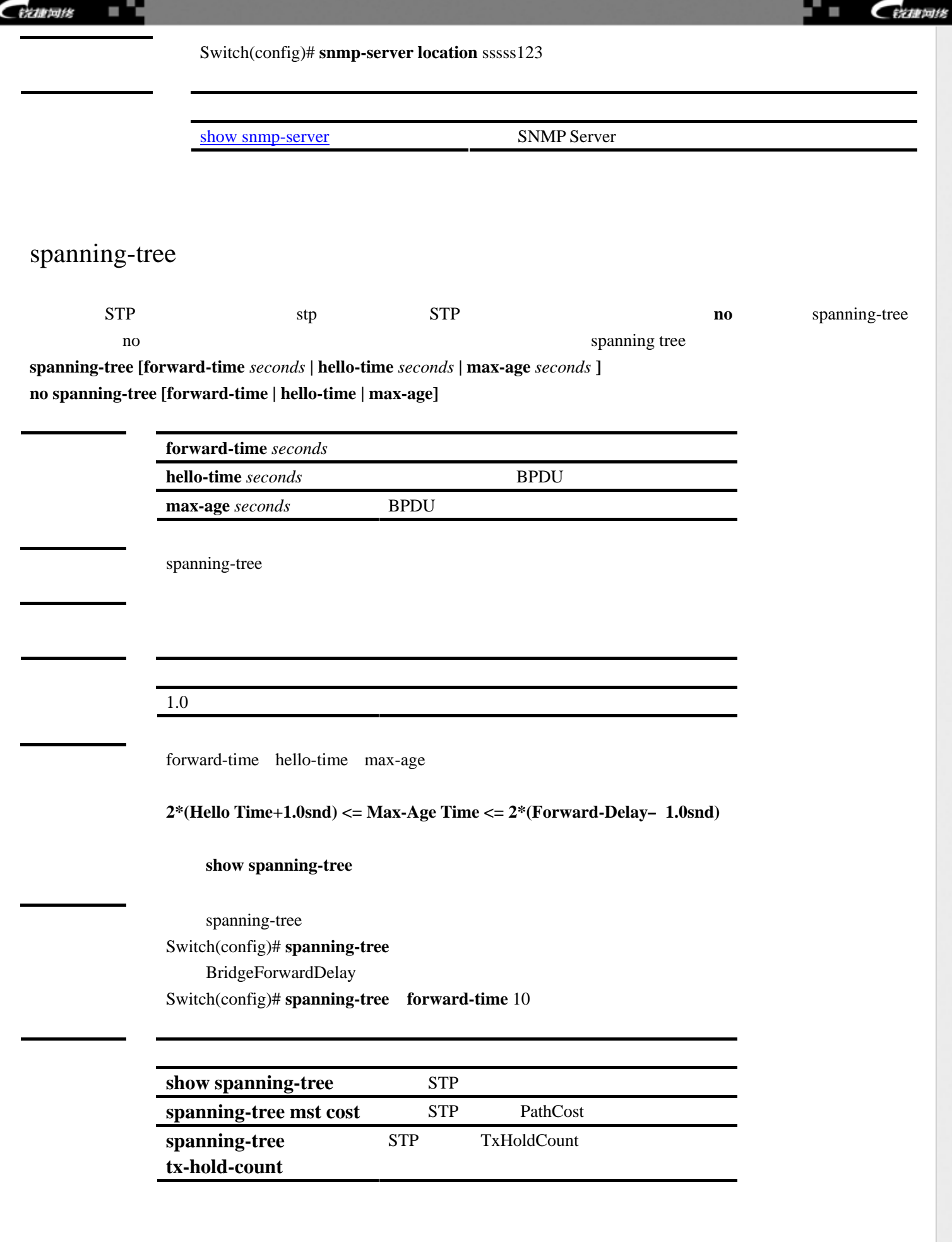

<span id="page-104-1"></span><span id="page-104-0"></span>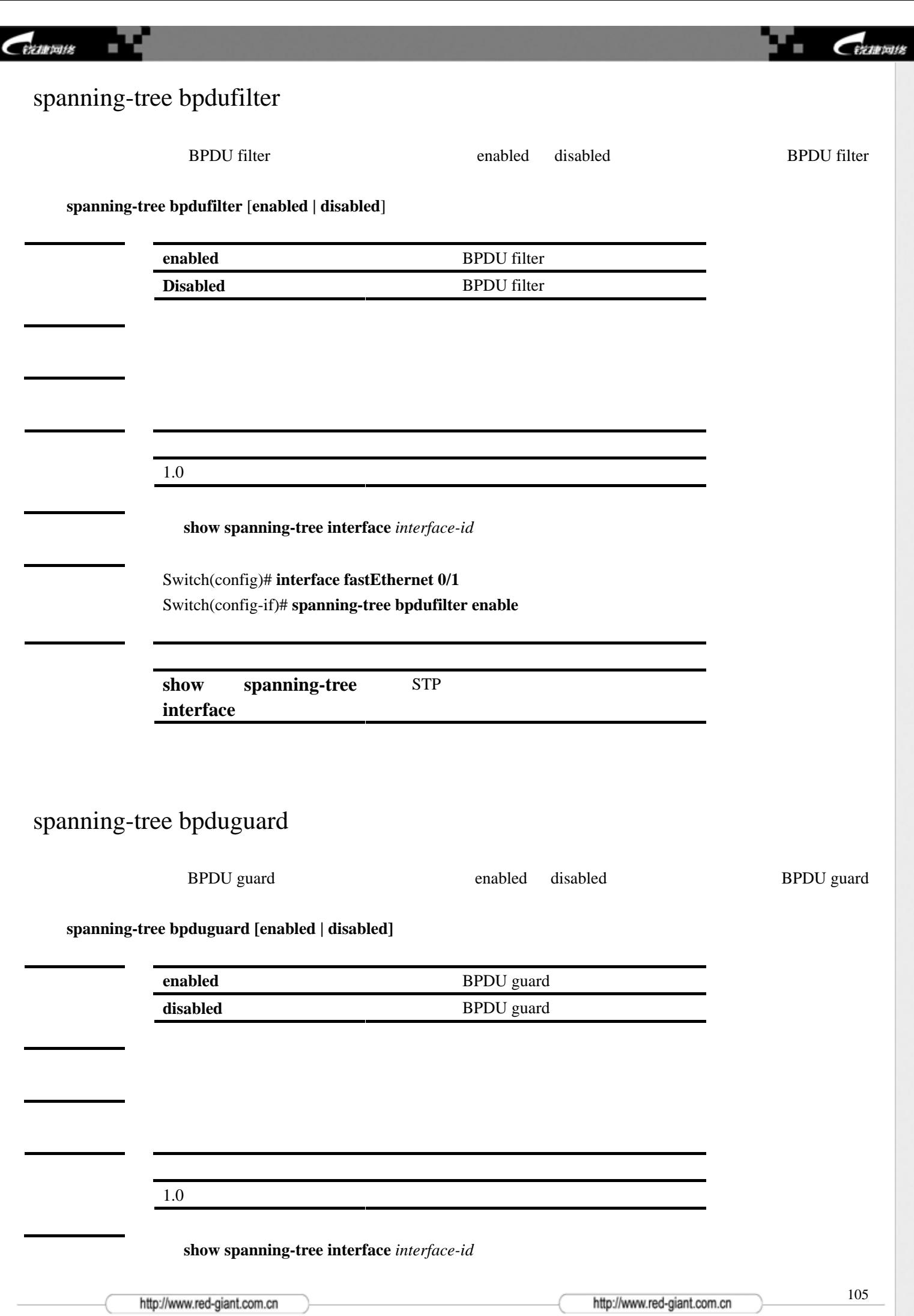

<span id="page-105-0"></span>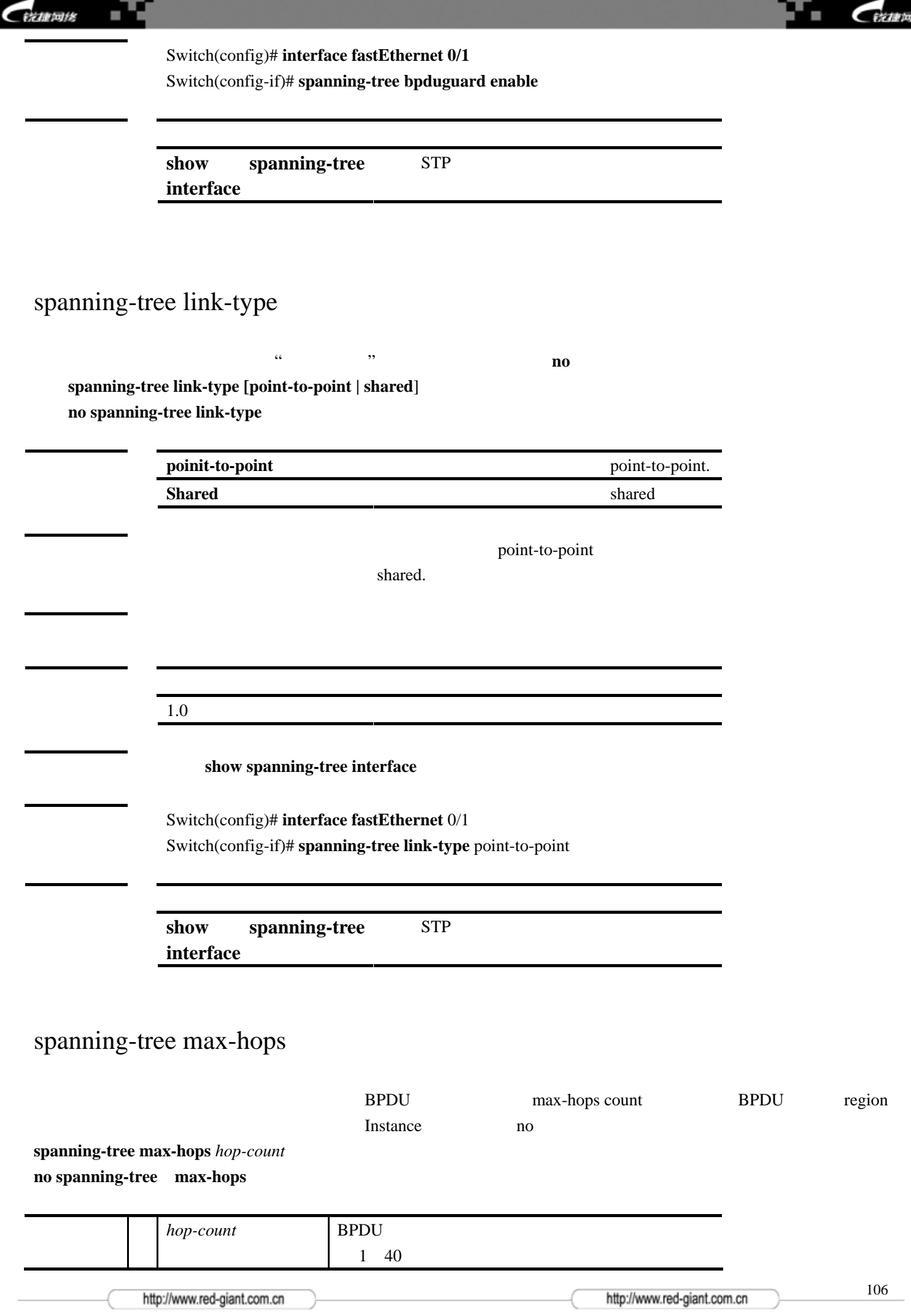

脧

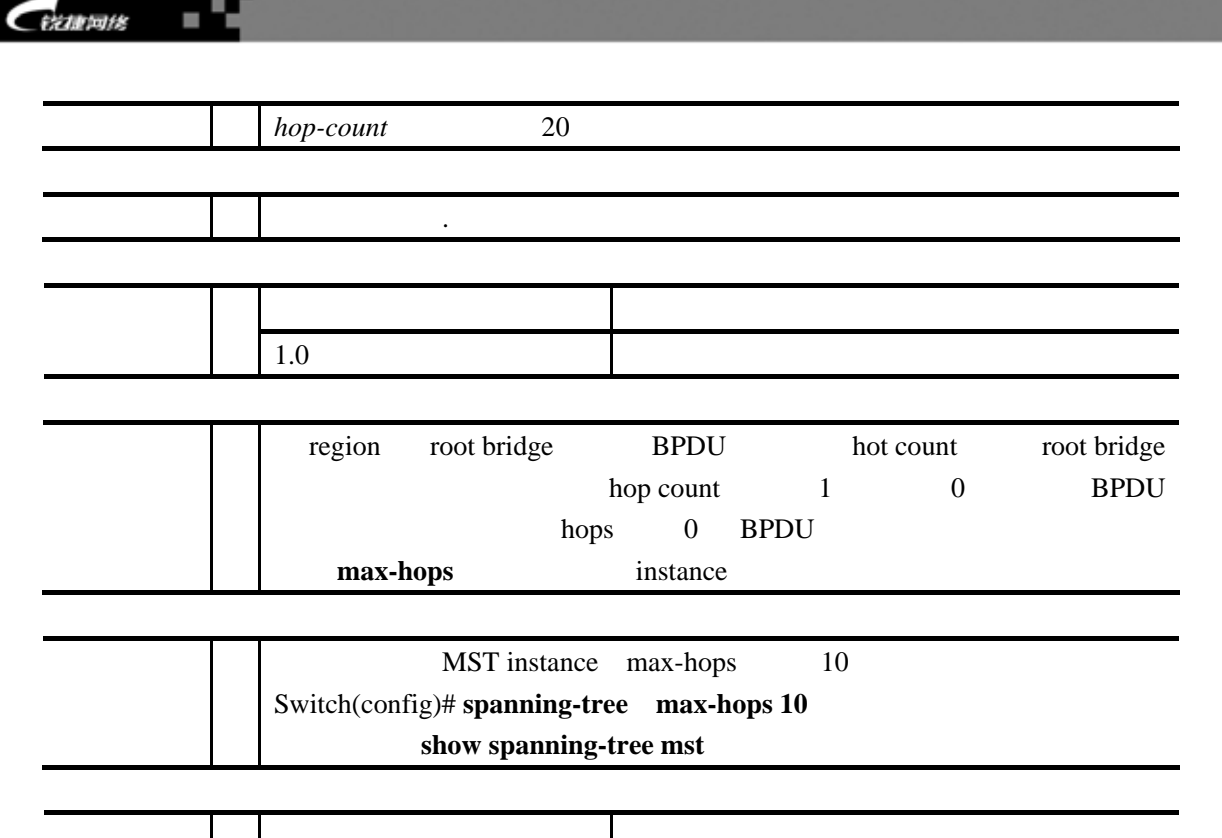

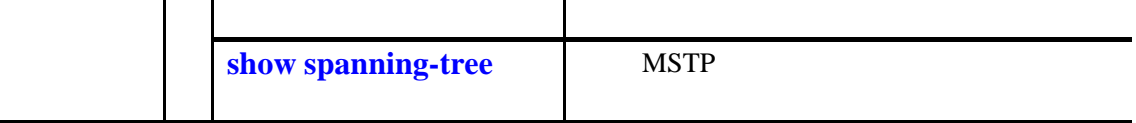

# spanning-tree mode

 $\sup$  stp no **spanning-tree mode [ stp | rstp ] no spanning-tree mode**

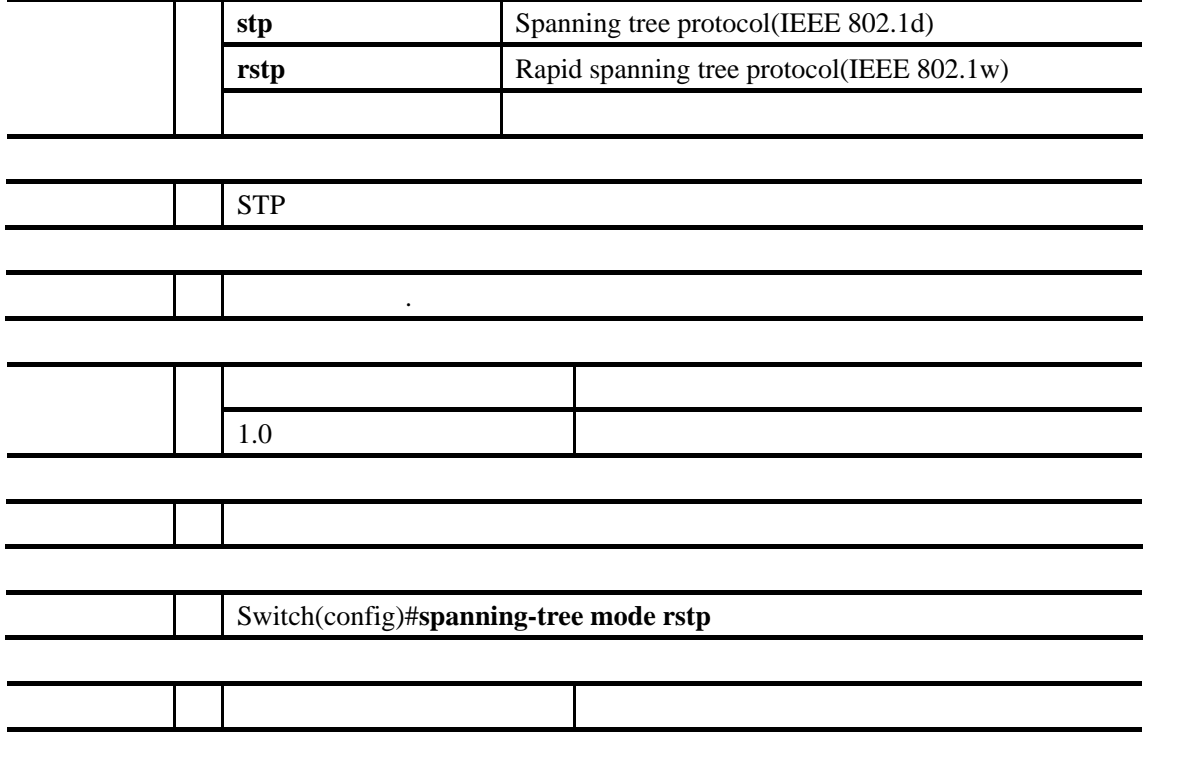

 $R$ 

<span id="page-107-0"></span>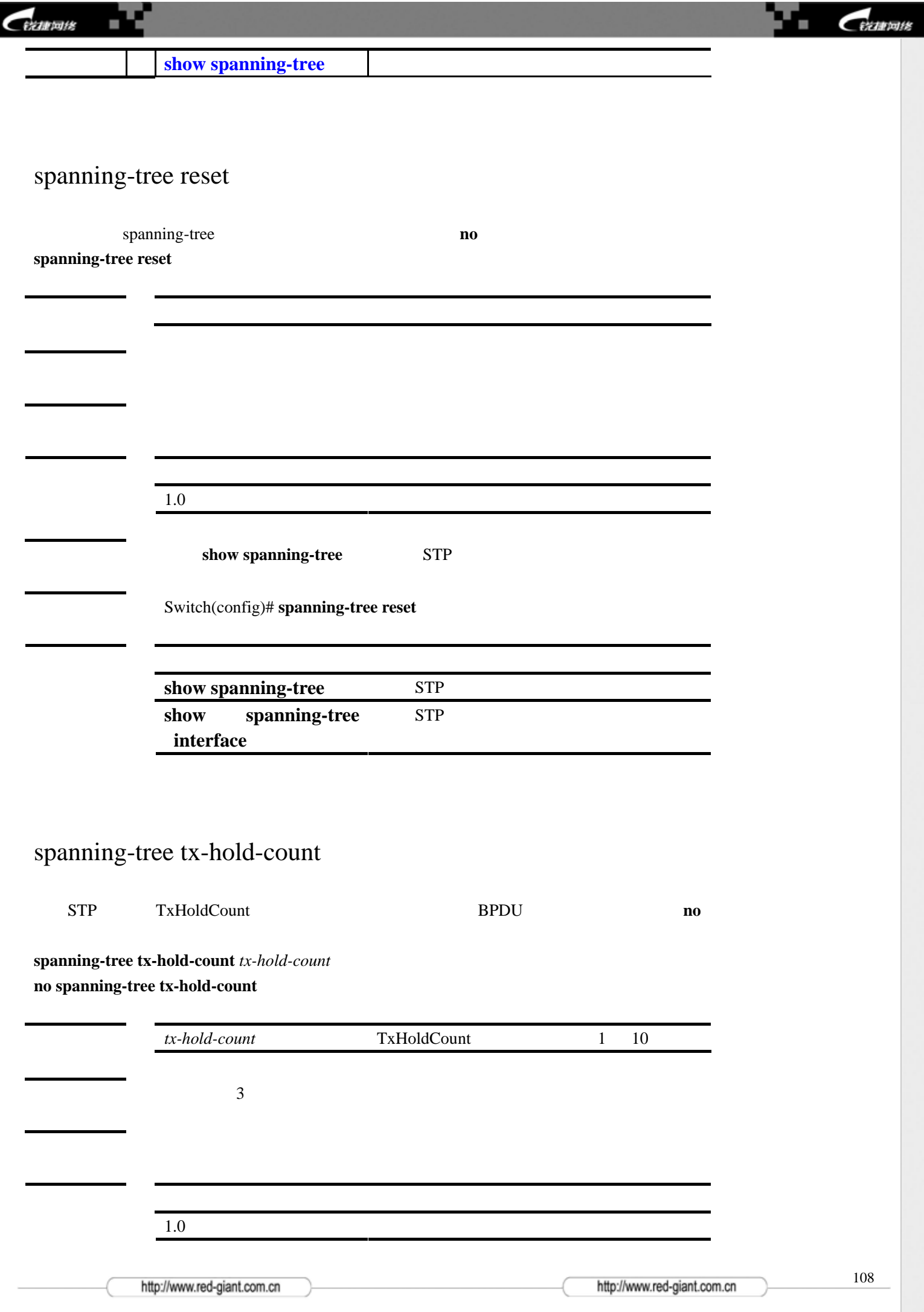
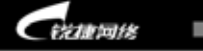

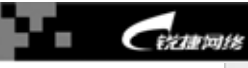

## show spanning-tree

范例 Switch(config)# **spanning-tree tx-hold-count** 5

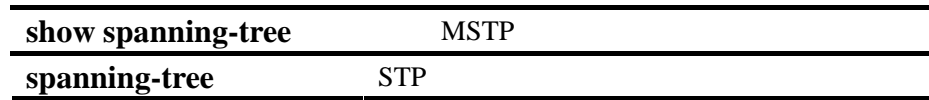

## spanning-tree pathcost method

配置端口路径花费的缺省计算方法。使用该命令的 **no** 选项将该设置恢复成缺省值。

**spanning-tree pathcost method** [**long | short**] **no spanning-tree pathcost method** 

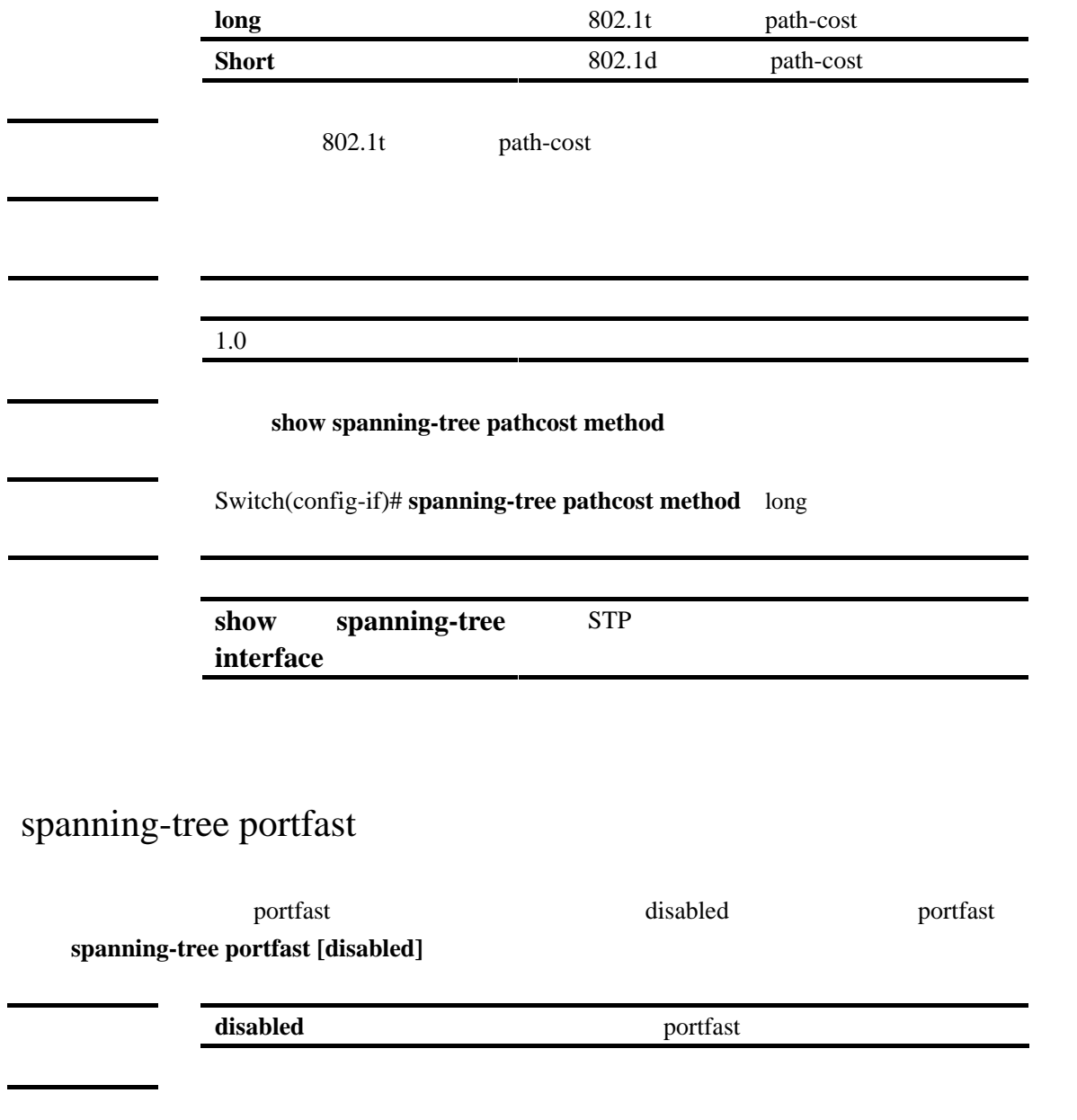

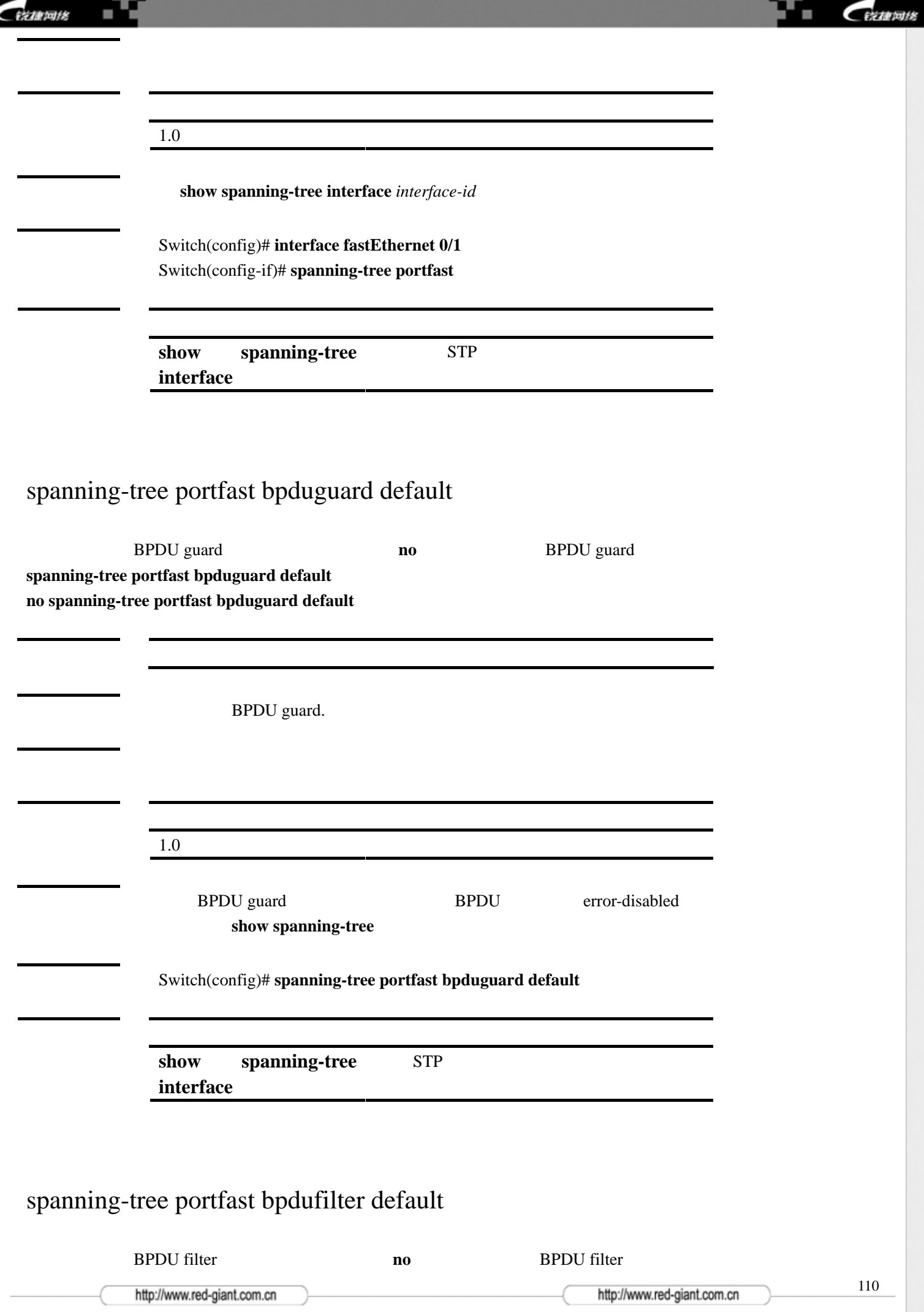

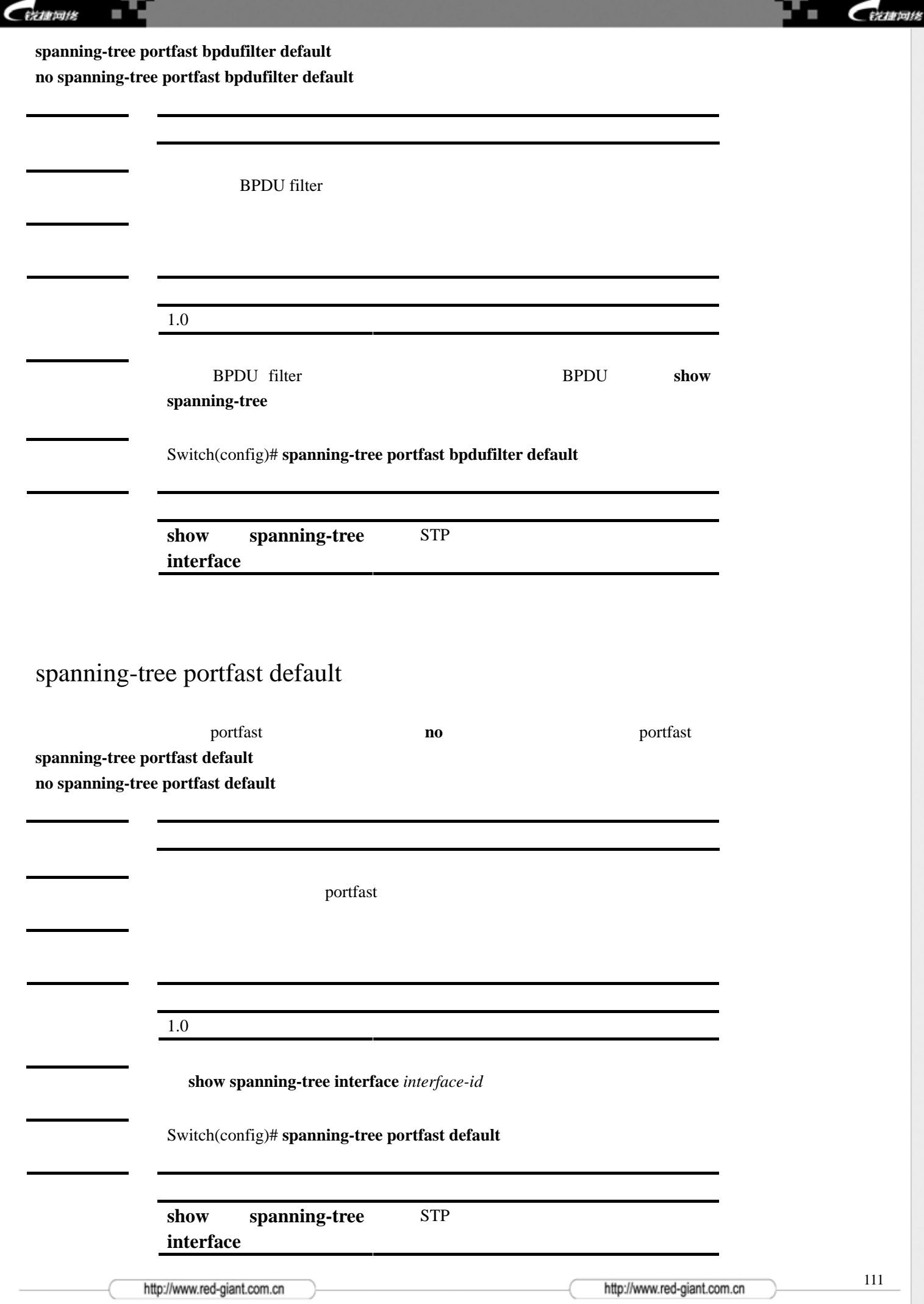

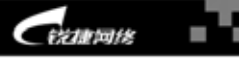

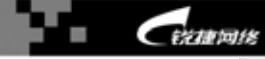

speed

设置接口的速率。使用该命令的 **no** 选项将该设置恢复成缺省值。

**speed {10 | 100 | 1000 | auto } no speed** 

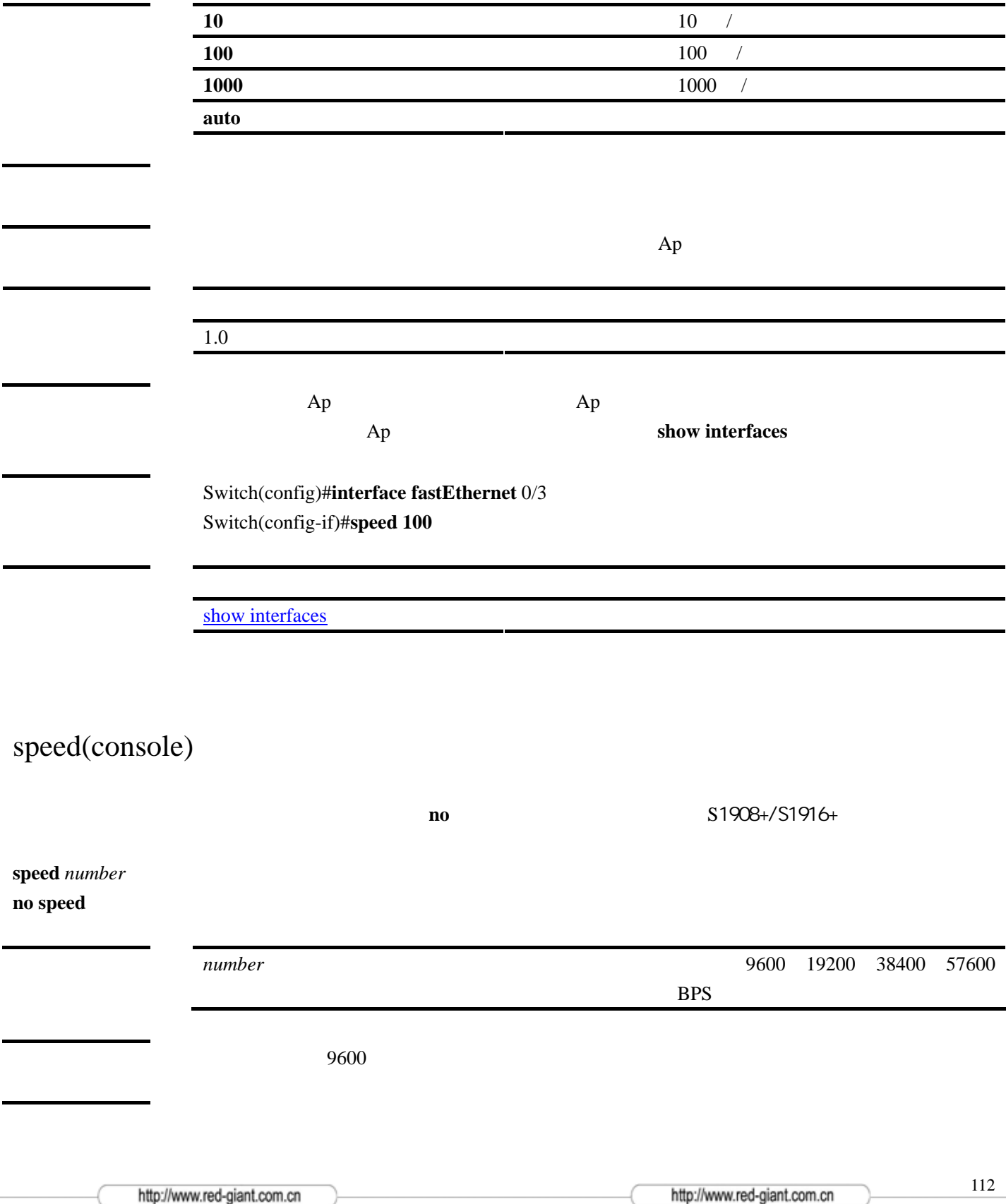

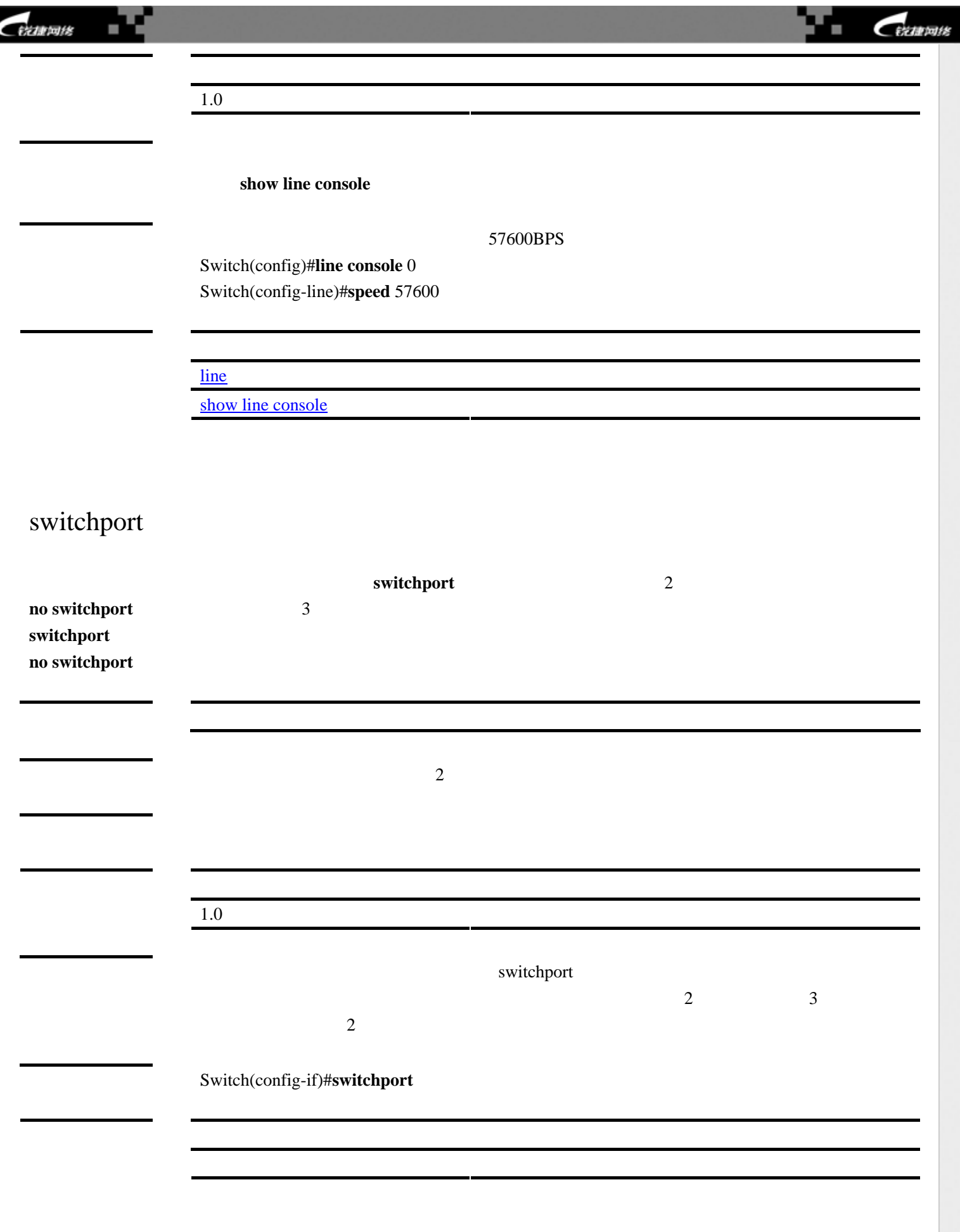

<span id="page-113-1"></span>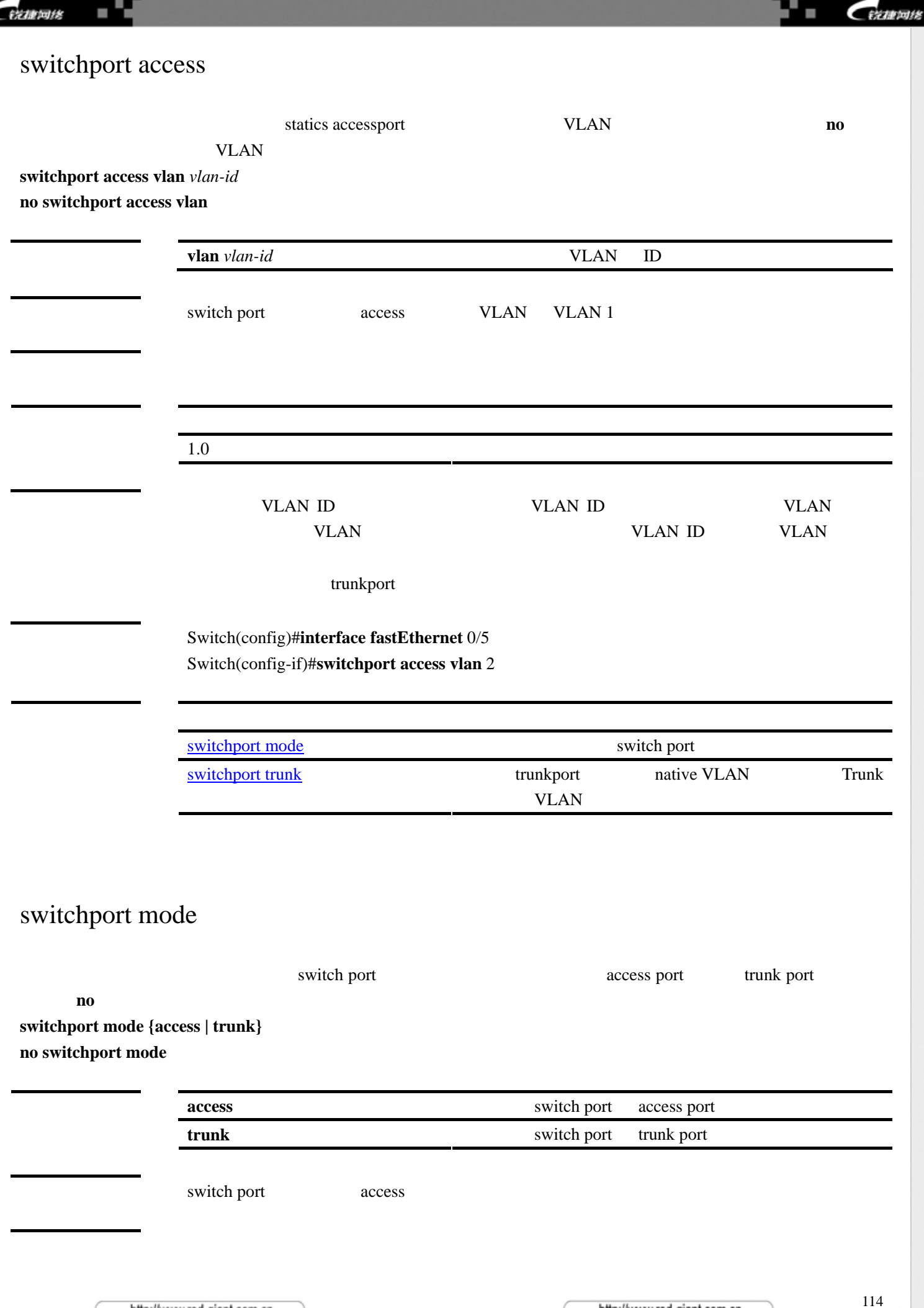

<span id="page-113-0"></span>http://www.red-giant.com.cn

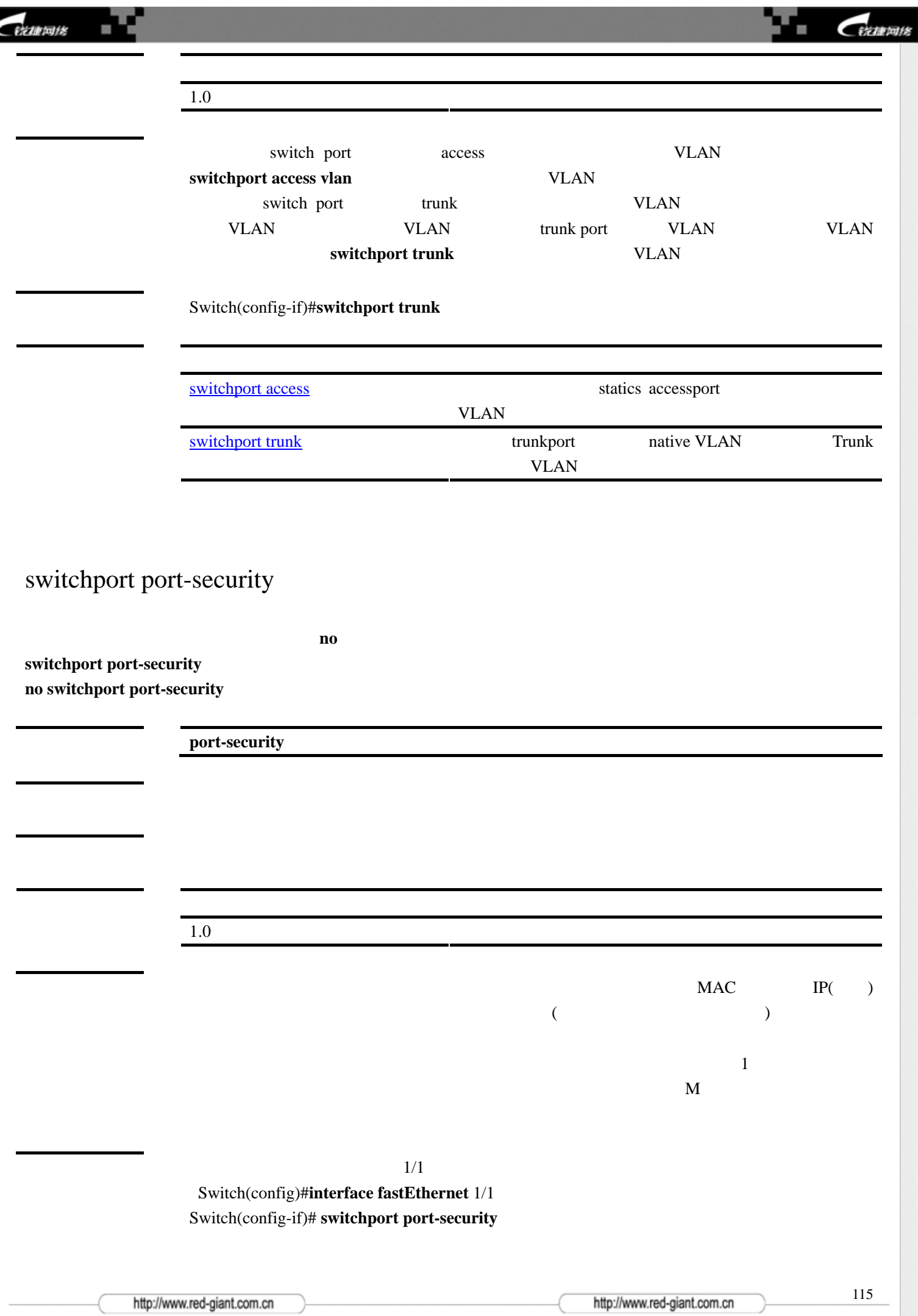

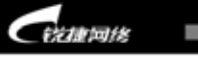

 $E$ [show port-security](#page-87-0) switchport port-security aging 就可以让交换机自动的增加和删除接口上的安全地址。使用该命令的 **no** 选项设置老化时间只应用于自动学习的地 **switchport port-security aging {static | time** *time* **} no switchport port-security aging {static | time } static** 表示老化时间将同时应用于手工配置的安全地址和自动 **time**  $time$  0 1440  $\theta$ 1.0 该命令为首次发布。 no switchport port-security aging time show port-security 范例 Switch(config)# **interface fastEthernet 0/3** Switch(config-if)# **switchport port-security aging time 8**  Switch(config-if)# **switchport port-security aging static** [show port-security](#page-87-0) switchport port-security mac-address 设置端口安全地址表。使用该命令的 **no** 选项删除安全地址表的设置,或者将地址表的地址数恢复成缺省值。 **switchport port-security** [**mac-address** *mac-address* [**ip-address** *ip-address*]] | [**maximum** *value*] **no switchport port-security** [**mac-address** *mac-address*] | [**maximum**]

mac-address mac-address

http://www.red-giant.com.cn

http://www.red-giant.com.cn

116

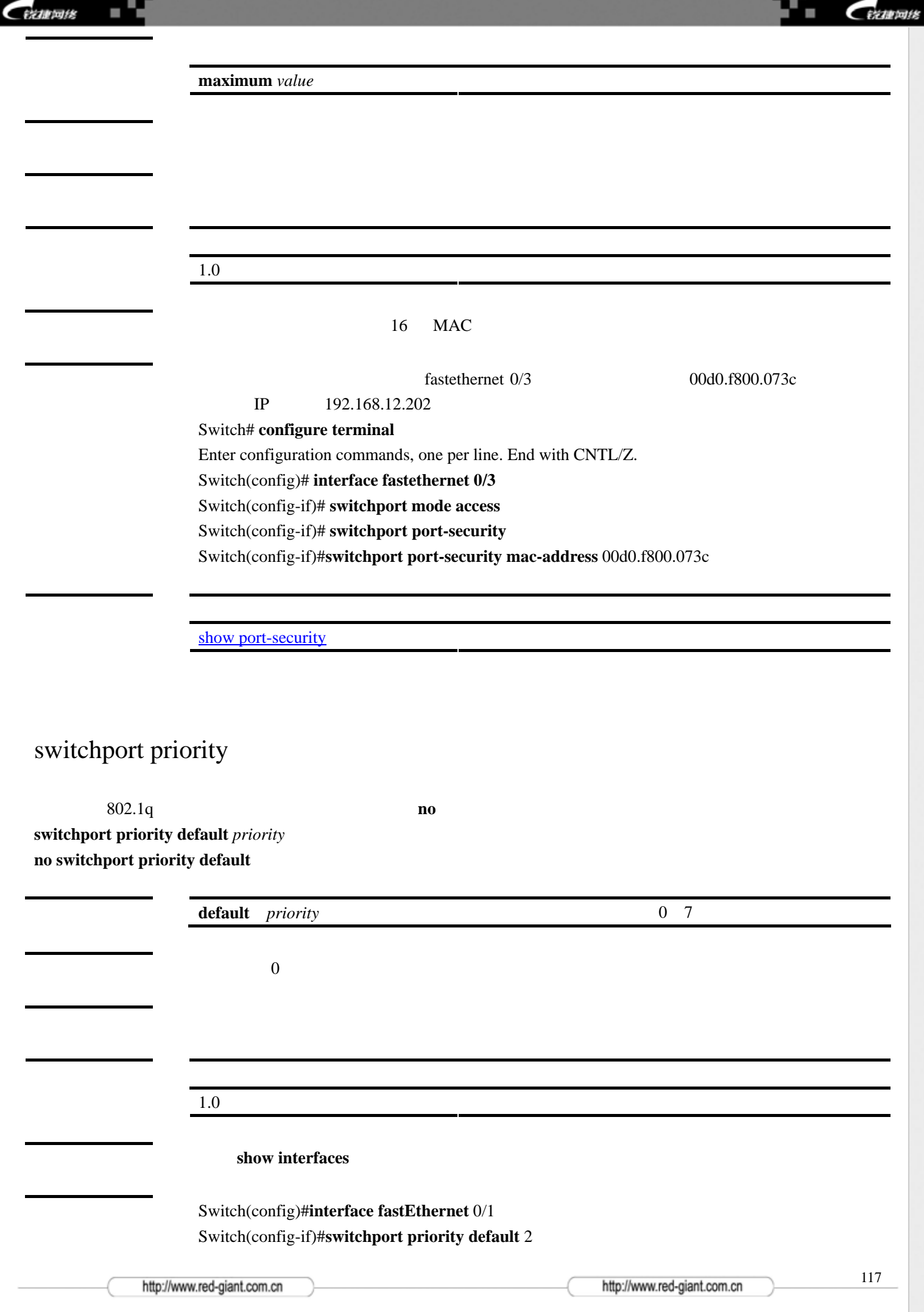

<span id="page-117-0"></span>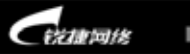

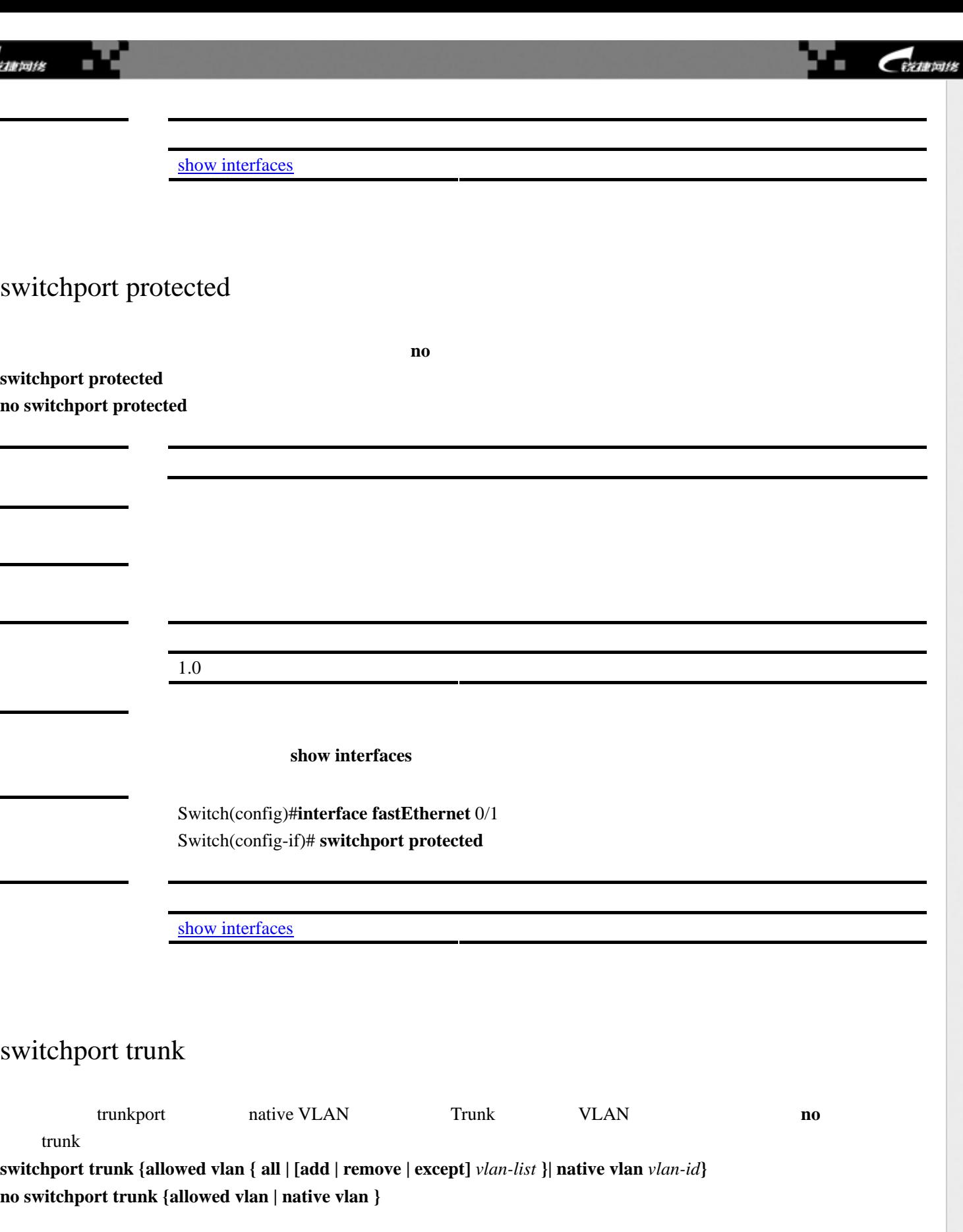

÷.

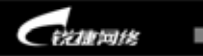

ч

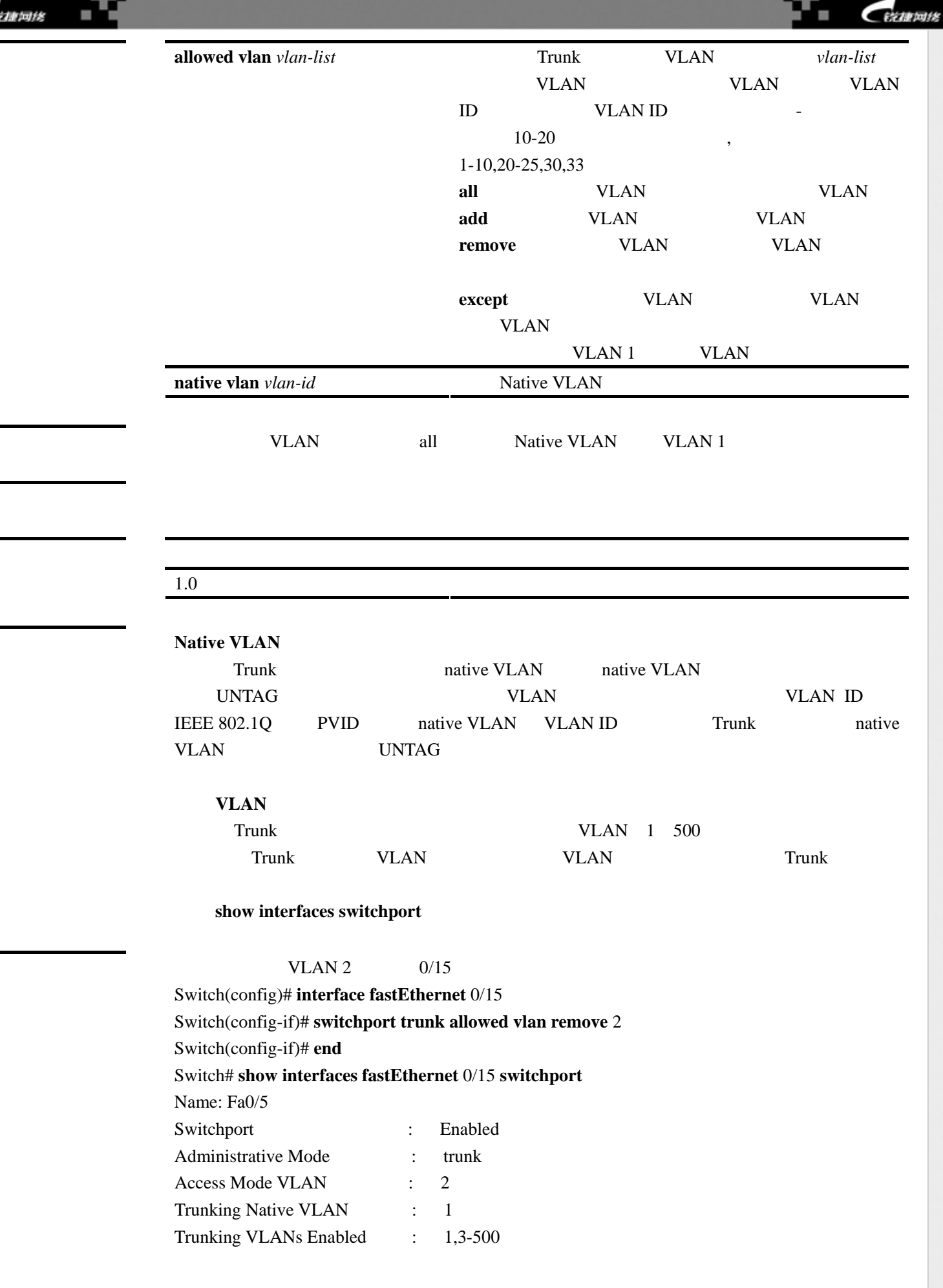

http://www.red-giant.com.cn

http://www.red-giant.com.cn

119

۰.

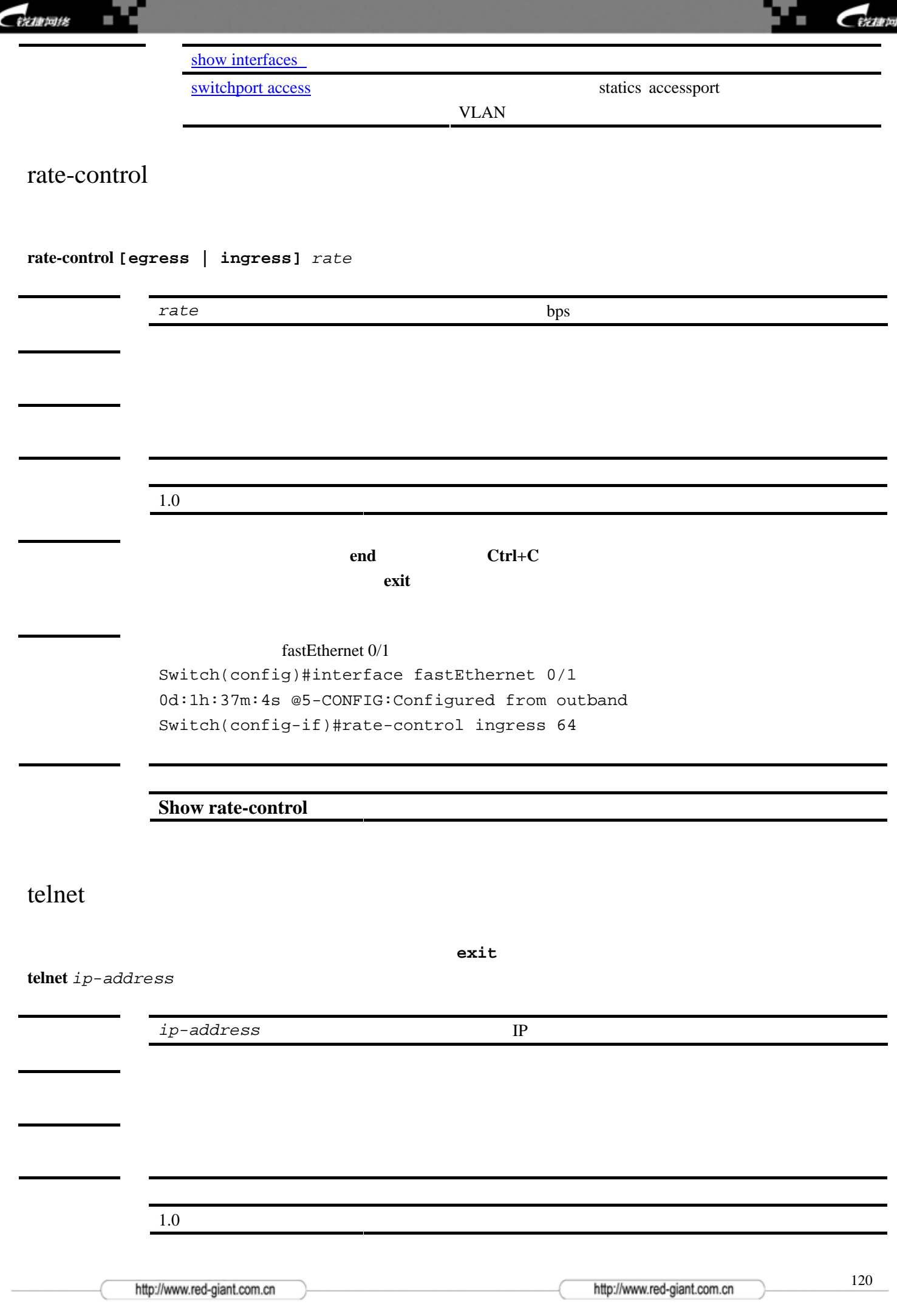

佬

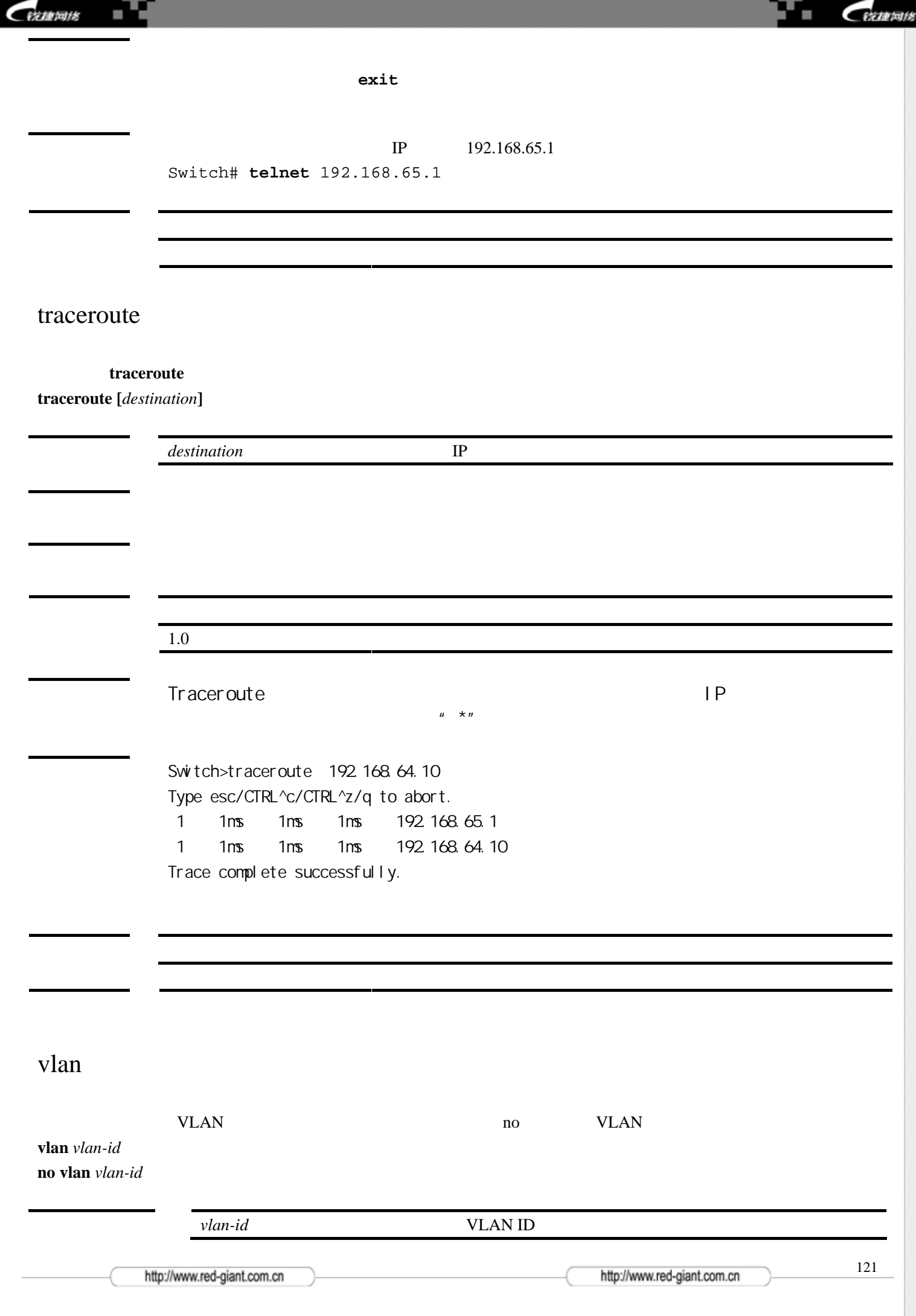

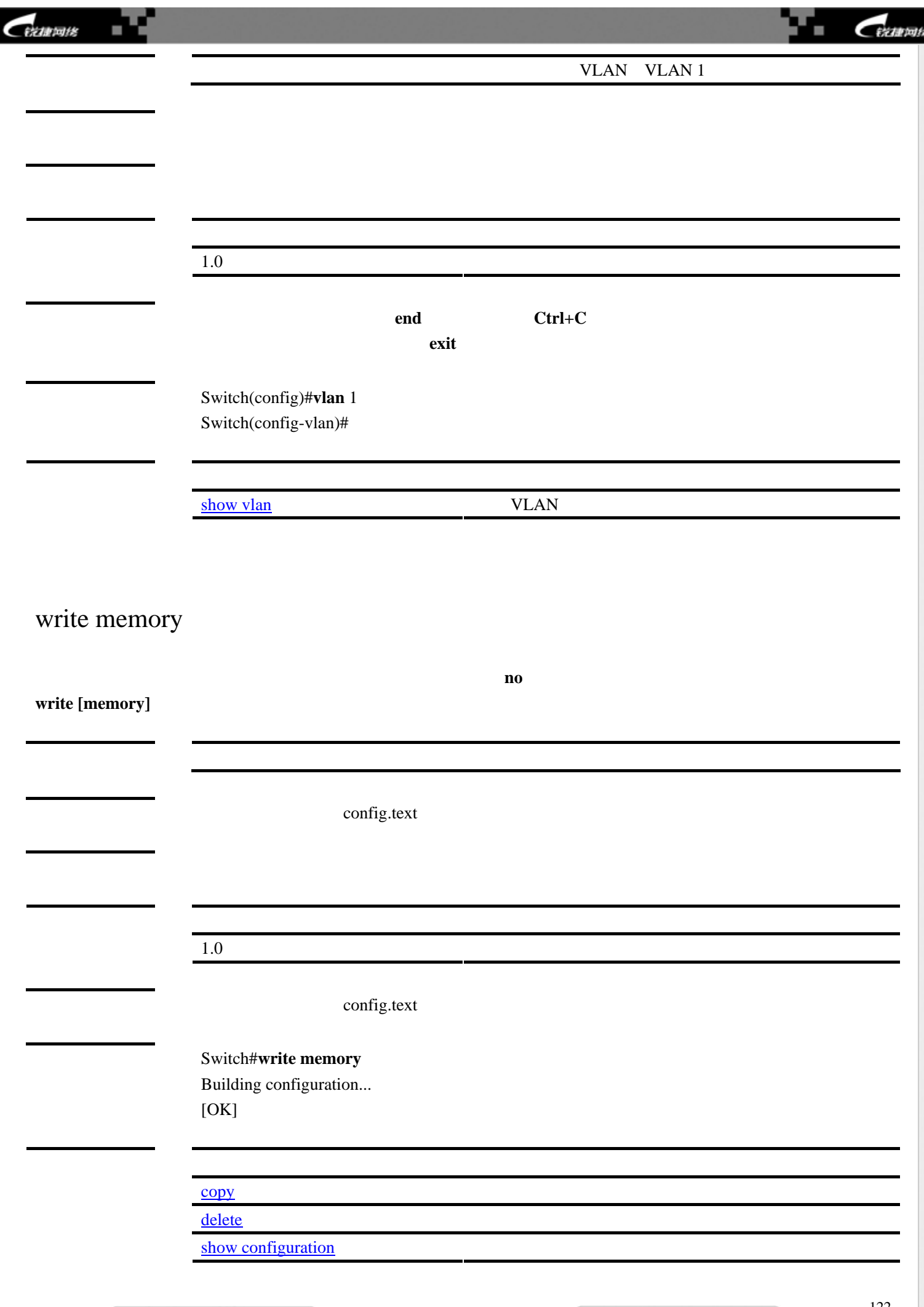

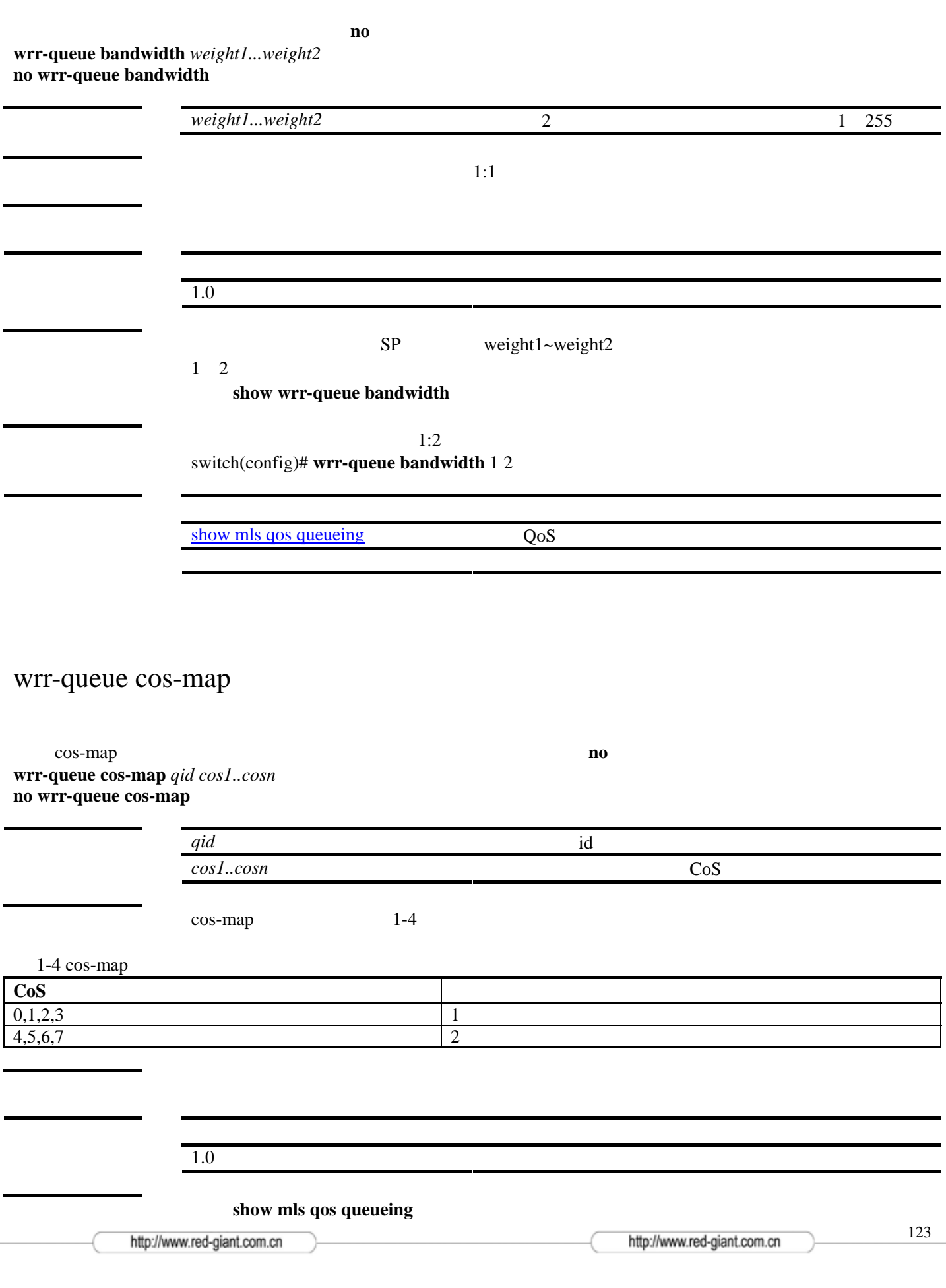

**TE CERTING** 

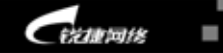

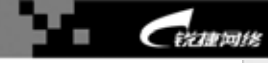

 $\cos 1 - 4$  1 Switch(config-if)# **wrr-queue cos-map** 1 1 2 3 4

[show mls qos queueing](#page-85-0) and QoS

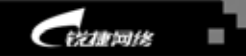

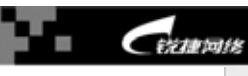

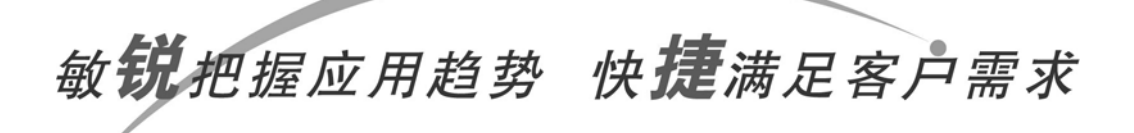